### **Fortran Modernisation Workshop**

**Numerical Algorithms Group** Wadud Miah Jon Gibson

nag

Experts in numerical software and **High Performance Computing** 

#### ▶ © The Numerical Algorithms Group Limited, 2018

- All rights reserved. Duplication of this presentation in printed form or by electronic means for the private and sole use of the delegate is permitted provided that the individual copying the document is not:
	- selling or reselling the documentation;
	- distributing the documentation to others;
	- using it for the purpose of critical review, publication in printed form or any electronic publication including the Internet without the prior written permission of the copyright owner.
- ▶ The copyright owner gives no warranties and makes no representations about the contents of this presentation and specifically disclaims any implied warranties or merchantability or fitness for any purpose;

▶ The copyright owner reserves the right to revise this presentation and to make changes from time to time in its contents without notifying any person of such revisions or changes.

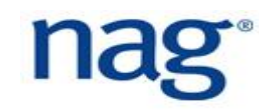

#### **The Numerical Algorithms Group**

- Experts in Numerical Computation and High Performance Computing
- Founded in 1970 as a co-operative project out of academia in UK
- Operates as a commercial, not-for-profit organization
	- Funded entirely by customer income
- ▶ Worldwide operations
	- Oxford & Manchester, UK
	- Chicago, US
	- Tokyo, Japan
- Over 3,000 customer sites worldwide
- NAG's code is embedded in many vendor libraries

#### **Experts in Numerical Computation and HPC**

- **NAG Library**
- NAG Fortran Compiler
- Algorithmic Differentiation
- Bespoke numerical solvers and custom adjoints
- Grid/cloud execution framework
- ▶ Code modernization and parallelization
- Technology evaluation and benchmarking
- HPC advice and procurement assistance

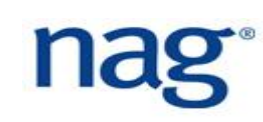

#### **NAG and Fortran (1)**

- ▶ 50 years of good practice in scientific computing and HPC to build robust, portable and performing numerical code;
- ▶ Fortran is the programming language of choice to develop the kernel of the NAG Numerical Library;
- ▶ NAG develop their own Fortran compiler, led by Malcolm Cohen;
- Malcolm Cohen is also member of the Fortran standards committee and developed the first Fortran 90 compiler;

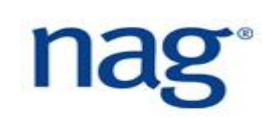

#### **NAG and Fortran (2)**

- ▶ He is the co-author of the famous "Modern Fortran Explained" book;
- ▶ NAG Compiler test suite is being used by a number of other compiler writers to validate their own software;
- **NAG are also contributing to the language through this workshop.**

#### **Programming by Scientists**

#### PROGRAMMING FOR NON-PROGRAMMERS

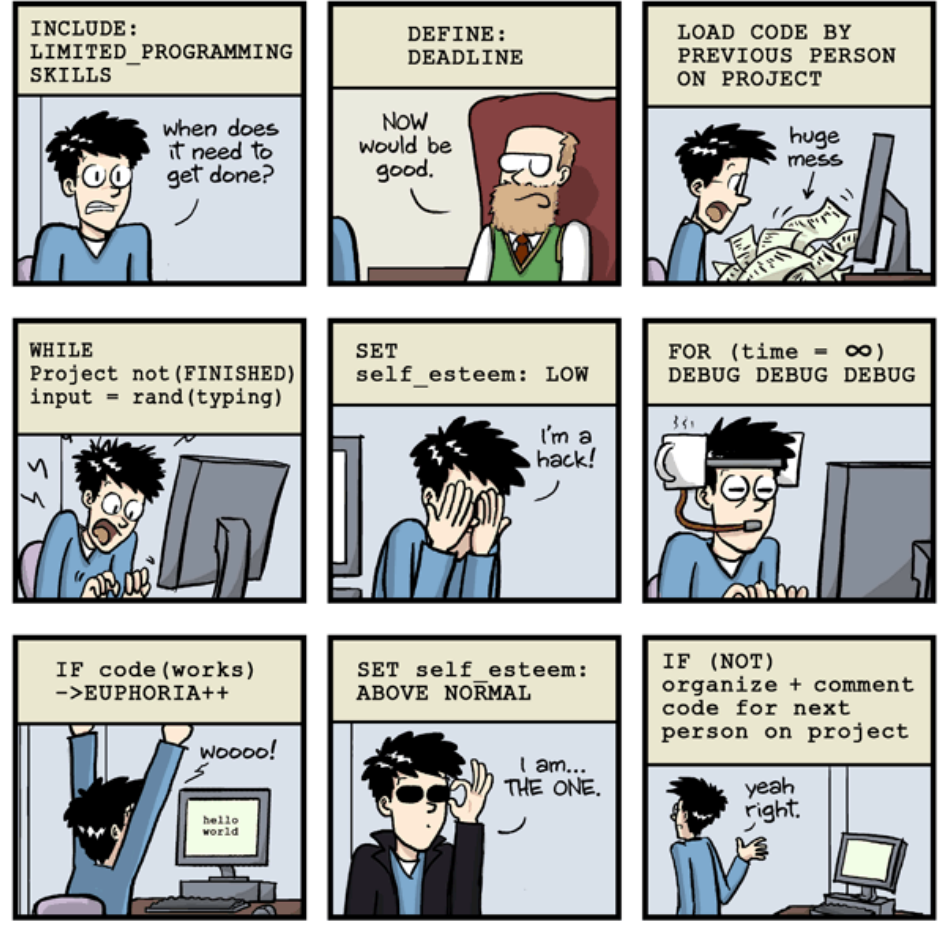

http://phdcomics.com

JORGE CHAM @ 2014

WWW.PHDCOMICS.COM

#### **Day One Agenda**

- History of Fortran;
- Source code formatting and naming conventions;
- Source code documentation using comments;
- Memory management and pointers;
- **Fortran strings and Fortran modules and submodules;**
- ▶ Numerical, user defined data types and designing good APIs;
- **Refactoring legacy Fortran;**
- ▶ Makefile. Serial NetCDF, serial HDF5, and PLplot;
- Day one practical;
- [Supplementary material at www.nag.co.uk/content/fortran-modernization](http://www.nag.co.uk/content/fortran-modernization-workshop)workshop

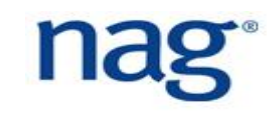

## **History of Fortran (1)**

- ▶ Fortran or Fortran I contained 32 statements and developed by IBM 1950;
- ▶ Fortran II added procedural features 1958;
- $\blacktriangleright$  Fortran III allowed inlining of assembly code but was not portable  $-$ 1958;
- ▶ Fortran IV become more portable and introduced logical data types 1965;
- ▶ Fortran 66 was the first ANSI standardised version of the language which made it portable. It introduced common data types, e.g. integer and double precision, block IF and DO statements – 1966;

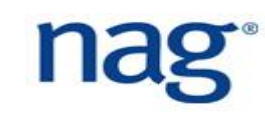

## **History of Fortran (2)**

- ▶ Fortran 77 was also another major revision. It introduced file I/O and character data types – 1977;
- ▶ Fortran 90 was a major step towards modernising the language. It allowed free form code, array slicing, modules, interfaces and dynamic memory amongst other features – 1990;
- ▶ Fortran 95 was a minor revision which includes pointers, pure and elemental features – 1995;
- ▶ Fortran 2003 introduced object oriented programming. Interoperability with C, IEEE arithmetic handling - 2003;

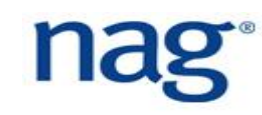

# **History of Fortran (3)**

- ▶ Fortran 2008 introduced parallelism using CoArrays and submodules 2008;
- ▶ Fortran 2018 improved the CoArray features by adding collective subroutines, teams of images, listing failed images and atomic intrinsic subroutines – 2018;
- ▶ Most compilers, to date, support Fortran 77 to Fortran 2008. See [1] and [2] for further details;
- ▶ This workshop will be discussing Fortran 90, 95, 2003, 2008 and 2018 also known as *modern Fortran.*

[1] http://www.fortran.uk/fortran-compiler-comparisons-2015/ [2] http://www.fortranplus.co.uk/resources/fortran\_2003\_2008\_compiler\_support.pdf

#### **Fortran Standards Committee**

- ▶ The Fortran Standards Committee members are comprised of industry, academia and research laboratories;
- ▶ Industry: IBM, Intel, Cray, Numerical Algorithms Group (NAG), Portland Group (Nvidia), British Computer Society, Fujitsu;
- ▶ Academia: New York University, University of Oregon, George Mason University, Cambridge University and Bristol University;
- Research laboratories: NASA, Sandia National Lab, National Center for Atmospheric Research, National Propulsion Laboratory, Rutherford Appleton Laboratory (STFC)

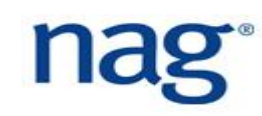

#### **Fortran Compilers**

- ▶ Fortran compiler vendors include Intel, PGI (Nvidia), NAG, Cray, GNU, Flang, IBM, Lahey, NEC and Arm;
- ▶ Fortran compiler vendors then implement the agreed standard;
- ▶ Some vendors are quicker than others in implementing the Fortran standard;
- ▶ Large choice of compilers, each with their strengths and weaknesses. No "best" compiler for all situations, e.g. portability to performance;
- Some have full or partial support of the standard.

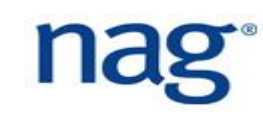

#### **Compiler Characteristics (1)**

- **The compiler is not the language.** It is an application like any other and has bugs. It is more thoroughly tested than other applications;
- How well it implements the language standard varies across compilers;
- It uses the Linux linker to create executables and requires a runtime system to execute by the operating system;
- ▶ Runtime systems are supplied by the compiler and the operating system;

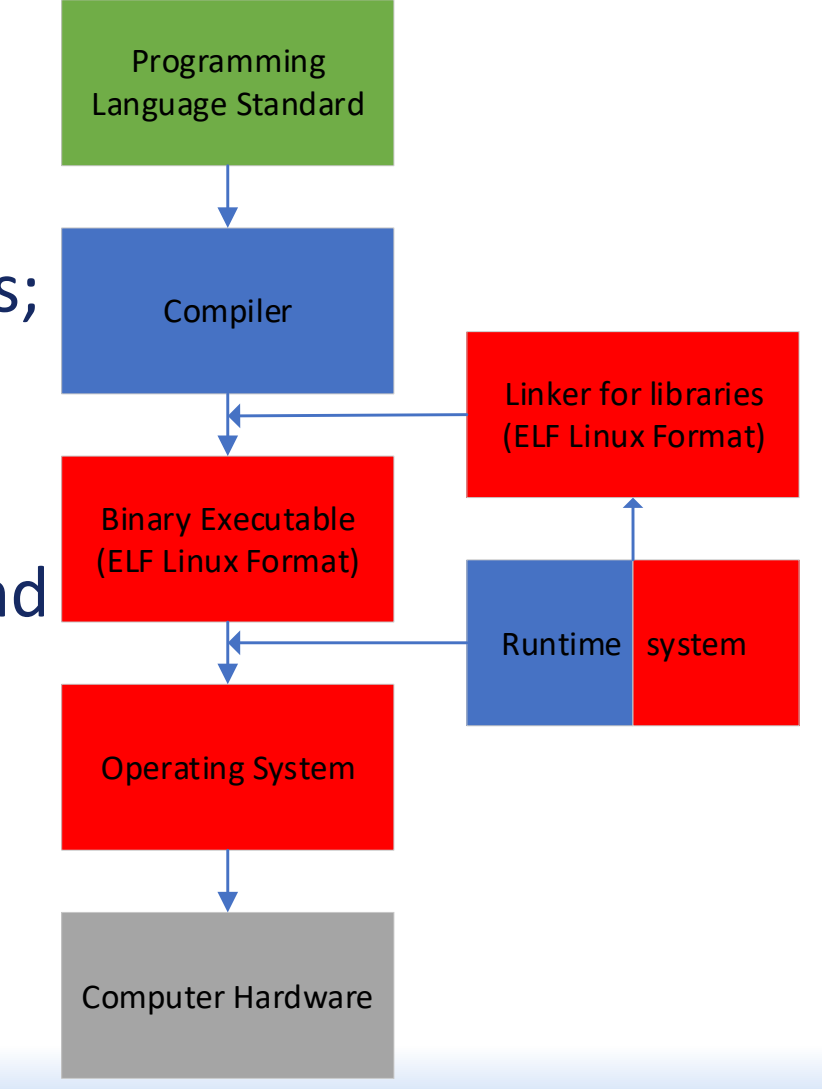

#### **Compiler Characteristics (2)**

- **Performance** how well is the code optimised on the target architecture;
- **Correctness** does it detect violations of the language specification ideally at compilation or at runtime? Does it print helpful error messages when a violation is detected?
- **Features** does it support newer standards, e.g. 2008?
- **Compilation speed** related to all the above;
- Additional software development tools bundled with the compiler;
- All the above characteristics should be considered when using a compiler and not just one, e.g. performance;

#### **Compiler Characteristics (3)**

- Compiler optimisations are compiler dependent. The Fortran standard does not specify how the language should be implemented, e.g. whether array operations are vectorised;
- The standard is written so that it allows compilers to optimise the code, but performance across compilers can vary considerably;
- ▶ There is no guarantee a newer compiler will run your code faster. It could run slower;
- ▶ Only guarantee that compilers try to give is that it produces the correct answer given a **valid** Fortran code.

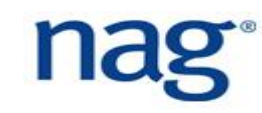

#### **Evolution of the Fortran Standard**

- As the standard evolves, language features get **obsoleted** and then **deleted** from the standard;
- When a feature is obsoleted, it is **marked** for deletion and replacement feature is incorporated;
- ▶ In one of the next revisions, the feature is permanently **deleted**;
- Some compilers will continue to support deleted features or might completely remove them;
- ▶ To ensure your code is fully portable, it is important to keep it up to date with the language standard, i.e. modernise your code!

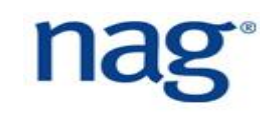

#### **Compiler Extensions and the Standard (1)**

- ▶ Some compilers provide extensions to the language which are not part of the official language standard, e.g. CUDA Fortran;
- ▶ Some are useful in that they provide extra features or improve performance;
- ▶ However, they are usually unique to that compiler (or a few compilers) and there is no guarantee that the compiler vendor will continue to support it;
- ▶ Or worse, the compiler vendor might no longer exist which will cause serious problems when attempting to use another compiler;

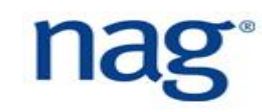

#### **Compiler Extensions and the Standard (2)**

- ▶ This will pose serious portability issues, so be careful when using compiler extensions or just using one compiler;
- $\blacktriangleright$  To increase portability of your code, strictly adhere to the language standard;
- ▶ Compiler vendors try to adhere the language standard and they are reasonably successful in doing so.

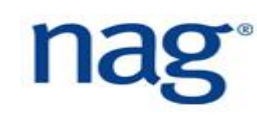

- Modularise your code so that components can be re-used and better managed by a team of developers;
- *Write code so that it can be tested*;
- Use implicit none so that *all variables have to be explicitly defined*;
- ▶ Use whitespace to make your code readable for others and for yourself;
- **► Use** *consistent* formatting making it easier to read the entire code;
- *Agree on a formatting standard for your team so that you can read each other's code in a consistent manner.*

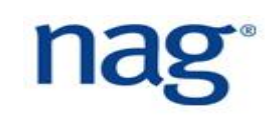

## **Coding Style Suggestions (1)**

- $\blacktriangleright$  Use lower case for all your code<sup>1</sup>, including keywords and intrinsic functions. IDEs now highlight such identifiers;
- ▶ Capitalise first character of subroutines and functions, and use spaces around arguments:
	- a = VectorNorm( b, c ) ! Or use underscore
	- $a = Vector norm( b, c )$
- Use lower case for arrays *and no spaces*:
	- $a = matrix(i, j)$

▶ The difference between function and array references are clearer;

1Exceptions apply

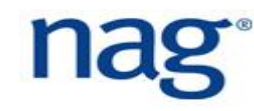

# **Coding Style Suggestions (2)**

 Use *two character spaces when indenting blocks of code* and increase indentation with nested blocks, and name your block statements:

```
CELLS: do i = 1, MAX CELLS
 EDGE: if ( i == MAX CELLS ) thenvector(i) = 0.0else
   vector(i) = 1.0end if EDGE
end do CELLS
```
▶ Name large blocks containing sub-blocks as shown above;

#### **Coding Style Suggestions (3)**

```
Use spaces around IF statement parentheses:
```

```
SCALE: if ( i \leq MAX CELLS ) then
  vector(i) = alpha * vector(i)end if SCALE
```
#### Use symbolic relational operators:

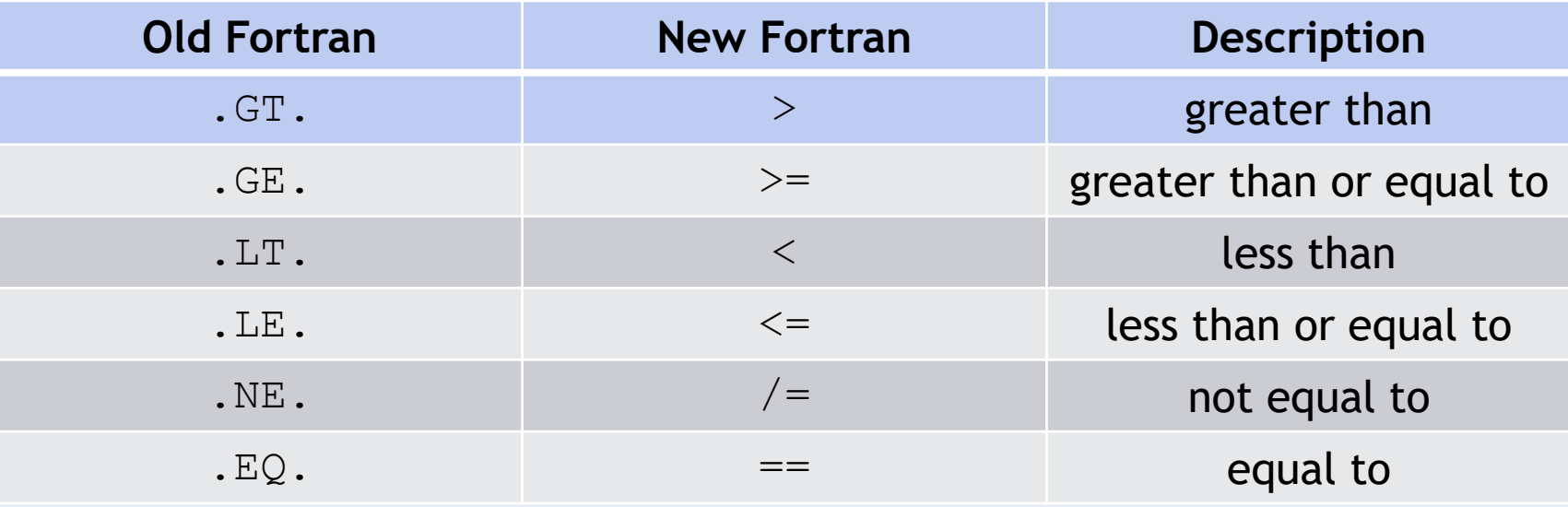

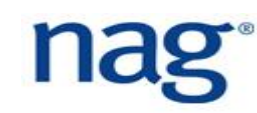

### **Coding Style Suggestions (4)**

Always use the double colon to define variables:

```
real :: alpha, theta
```
- integer :: i, j, k
- ▶ Use square brackets to define arrays and use a digit on each side of the decimal point:
	- vec =  $( / 0.0, 1.0, 2.0, 3.0 / )$  ! old Fortran
	- $vec = [ 0.0, 1.0, 2.0, 3.0 ]$  ! Fortran 2003
- Separate keywords with a space:

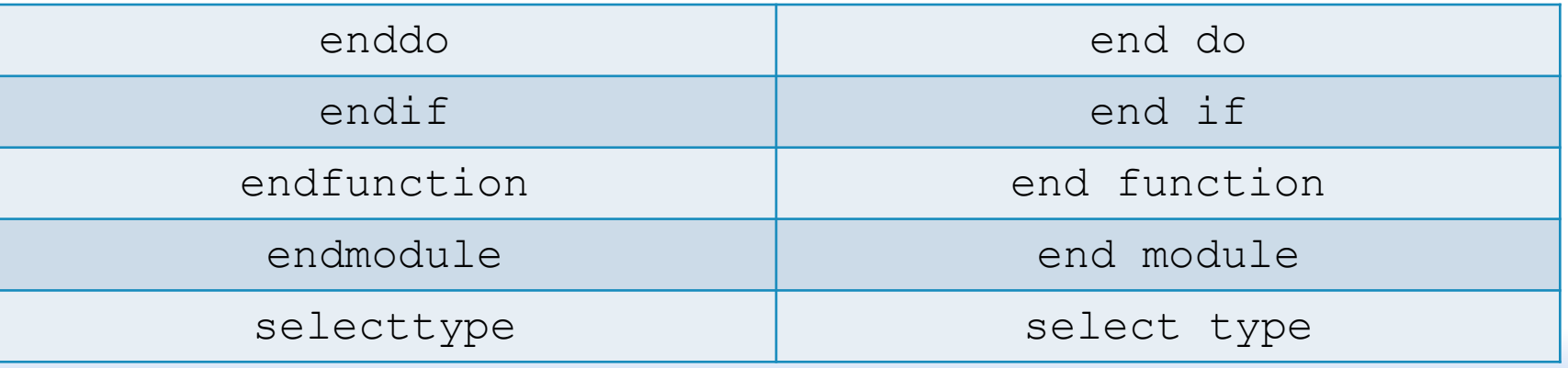

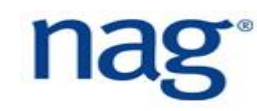

## **Coding Style Suggestions (5)**

▶ Use a character space around mathematical operators and use brackets to show precedence - this can also aid compiler optimization:

```
alpha = vector(i) + (beta * qamma)
```
Always use character spaces after commas:

```
do j = 1, Nj
  do i = 1, Ni
     \text{match}(i, j) = \text{match}(i, j) + \text{match}(i, j)end do
end do
```
Remember that Fortran is column-major, i.e.  $a(i, j)$ ,  $a(i+1, j)$ , a( $i+2$ ,  $j$ ) are contiguous;

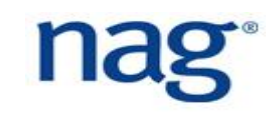

## **Coding Style Suggestions (6)**

 Since Fortran is column-major, ensure the contiguous dimension is passed to procedures:

call array calculation(  $A(:, :, k),$  alpha )

This will work, but will be slow:

call array calculation(  $A(i, :, :),$  alpha )

▶ Capitalise names of constants:

integer, parameter :: MAX\_CELLS = 1000

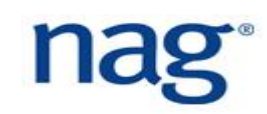

#### **Using Comments**

- Use comments to describe code that is not obvious;
- $\blacktriangleright$  Indent comments with block indenting;
- ▶ Use comments on the line before the code:
	- ! solve the shock tube problem with UL and UR
	- call Riemann( UL, UR, max\_iter, rtol, dtol )
- Always comment the beginning of the file with:
	- a) purpose of code. Include LaTeX code of equation;
	- b) author and email address;
	- c) date;
	- d) application name;
	- e) any licensing details.

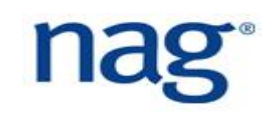

## **Naming Conventions (1)**

- ▶ Use function, subroutine and variables names that are meaningful to your scientific discipline;
- $\blacktriangleright$  The wider the scope a variable has, the more meaningful it should be;
- When using Greek mathematical symbols, use the full name, e.g. use alpha instead of a. Good names are self-describing;
- ▶ For functions and subroutines, use verbs that describe the operation:

```
Get iterations ( iter )
Set tolerance( tol )
Solve system( A, b, x )
```
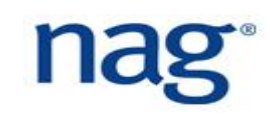

## **Naming Conventions (2)**

- Avoid generic names like  $tmp$  or  $val$  even in functions/subroutines that have a scope outside more than one block;
- $\blacktriangleright$  Loops variables such as i, j, k, l, m, n are fine to use as they are routinely used to describe mathematical algorithms;
- $\blacktriangleright$  Reflect the variables as much as possible to the equations being solved; so for *p = ρRT*:

 $p = rho * R * T$ 

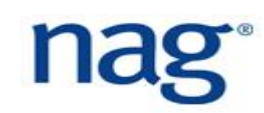

## **Naming Conventions (3)**

- $\blacktriangleright$  In functions and subroutines use the intent keyword when defining dummy arguments;
- If using subroutines from third-party libraries, capitalise the name, e.g. MPI INIT( ierr )

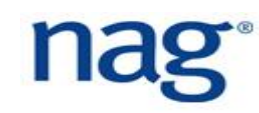

#### **Short Circuiting IF Statements**

```
Fortran does not short circuit IF statements:
  if ( size( vec ) == 10 .and. vec(10) > eps ) then
    ! [ ... ]
  end if
```
▶ The above could result in a segmentation fault caused by array out of bounds access. Instead, use:

```
if ( size( vec ) == 10 ) then
  if ( vec(10) > eps ) then
    ! [ ... ]
 end if
end if
```
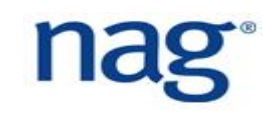

#### **Fortran 90 Arrays (1)**

- **Fortran 90 arrays can be defined using:** real, dimension(1:10) :: x, y, z
- Scalar operations can be applied to multi-dimensional data:  $x(1:10) = y(1:10) + z(1:10)$
- **This can be parallelised using OpenMP:** 
	- !\$omp parallel workshare shared(x, y, z)

 $x(:) = y(:) + z(:)$ 

!\$omp end parallel workshare

▶ Use lbound() and ubound() intrinsic functions to get lower and upper bound of multi-dimensional arrays;

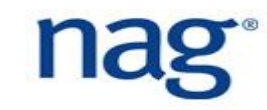

#### **Fortran 90 Arrays (2)**

▶ When referring to arrays, use the brackets to indicate the referencing of an array, e.g.

 $result(:) = vec1(:) + vec2(:)$ 

call Transpose ( matrix (:, :) )

▶ Array operations are usually vectorised by your compiler. Check Intel Fortran compiler vectorisation report using the flags:

-qopt-report-phase=vec,loop -qopt-report-file=stdout

▶ You can also create HTML reports for continuous integration systems: -qopt-report-annotate=html

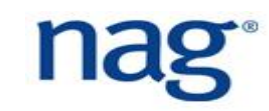

### **Fortran 90 Arrays (3)**

▶ Using do loops for array assignments can create bugs;

Spot the bug below:

```
real, dimension(3) :: eng, aero
```
do i = 1, 3 ! 1 = port, 2 = centre, 3 = starboard

```
aero = eng(i)
```
end do

! simplified version. always use brackets to show array

#### ! operations

```
aero(:) = eng(:)
```
Array operations are more likely to vectorise than their loop equivalents;

#### **Fortran 90 Arrays (4)**

▶ You can also use the array notation in the GNU debugger:

```
$ gdb vec test.exe
(gdb) break 1
Breakpoint 1, vec test () at vec test.f90:7
7 a(:) = 1.0(gdb) print a(1:3)
$1 = (1, 1, 1)
(gdb) print a(:)
$2 = (1, 1, 1, 1, 1, 1, 1, 1)
(gdb)
```
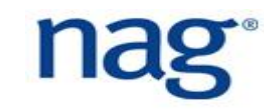
# **Fortran 90 Array Masking (1)**

 Array operations can also be applied to elements that satisfy a condition:

```
where ( uu(:) > 0 ) u(:) = v(:) / uu(:)
```

```
where ( val (:) > 0 )
```

```
res(:) = log(val(:))
```

```
elsewhere
```

```
res(:) = abs(val(:))
```
end where

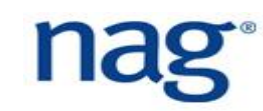

# **Fortran 90 Array Masking (2)**

#### ▶ The following intrinsic functions also take a mask argument:

```
all( ), any( ), count( ) maxval( ), minval( ), sum( ),
product( ), maxloc( ) and minloc( )
```
#### **For example:**

```
sval = sum( val(:), mask = val(:) > 1.0)
```
▶ Masked array operations can still be vectorised by using the Intel Fortran compiler flag -vec-threshold*n* where *n* is between 0 and 100;

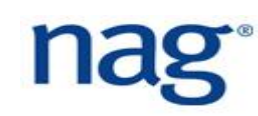

# **Fortran 90 Array Masking (3)**

- If 0, loop gets vectorised always and if 100, compiler heuristics will determine level of vectorisation;
- ▶ Use the -align array64byte flag to align double precision arrays on vector boundaries;
- ▶ Array operations are one of the strengths of the Fortran language which modern scripting languages have.

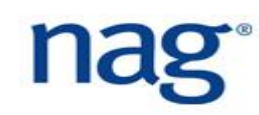

## **More Array Operations**

 $\blacktriangleright$  The intrinsic function  $\text{pack}$  collates array elements:  $vec(:) = [1, 0, 0, 5, 0]$ pack( vec(:), vec(:) /= 0 ) !=  $[1, 5]$ 

 $\blacktriangleright$  The intrinsic function  $transpose$  flips a two-dimensional array:  $\text{mat}(\,:\,,\,:\,): \,=\, \text{reshape}$  (  $[1, 2, 3, 4]$ , shape(mat )) print \*, mat, transpose( mat ) ! prints 1, 2, 3, 4 and 1, 3, 2, 4

#### **Famous Gauss-Seidel Method**

do iter = 1, num\_iterations do j = 2, Nj - 1 do i = 2, Ni - 1 A\_new(i, j) = outside(i, j) \* A(i, j) + inside(i, j) \* & 0.25\_DP \* (A(i + 1, j) + A(i - 1, j) + & A(i, j + 1) + A(i, j - 1)) end do

end do

 $A$ (:, :) =  $A_{new}$ (:, :) end do

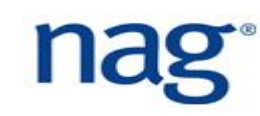

### **Array Version of Gauss-Seidel Method**

```
do iter = 1, num iterations
  A new(:, :) = outside(:, :) * A(:, :) + inside(:, :) * 0.25 DP * &
                          ( cshift(A(:, :), dim = 1, shift = 1 ) + &cshift(A(:, :), dim = 1, shift = -1 ) + &
                           cshift(A(:, :), dim = 2, shift = 1 ) + &
                           cshift(A(:, :), dim = 2, shift = -1))
```

```
A(:, :) = A_{new}(:, :)if ( all( abs( A new(:, :) - A(:, :)) < epsilon )) exit
end do
```
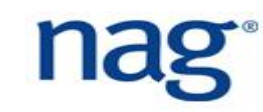

## **Derived Data Type Names (1)**

```
\blacktriangleright When defining derived types, use the t suffix:
   type point t
     real :: x, y, zend type point_t
   type(point t) :: p1, p2, p3
```
**For assignment, you can use two methods:** 

```
p1 = point t( 1.0, 1.0, 2.0 ) ! or
p1\8x = 1.0
p1\frac{8}{9}y = 1.0p1\z = 2.0
```
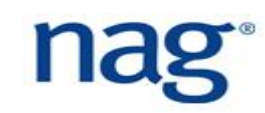

## **Derived Data Type Names (2)**

```
\blacktriangleright For pointers, use the p suffix:
   type(point t), pointer :: centre p
   centre p \Rightarrow p1
```

```
▶ Can have a type within a type:
```

```
type square_t
  type(point t) :: p1
  type(point t) :: p2
end type square_t
type(square t) :: s1, s2
s1\frac{8}{9}p1\frac{8}{8}x = 1.0
```
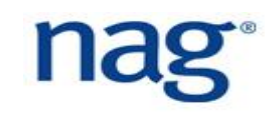

### **Extensible Data Types**

```
type, extends(point t) :: point4 t
  real :: t
end type point4_t
type(point4_t) :: p1
\vert x = 1.0, y = 2.0, z = 3.0, t = 4.0p1 = point4 t( 1.0, 2.0, 3.0, 4.0 )
```
## **Parameterised Data Types**

```
type matrix( k, Ni, Nj )
  integer, kind :: k = REAL32 ! default precision
  integer, len :: Ni, Nj
  real(kind=k), dimension(Ni,Nj) :: matrix
end type matrix
! double precision
type(matrix(k=REAL64,Ni=10,Nj=10)) :: A
type(matrix(Ni=10,Nj=10)) :: B ! single precision
A \text{Smatrix} :, :) = 1.0 REAL64
```
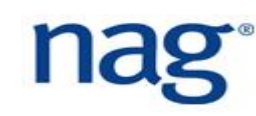

# **Derived Data Type I/O**

▶ Derived data types can also written to a file in a single statement:

```
p1 = point t( 1.0, 2.0, 3.0 )p2 = point t( 2.0, 3.0, 4.0 )print *, 'Free format output ', p1
print '(A,3F10.2)', 'Formatted output', p2
```
#### Output is:

Free format output 1.0000000 2.0000000 3.0000000 Formatted 2.00 3.00 4.00

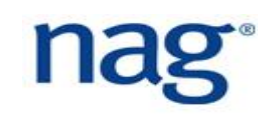

## **Array of Derived Data Types**

```
type point t
  real :: x, y, zend type point t
type(point t), dimension(1:100) :: points
do i = 1, 100
 points(i) x = 1.0; points(i) y = 1.0points(i) z = 1.0end do
```
#### *The above code will not be vectorised.*

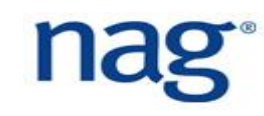

#### **Derived Data Types With Arrays**

```
type point t
  real, dimension(1:100) :: x, y, zend type point_t 
type(point t) :: points
points%(:) = 1.0points\y(:) = 1.0pointsz (:) = 1.0
```
*The above code will be vectorised.*

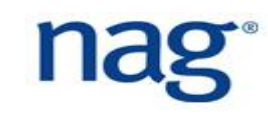

## **Function and Subroutine Arguments (1)**

- Always use the intent keyword to precisely define the usage of the dummy arguments in functions and subroutines;
- When an argument needs to be read only by a procedure: subroutine Solve( tol ) real, intent(in) :: tol end subroutine Solve
- When an argument needs to be written only by a procedure: real, intent(out) :: tol

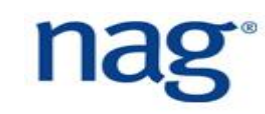

# **Function and Subroutine Arguments (2)**

- **For an argument that needs to be read and written by a subroutine or** function:
	- real, intent(inout) :: tol
- ▶ Note that Fortran arguments are by reference. They are not copied so subroutine or function invocations are quicker and use less stack memory;
- $\blacktriangleright$  If arguments are misused, this will be flagged during compilation which will help you write correct code;
- Recommendation is to list the intent attribute last.

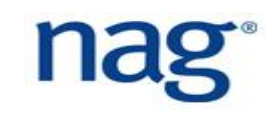

## **Function and Subroutine Arguments (3)**

 Recommendation is to *list all dummy arguments first followed by local variables*;

For pointer arguments, scoping is only relevant to association: subroutine sub1( x p, x t) real, pointer, intent(in) :: x p real, intent(in) :: x t **x\_p = x\_t** ! valid  $x p \Rightarrow x t$  ! invalid end subroutine sub1

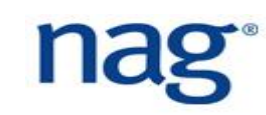

## **Intent of Derived Data Type (1)**

```
type(point t) :: p1
p1\8x = 1.0; p1\8y = 2.0
call init( p1 )
! p1%y could be undefined here
subroutine init( p1 )
  type(point_t), intent(out) :: p1
  p1%x = 2.0 ! p1%y is not being assigned
end subroutine init
```
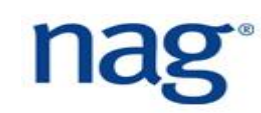

# **Intent of Derived Data Type (2)**

Better to use intent (inout) instead of intent (out) as shown below: subroutine init( p1 ) type(point\_t), **intent(inout)** :: p1

```
p1\8x = 2.0
end subroutine init
```
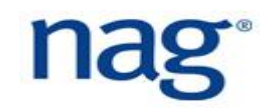

## **Command Line Arguments**

▶ Fortran 2003 allows the retrieval of command line arguments passed to the code:

```
character(len=60) :: arg
```

```
integer :: i, len, ierr
do i = 1, command argument count()
 call get command argument ( i, value = arg, length = \&len, status = ierr )
```

```
write (*,*) i, len, ierr, trim( arg )
```
end do

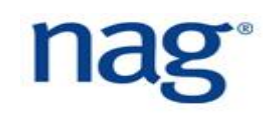

## **Avoiding Go To Statements**

- ▶ Go to statements are sometimes useful but they are discouraged because they are generally difficult to manage;
- Instead use  $cycle$  or  $exist$  statements in loops:

```
OUTER: do i = 1, Ni
```
**INNER:**  $d \circ j = 1$ ,  $Nj$ 

- ! cycle will move onto the next j iteration
- if ( *condition1* ) **cycle INNER**
- end do **INNER**
- ! exit will break out of the OUTER loop
- if ( *condition2* ) **exit OUTER**
- end do **OUTER**

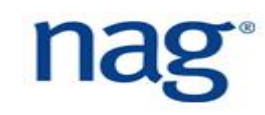

### **Fortran Block Statements**

**Fortran block statements can also be used to avoid go to statements;** subroutine calc( )

**MAIN1**: block

if ( error condition ) **exit MAIN1** 

return ! return if everything is fine end block **MAIN1**

! add exception handling code here end subroutine calc

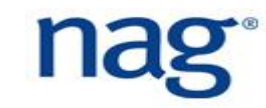

# **Memory Management (1)**

- ▶ Fortran 90 introduced dynamic memory management which allows memory to be allocated at run time;
- ▶ Use dynamic memory allocation if your problem size will vary and specify the start index:

real, dimension(:), allocatable :: vector

character(len=120) :: msg

allocate( vector(1:N), stat = ierr, errmsq = msq)

- ▶ Always give the first index. The errmsq argument is Fortran 2008;
- $\blacktriangleright$  The integer  $\text{iter}$  is zero if allocation is successful. If this is non-zero, then check the error message variable msg;

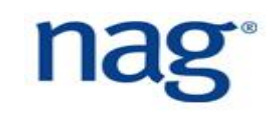

# **Memory Management (2)**

Then deallocate when not required:

deallocate( vector, stat = ierr )

- *Remember to deallocate if using pointers* if not, it could cause memory leaks<sup>1</sup>;
- *Instead of using pointers, use the* allocate *keyword which makes variables easier to manage for both the developer and the compiler. The*  Fortran language will automatically deallocate when variable is out of *scope*;

<sup>1</sup>Use NAG compiler, Valgrind or RougeWave MemoryScape to debug memory problems

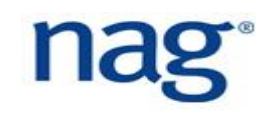

# **Memory Management (3)**

- ▶ Can use the allocated ( array ) intrinsic function to check whether memory has been allocated;
- *You cannot allocate twice (without deallocating) which means you will not suffer from memory leaks!*

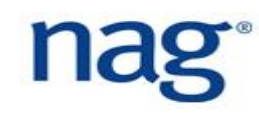

## **Memory Optimizations**

- *Try to use unit stride when referencing memory*, e.g. do not use:  $mesh(1:N:4)$
- Instead refer to *contiguous* memory: mesh(1:N)
- The above unit stride array allows the compiler to *vectorise* operations on arrays;
- ▶ In addition, *it allows better cache usage*, therefore optimising your memory access and computation;
- ▶ Passing unit stride arrays to subroutines and functions are quicker and use less memory.

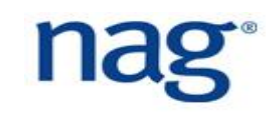

```
subroutine init( vec, arg )
  real, intent(out), dimension(100) :: vec ! contiguous
  real, intent(in) :: arg
 vec(:) = arg
end subroutine init
```

```
subroutine init (vec, n, arg )
  integer, intent(in) :: n
 real, intent(out), dimension(n) :: vec ! contiguous
  real, intent(in) :: arg
 vec(:) = arg
end subroutine init
```

```
subroutine init (vec, n, arg )
  integer, intent(in) :: n
  real, intent(out), dimension(*) :: vec ! contiguous
  real, intent(in) :: arg
  \textbf{vec}(1:n) = arg
  ! vec(:) is illegal. dimension is lost
end subroutine init
```
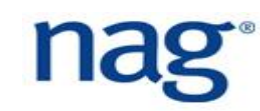

```
subroutine init (vec, n, arg )
  integer, intent(in) :: n
  real, dimension(:), allocatable :: vec 
                         ! not contiguous
  real, intent(in) :: arg
  allocate( vec(1:n) ) ! contiguous
 vec(1:n) = argend subroutine init
```
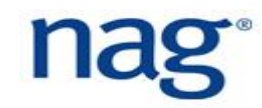

#### **Array Arguments - Assumed Shaped Arrays**

```
subroutine init( vec, arg )
  real, dimension(:), intent(out) :: vec 
                    ! not contiguous
  real, intent(in) :: arg
```

```
vec(:) = arg
end subroutine init
```

```
subroutine init( vec, arg )
 real, dimension(:), pointer, intent(in) :: vec 
                          ! not contiguous
 real, intent(in) :: arg
```

```
if ( associated( vec )) vec(:) = arg
end subroutine init
```
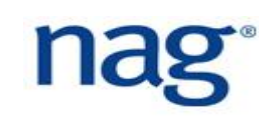

## **Array Arguments - Pointer Argument (2)**

```
real, dimension(1:100), target :: vec
real, dimension(:), contiguous, pointer :: vec_p
```

```
\text{vec } p \implies \text{vec}; \text{call init}(\text{vec } p, 1.0)subroutine init( vec, arg )
  real, dimension(:), pointer, contiguous, intent(in) :: vec 
  real, intent(in) :: arg
```

```
if ( associated ( vec )) vec (:) = arg
end subroutine init
```
# **Assumed Shaped Arrays (1)**

- Assumed shaped arrays allow Fortran subroutines and functions to receive multi-dimensional arrays *without their bounds*;
- ▶ Use lbound() and ubound() to obtain array bounds and use the contiguous attribute:

```
subroutine sub1( vec )
 integer :: i
 real, dimension(:), contiguous, intent(out) :: vec
 do i = 1bound( vec, 1), ubound( vec, 1)
    ! operate on vec(i)
 end do
```
end subroutine sub1

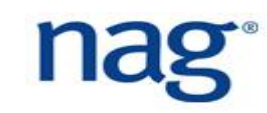

# **Assumed Shaped Arrays (2)**

- ▶ The first dimension is defaulted to 1 and if it is another number, it must be *specified*, *e.g.:*
	- real, dimension(0:), **contiguous**, intent(out) :: vec
- ▶ The contiguous keyword (Fortran 2008) tells the compiler that the array has unit stride, thus elements are contiguous in memory *which helps the compiler to vectorise your code*. In addition, it avoids expensive copying;
- Assumed shaped arrays make subroutine and function calls cleaner and aid better software engineering;
- Assumed shaped arrays (Fortran 90) is a major improvement and shows the strength of the Fortran language and its management of arrays.

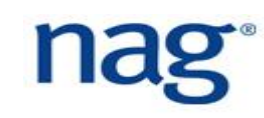

## **Automatic Arrays**

▶ The automatic array feature allows creation of arrays in subroutines: subroutine sub1( vec ) real, dimension(:), intent(in) :: vec real, dimension(size( vec )) :: temp end subroutine sub1

- $\blacktriangleright$  When the subroutine sub1 completes the  $\text{temp}$  array is discarded along with all other local variables as they are allocated on the stack;
- If allocating large amounts of memory locally in a function or subroutine, increase the stack size in the Linux shell: ulimit -s unlimited

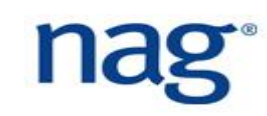

# **Fortran Pointers (1)**

- ▶ Fortran 95 introduced pointers. Fortran 77 emulated pointers using Cray pointers. A pointer is an object that points to another variable which is stored in another memory location;
- Pointers can have the following states: *undefined*, *not associated* or *associated*;
- Always assign it to null, so it is in a known state:

```
type(molecule t), pointer :: m1
m1 \implies \text{null}()ml => molecules(n)
```
nullify( m1 )

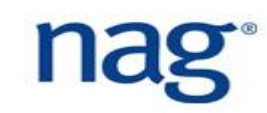
# **Fortran Pointers (2)**

If a pointer will be pointing to a variable, make sure it has the  $target$ attribute:

```
real, dimension(N), target :: vec
real, dimension(:), pointer :: vec p
vec p \Rightarrow vec
```
- **This helps the compiler optimize operations on variables that have the** target attribute;
- A dangling pointer points to a memory reference which has been deallocated. This causes undefined behaviour! The NAG Fortran Compiler can detect dangling pointers;
- Avoid declaring arrays as pointers as compilers have difficulties vectorising and optimizing operations on them.

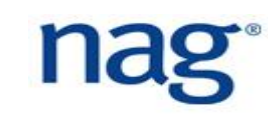

## **Fortran Pointers (3)**

▶ Use the associated intrinsic function to check if pointers are associated with a target:

```
if ( associated( x_p )) then
  ! [ ... ]
end if
if ( associated( x_p, x )) then ! if x_p points to x
! [ ... ]
end if
```
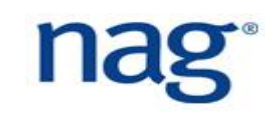

# **Fortran Pointers (4)**

```
▶ Question: what will happen in this case?
integer, pointer :: p1
if ( associated( p1 )) then
 print *, 'p1 is associated'
else
 print *, 'p1 is not associated'
end if
```
# **Fortran Pointers (5)**

- $\blacktriangleright$  Pointer  $p1$  is undefined, thus the code is invalid Fortran. Pointer should be set to null() so it is in a *defined* state;
- $\blacktriangleright$  Compilers will arbitrarily set  $p1$  to associated or not associated;
- $\blacktriangleright$  NAG compiler can catch this bug with the  $-c$ =pointer flag during runtime:

Runtime Error: pointy test.f90, line 7: Undefined pointer P1 used as argument to intrinsic function ASSOCIATED Program terminated by fatal error

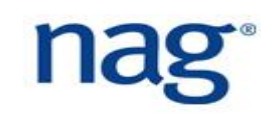

## **Allocatable Length Strings**

- ▶ Fortran 2003 now provides allocatable length strings character(len=:), allocatable :: str
	- $str = 'hello'$
	- str = 'hello world' ! string length increases
- However, arrays of strings are different: character(len=:), allocatable :: array(:) allocate( character(len=100) :: array(20) )
- $\blacktriangleright$  To adjust, you must allocate and deallocate.

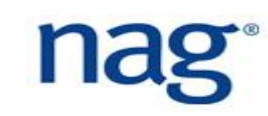

# **Fortran Pre-Processing (1)**

- ▶ The pre-processor is a text processing tool which is usually integrated into the compiler;
- It is a separate stage and occurs prior to compilation:

#ifdef DEBUG print \*, 'count is', counter #endif

 $\blacktriangleright$  To assign the macro DEBUG, compile with:

```
$ nagfor -c -DDEBUG code.F90
```
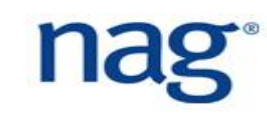

# **Fortran Pre-Processing (1)**

- **Preprocessing is sometimes used to compile code for different operating** systems, e.g. Linux and Windows;
- $\blacktriangleright$  It is also used to build debug versions of the code which includes printing the status of variables.

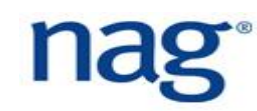

# **Fortran File Extensions (1)**

- ▶ Modern Fortran codes should either use the £90 or F90 file extensions, e.g. solver mod.F90 and this is for all modern Fortran standards;
- $\blacktriangleright$  Files ending with F90 are pre-processed before being compiled;
- $\blacktriangleright$  Files ending with  $f90$  are not pre-processed. It is simply compiled;
- **Pre-processor takes a code, processes it, and outputs another code** which is then compiled;

# **Fortran File Extensions (2)**

- $\blacktriangleright$  The . f90 file extension usually assumes the latest Fortran standard, namely 2008. This can be adjusted with compiler flags;
- ▶ Other file extensions are also accepted: . £95, . £03 and . £08. The preprocessed versions are .F95, .F03 and .F08, respectively.

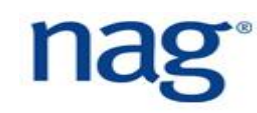

# **Fortran Preprocessing using Fypp**

- ▶ Fypp [1] is a preprocessor and has meta-programming features designed for Fortran;
- Meta-programming involves using the Fortran code with Fypp constructs as input and producing actual Fortran code;
- It has much more powerful features than standard preprocessors;
- **Fypp is written in Python and Fypp constructs can include Python** expressions;
- ▶ Supports iterations, multiline macros and continuation lines;
- $\blacktriangleright$  Note that preprocessing is not part of the language standard.

[1] https://github.com/aradi/fypp

#### Line form:

```
\# : \text{if } DEBUG > 0
```
print \*, 'debugging information. alpha = ', alpha #:endif

#### Inline form:

#{if DEBUG >  $0$ }# print \*, 'opt = ', opt #{endif}#

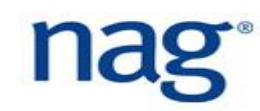

### **Fypp Syntax - Evaluation Directives**

#### ▶ Line form - can add Python expressions:

```
$:time.strftime('%Y-%m-%d')
```
#### $\blacktriangleright$  Inline form:

```
print *, "Compile date: ${time.strftime('%Y-%m-%d')}$"
character(len=*), parameter :: user = \&
```

```
"${os.environ['USER']}$"
```
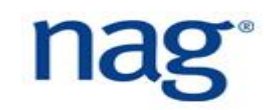

#### **Fypp Syntax - Direct Call Directives**

- Line form:
	- @:mymacro( a < b )
- Inline form:
	- print  $\star$ , "test result = ", @{mymacro( a < b) }@

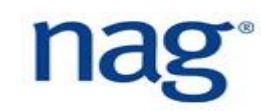

# **Fypp Examples (1)**

```
#:if DEBUG > 0
 print \star, "debug information. alpha = ", alpha
#:endif
```

```
#:if defined ('WITH MPI')
 use mpi_f08
#:elif defined ('WITH OPENMP')
 use omp_lib
#:else
 use serial
#:end if
```
# **Fypp Examples (2)**

```
interface myfunc
#:for dtype in ['real', 'dreal', 'complex', 'dcomplex']
 module procedure myfunc_${dtype}$
#:endfor
end interface myfunc
```

```
logical, parameter :: hasMpi =#{if defined('MPI')}# .true. 
#{else}# .false. #{endif}#
```

```
character(len=*), parameter :: comp date = &"${time.strftime('%Y-%m-%d')}$"
```
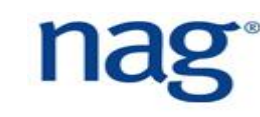

# **Fypp Examples (3)**

#### Line continuation:

```
#:if var1 > var2 \alpha\delta or var2 > var4
  print *, "Doing something here"
#:endif
```
#### Creating variables:

```
#:set LOGLEVEL = 2
```

```
print *, "LOGLEVEL: ${LOGLEVEL}$"
```
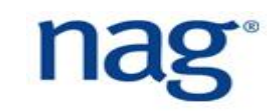

# **Defining Macros in Fypp**

```
#:def assertTrue(cond)
\# : \text{if } DEBUG > 0if ( .not. ${cond}$ ) then
  print *, "Assert failed in file ${_FILE_}$, line 
${_LINE_}$"
  error stop
end if
#:endif
#:enddef assertTrue
! Invoked via direct call
@:assertTrue( size(myArray) > 0 )
```
# **Invoking Fypp**

- ▶ To install Fypp, use:
	- \$ pip install fypp
- ▶ To invoke Fypp, use:
	- \$ fypp -m os -m time -D**DEBUG=2** code.F90 > code.f90
- $\blacktriangleright$  The  $\text{-}$ m flags are required for additional Python modules;
- $\blacktriangleright$  The  $-D$  flag is used to set macros, e.g. DEBUG macro is set to 2;
- **The above command can be used in a Makefile.**

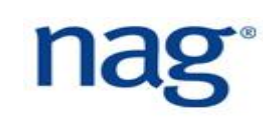

# **Numerical Kind Types (1)**

**For single and double precision data types, use:** use, intrinsic :: iso fortran env integer, parameter :: SP = REAL32 integer, parameter :: DP = REAL64 integer, parameter :: QP = REAL128

```
real(kind=DP) :: alpha, gamma
 alpha = 2.33 DP ! must postfix with DP
 gamma = 1.45E-10_DP ! otherwise value will be _SP
Likewise for INT8, INT16, INT32 and INT64
```
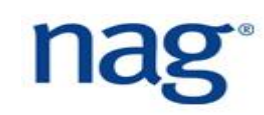

# **Numerical Kind Types (2)**

- Printing alpha =  $1.1$  and alpha =  $1.1$  REAL64 prints: **<sup>01</sup>** 1.1000000**238418579** 1.1000000**000000001**
- **Printing** beta = alpha\*\*2 with single and double precision gives:
- **<sup>02</sup>** 1.2100000**3814697266**E+00 1.2100000**0000000019**E+00
- The relative error between single and double precision is:
- **<sup>03</sup> 3.37583827165774653E-08**

# **Numerical Kind Types (3)**

- ▶ Unfortunately, GNU Fortran implements REAL128 as 80 bits (the old Intel extended precision);
- ▶ To fully ensure portability, use the following kind constants: integer, parameter :: SP = & selected real kind(  $p = 6$ ,  $r = 37$  ) integer, parameter :: DP = & selected real kind(  $p = 15$ ,  $r = 307$  ) integer, parameter :: QP = & selected real kind(  $p = 33$ ,  $r = 4931$  )
- $\blacktriangleright$  The above constants forces the required precision ( $\text{p}$  decimal places) and range ( $r$  where -10 $r$  < value < 10 $r$ ). The above use the IEEE-754 standard.

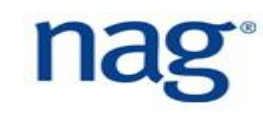

### **Mixed Mode Arithmetic**

#### ▶ The following automatic type conversions occur in Fortran: integer  $*$  real  $\rightarrow$  real left hand side must be real integer / real -> real integer + or - real -> real real  $*$  double  $\rightarrow$  double left hand side must be double integer / integer  $\rightarrow$  integer but truncation occurs! integer\*\*(-n) will always be zero for  $n > 0$

# **Precision Bugs (1)**

The following code segments have bugs:

```
real :: a, geom, v, g p
a = geom * v ** (2/3) ! calculate surface area
g p = 6.70711E-52real(kind=REAL64) :: theta
```

```
real :: x 
x = 100.0 REAL64 * cos( theta ) ! mixing of precisions
```
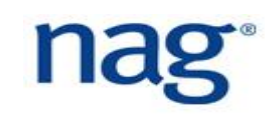

# **Precision Bugs (2)**

```
real(kind=REAL64) :: d 
real :: x, y 
d = sqrt(x**2 + y**2)
```
▶ Compilers are generally not good at spotting precision bugs;

▶ To avoid precision bugs, you can use the unify precision feature of the NAG Fortran Compiler.

### **Type Conversions**

▶ Use the following intrinsic functions when converting between types:

```
int( arg_real, [kind] )
```
real( arg int, [kind] )

Use the generic functions for all types:

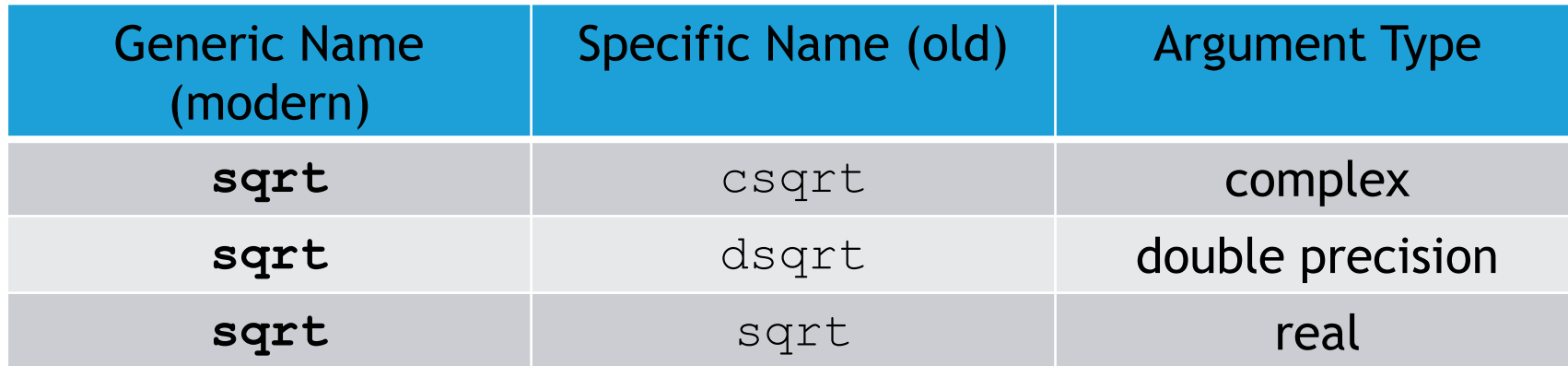

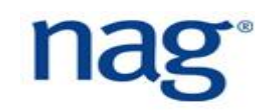

# **Fortran Module (1)**

- ▶ *Modules allow type checking for function/subroutine arguments at compile time so errors are quickly identified*;
- ▶ Fortran module files are pre-compiled header files which means codes compile faster than comparable C/C++ codes;
- ▶ However, they must be re-create for different compilers and sometimes for the same compiler but different versions;

#### **Fortran Modules (2)**

```
module module_mod
   use anotherModule_mod
   implicit none
```

```
private :: ! list private symbols
public :: ! list public symbols
! define variables, constants and types
```

```
real, protected :: counter = 0
```
contains

! define functions and subroutines here end module module\_mod

#### **Fortran Module Names**

 $\blacktriangleright$  When naming internal modules, use the mod suffix so the name does not clash with another symbol:

module matrix\_mod

! [ … ]

end module matrix\_mod

- Put the above module in a file called  $\text{matrix}$  mod. F90 so it is clear that it contains the named module only. **Only put one module per file**;
- **Always lower case the filename containing a module**. This helps pattern matching in GNU makefile.

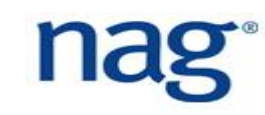

#### **Using Modules**

 $\blacktriangleright$  To use a module in your code:

use module\_mod

 $\blacktriangleright$  To use a subset of the procedures from a module: use module mod, only : Solve system, Init system

 $\blacktriangleright$  To rename an entity in a module:

use module mod, Solve system => Solve linear system

- The rename feature might be required to avoid a name clash;
- You can use both:

use module mod, only : Solve system => Solve linear system

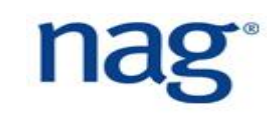

### **Basic Polymorphism in Modules**

```
module vector_mod
  interface my_sum
    module procedure real_sum
    module procedure int_sum
  end interface
contains
  function real sum( vec )
    real, intent(in) :: vec(:)
  end function real_sum
  function int sum ( vec )
    integer, intent(in) :: vec(:)
  end function int_sum
end module vector_mod
```

```
program main_prog
 use vector_mod
```

```
implicit none
integer :: vec = [1, 2, 3]real :: \text{vec} = [1.0, 2.0, 3.0]
```

```
print *, my sum ( vecr )
 print *, my sum ( veci )
end program main_prog
```
# **Fortran Submodules (1)**

- ▶ Fortran 2008 introduced the submodule feature which allows the separation of a) function, subroutine and variable *declarations* (Fortran interfaces) and b) function and subroutine *implementations*;
- ▶ Submodules subsequently speed up the build process in addition minimising the number of files that are affected during a change;
- A module is created which includes variable declarations and function/subroutine interfaces. Interfaces are declarations of the functions/subroutines;
- A submodule contains the implementations of functions and subroutines;

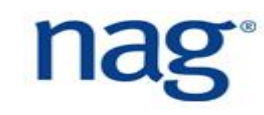

## **Fortran Submodules (2)**

▶ Current situation: file1.f90, file2.f90 and file3.f90 all use large mod and call sub1(), sub2() and sub3(), respectively;

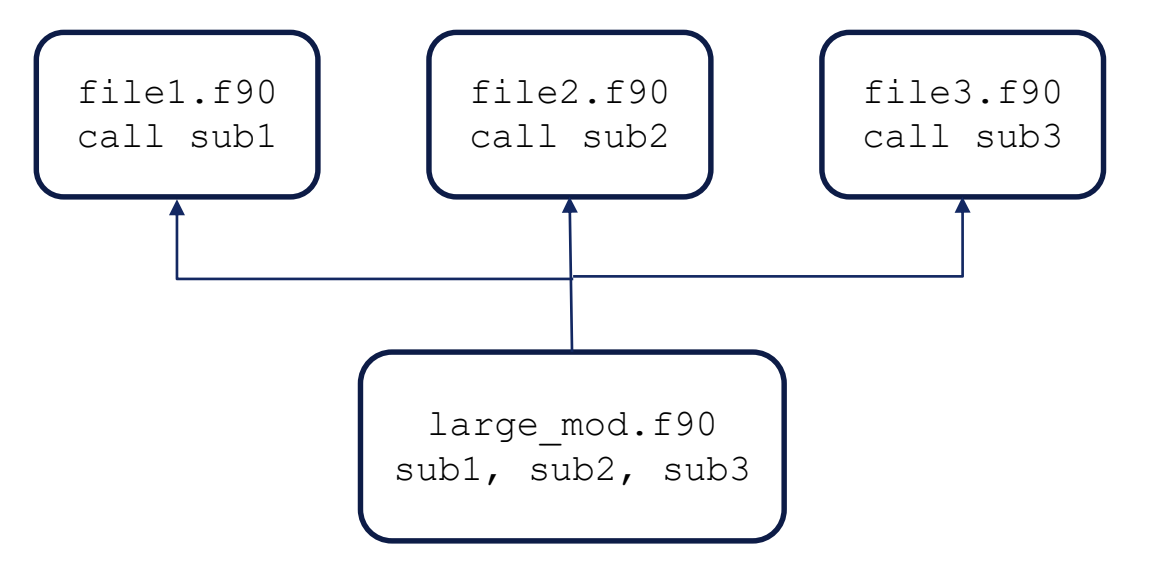

A change in sub3 (in large mod.f90) will trigger the rebuild of all files (file1.f90, file2.f90 and file3.f90) which is obviously unnecessary;

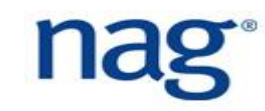

# **Fortran Submodules (3)**

- In addition, separating into two files reduces the risk of bugs being introduced - further increasing software abstraction;
- $\blacktriangleright$  To use the submodule feature, function and subroutine interfaces must not change. Interfaces very rarely change - it is the implementation that changes more often;
- ▶ Fortran submodules are supported by the Intel compiler version 16.0.1 and GNU Fortran 6.0;

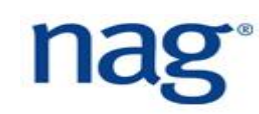

## **Fortran Submodules (4)**

```
Firstly, define the module (in file l\text{arg}e\mod f90):
  module large_mod
     public :: sub1, sub2, sub3
   interface
     module subroutine sub1( a )
       real, intent(inout) :: a
     end subroutine sub1
     ! same for sub2( ) and sub3( )
  end interface
  end large_mod
▶ The above module is comparable to a C/C++ header file;
```
# **Fortran Submodules (5)**

Secondly, define the submodule (in file  $l\text{arge}$  smod.f90) with sub1(): submodule (large\_mod) large\_smod contains module subroutine sub1( a ) real, intent(inout) :: a  $a = a^{**}2$ end subroutine sub1 ! define sub2( ) and sub3( ) end submodule large\_smod

▶ Compiling the above submodule creates a file large mod@large smod.smod (or module@submodule.smod)

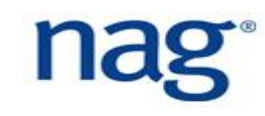

#### **Fortran Submodules (6)**

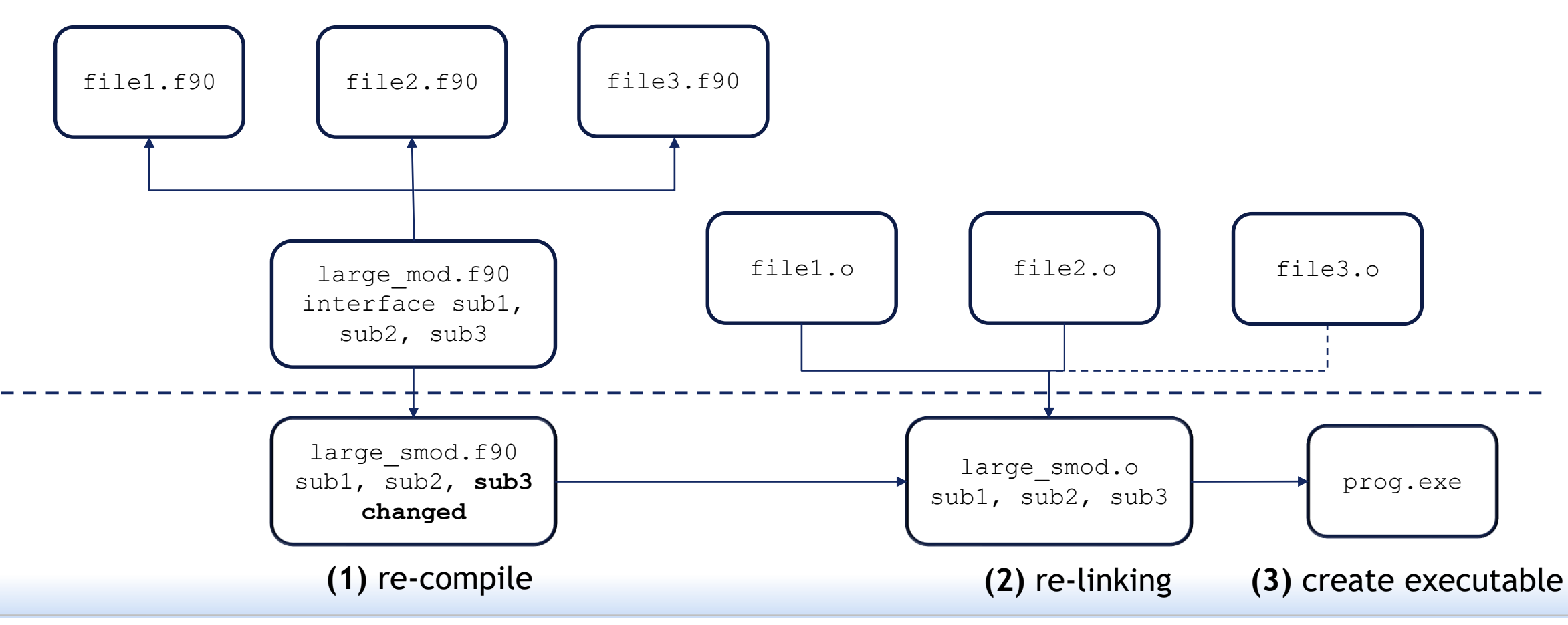
# **Fortran Loops (1)**

- Always use DO loops with fixed bounds (trip counts) *without* cycle or exit statements if possible:
	- do i =  $1$ , N
		- ! some code

end do

- ▶ There is more chance the compiler can optimize (e.g. vectorise) the above loop. Such loops can also be parallelised using OpenMP;
- $\blacktriangleright$  Use the loop counter as an index for arrays ( $\pm$  in the above example);
- Avoid branching in loops as this prevents compiler optimizations;

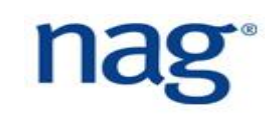

# **Fortran Loops (2)**

### While loop structure:

```
do while ( logical-expression )
  ! [ .... ]
```
end do

- ▶ Avoid do while loops. If you are, parallelise the block of code within the loop;
- ▶ While loops are sometimes required, e.g. for iterative algorithms that continue until a solution (within error bounds) is achieved;

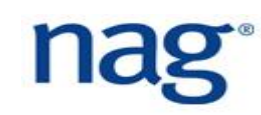

# **Do Concurrent Loops (1)**

- **Fortran** forall has been obsoleted in the 2018 standard due to performance issues (implicit barrier after each statement);
- The do concurrent construct has replaced forall loops: do concurrent (  $i = 1:100$  )  $vec(i) = vec1(i) + vec2(i)$

end do

- **All iterations are completely independent**. The compiler is likely to vectorise the above;
- $\blacktriangleright$  The exit, stop and cycle statements are not permitted and no branching outside of it is allowed;

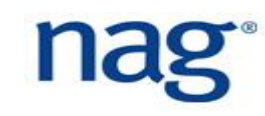

## **Do Concurrent Loops (2)**

### Can also include masking:

```
do concurrent ( i = 1:n, j = 1:m, &
                 i /= \dot{1} .and. A(i, j) > 1.0 )
  C(i, j) = log(A(i, j))end do
```
### **Fortran 2018**:

```
do concurrent ( integer(INT64) :: i = 1:n, j = 1:m, &
               i /= j .and. A(i, j) > 1.0)
 C(i, j) = log(A(i, j))end do
```
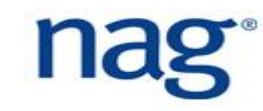

# **Do Concurrent Loops (3)**

**Fortran 2018** clauses scope the variables in the loop with the aim of improving performance, i.e. not serialising the loop:

```
real :: a(10), xdo concurrent ( i = 1:10 ) local (x) shared(a, b)
 if (a(i) > 0.0) then
   x = sqrt(a(i))a(i) = a(i) - xelse
   x = a(i) * * 2a(i) = a(i) - xend if
```
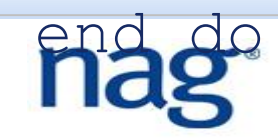

## **IEEE Floating Point Arithmetic**

- ▶ Operating on floating point data can raise exceptions that can indicate an abnormal operation, as defined in the IEEE-754 standard;
- The exception that be raised as defined by IEEE-754 are:

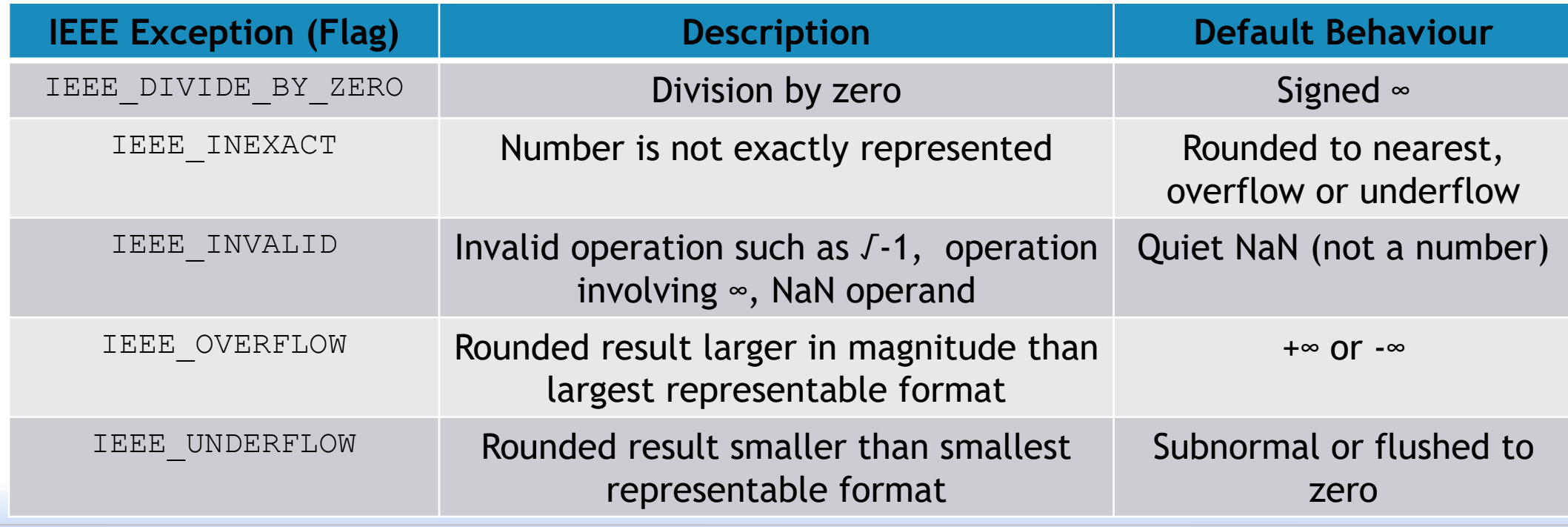

# **IEEE Compiler and System Support**

- $\blacktriangleright$  Floating point exceptions are usually handled by the compiler, but they are not standard;
- The Fortran 2003 provides an API to manage exceptions;
- $\blacktriangleright$  To determine what exceptions are supported:
	- use ieee arithmetic
	- ieee support datatype( 1.0 REAL32 ) ! for single
	- ieee support datatype( 1.0 REAL64 ) ! for double
	- ieee support datatype( 1.0 REAL128) ! for quad

 $\blacktriangleright$  The above will return Boolean .true. or . false.

## **IEEE Exception Support**

 $\blacktriangleright$  To determine what exceptions are support for your data type and compiler/system (returns.true.or.false.):

```
ieee_support_flag( ieee_all(i), 1.0_PREC )
```
where

```
ieee all(1) = 'IEEE DEVIDE BY ZERO'
```

```
ieee all(2) = 'IEEE INEXACT'
```

```
ieee all(3) = 'IEEE INVALID'
```

```
ieee all(4) = 'IEEE OVERFLOW'
```

```
ieee all(5) = 'IEEE UNDERFLOW'
```
*PREC* = precision which either REAL32, REAL64 or REAL128.

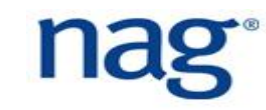

# **IEEE Exceptions (1)**

▶ Exception handling is done via subroutines and is called immediately after an operation:

- x = … ! floating point operation
- call ieee get flag( *ieee flag*, exception occurred )

### where

- *ieee\_flag* = IEEE\_OVERFLOW, IEEE\_UNDERFLOW, IEEE\_INEXACT, IEEE DEVIDE BY ZERO, IEEE INVALID
- exception occurred = returns logical .true. or .false. depending on whether the exception occurred

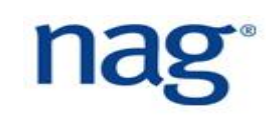

# **IEEE Exceptions (2)**

▶ To determine if floating point variable is a NaN (not a number), use: ieee is nan( x )

which returns logical .true. or .false.

▶ To determine if a floating point variable is finite or infinite, use:

```
ieee is finite( x )
```
which returns logical .true. or .false.

For rounding modes, use:

```
call ieee get rounding mode ( value )
call ieee set rounding mode ( value )
where value is type (ieee round type) which can be one of
ieee nearest, ieee to zero, ieee up, ieee down
```
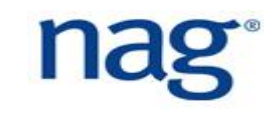

## **IEEE Exceptions Testing**

- ▶ Testing for IEEE exceptions after every numeric computation will completely slow down calculations;
- ▶ Check for IEEE exceptions after important calculations;
- $\blacktriangleright$  Prefix the check with a macro which is enabled when testing:
	- x = … ! floating point operation
	- #ifdef DEBUG
	- call ieee get flag( IEEE OVERFLOW, exception occurred ) #end if
- $\blacktriangleright$  The  $\lnot$  ieee=stop NAG compiler flag will terminate execution of the code on floating point overflow, division by zero or invalid operand.

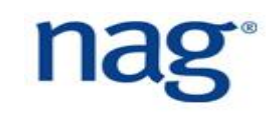

## **Good API Characteristics**

- $\blacktriangleright$  It provides a high level description of the behaviour of the implementation, abstracting the implementation into a set of subroutines, encapsulating data and functionality;
- $\blacktriangleright$  Provides the building blocks of an application;
- ▶ They have a very long life, so design your API carefully. A change in the API will require a change in codes that use the API;
- ▶ They are developed independently of application code and can be used by multiple applications of *different languages*;
- *The API should be easy to use and difficult to misuse*. Always use the Fortran intent keyword.

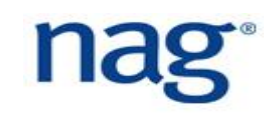

# **API Design**

▶ If a function/subroutine has a long list of arguments, encapsulate them in a user defined data type:

type square\_t real :: x1, y1, x2, y2 end type square\_t subroutine area( sq1 ) type(square\_t) :: sq1 end subroutine area

▶ Use the contiquous (unit stride) attribute for assumed shaped arrays which will allow the compiler to optimize code.

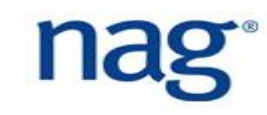

## **Optional Arguments**

```
 Use optional arguments to prevent code duplication:
  subroutine Solve system( A, b, x, rtol, max iter )
    real, dimension(:,:), intent(in) :: A
    real, dimension(:), intent(inout) :: x, 
    real, dimension(:), intent(in) :: b
    real, intent(in), optional :: rtol, max_iter 
    if ( present( rtol )) then
    end if
  end subroutine Solve_system
  call Solve system( A, b, x, rtol = e, max iter = n )
```
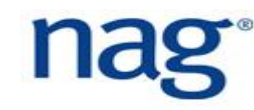

# **Using Optional Arguments Carefully (1)**

```
subroutine log entry ( message, header )
  character(len=*), intent(in) :: message
  logical, optional, intent(in) :: header
  ! incorrect. can you see why?
  if ( present( header ) .and. header ) then
    print *, 'This is the header'
  end if
  print *, message
end subroutine log_entry
```
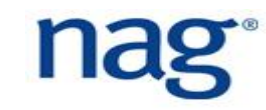

# **Using Optional Arguments Carefully (2)**

```
subroutine log entry ( message, header )
  character(len=*), intent(in) :: message
  logical, optional, intent(in) :: header
  ! correct way of doing it
  if ( present( header )) then
    if ( header ) then
     print *, 'This is the header'
    end if
  end if
 print *, message
end subroutine log_entry
```
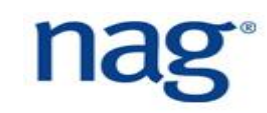

### **Fortran Functions**

```
\blacktriangleright You can the result clause when defining functions:
   function delta( a, b ) result ( d )
       real, intent(in) :: a, b
       real :: d ! intent not required. 
                  ! it is defaulted to intent(out)
      d = abs( a – b )
   end function delta
```
## **Procedure Variables**

It is recommended to list dummy arguments first followed by local variables, e.g.

```
subroutine swap( a, b )
```

```
integer, intent(inout) :: a, b ! dummy arguments first
integer :: temp ! local variables after
```

```
temp = a; a = b; b = tempend subroutine swap
```
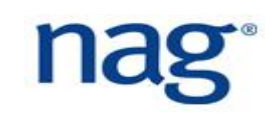

## **Pure Subroutines and Functions**

- $\blacktriangleright$  Subroutines and functions can change arguments through the intent feature but this can be unsafe for multi-threaded code;
- When subroutines change arguments, this is known to create *side effects* which inhibit parallelisation and/or optimization;
- ▶ Declare your function as pure which tells the compiler that the function does *not have any side effects*:

```
pure function delta( a, b ) result( d )
  real, intent(in) :: a, b
  real :: d
```

```
d = a^{**}2 + bend function
```
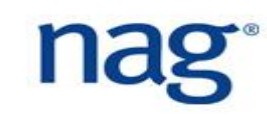

## **Elemental Subroutines and Functions**

- Elemental subroutines with scalar arguments are applied to arrays and must have the same properties as pure subroutines, i.e. no side effects;
- **This allows compilers to vectorise operations on arrays:**

```
elemental function sqr( x, s ) result( y )
!$omp declare simd(sqr) uniform(s) linear(ref(x))
   real, intent(in) :: x, s 
   real :: y
   y = s * x * * 2end function sqr
```
print \*, sqr( [ 1.0, 2.0, 3.0 ], 2.0 ) ! print 2.0, 8.0, 18.0 ▶ Use the -qopenmp-simd Intel compiler flag to vectorise the above code.

# **Debug Mode**

 When developing libraries, have a debug option that prints additional information for debugging:

```
if ( debug ) then
 print *, 'value of solver option is = ', solver option
end if
```
- ▶ This will not slow your code down as this will be removed using the compiler's dead code elimination optimization  $(debug = .false.);$
- ▶ Do not let your library exit the program return any errors using an integer error flag;
- ▶ Zero for success and non-zero for failure. Non-zero value will depend on type of failure, e.g. 1 for out of memory, 2 for erroneous parameter, 3 for file not found, etc.

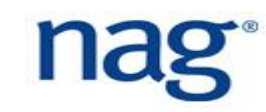

# **Library Symbol Namespace**

- When developing a library, ensure subroutines, functions and constants are all prefixed with the name of the library;
- ▶ For example, when creating a library called HAWK:

use HAWK

- call HAWK\_Init( ierr )
- n = HAWK\_MAX\_OBJECTS

```
call HAWK_Finalize( ierr )
```
- **This way, you are not "polluting" the namespace;**
- Users know where the subroutine and constants are from.

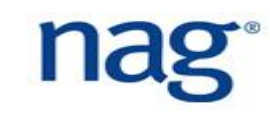

## **Deleted and Obsolescent**

▶ Would be better not to know about these statements at all;

- ▶ Mostly important for legacy (~ 30+ years old) code developers;
- ▶ Very few statements/features have been deleted/made obsolete;
- **Tabulated for convenience;**
- Obsoleted means a standard has been labelled for deletion and there is already a modern structure;
- ▶ Deleted means a standard has been removed from the language;
- It is likely that some compilers still support deleted features.

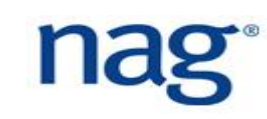

## **Deleted Features**

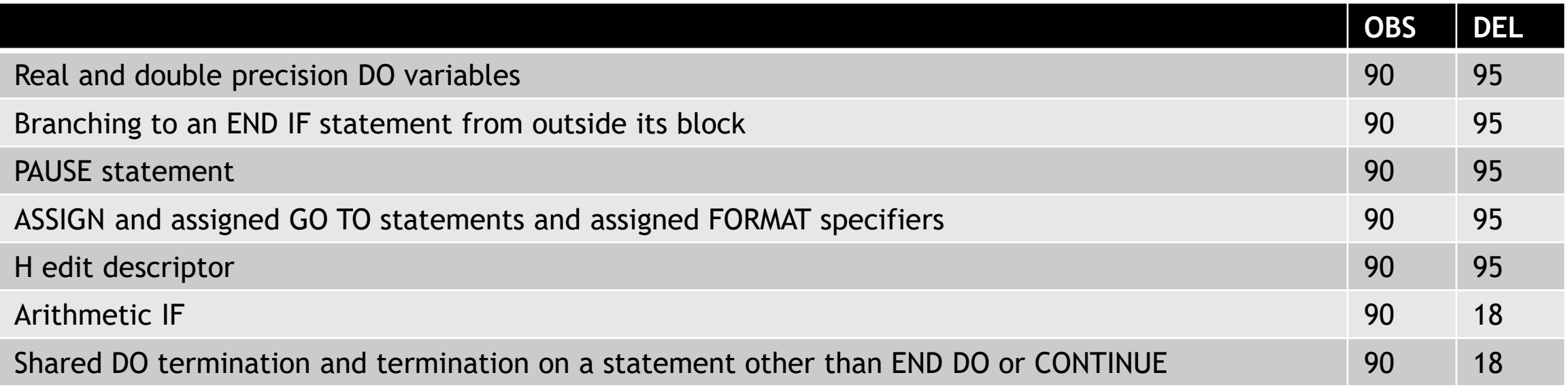

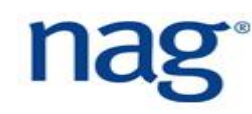

## **Real and double precision DO variables**

```
do x = 0.1, 0.8, 0.2...
  print *, x
  ...
end do
```
### ■ Deleted ■ Alternative

```
do x = 1, 8, 2...
  print *, real(x)/10.0
  ...
end do
```
### • Use integers

# **Branching to an END IF statement from outside its block**

- **DISCLAIMER: try to avoid GO TOs**
- Deleted Alternative

```
go to 100
    ...
    if (scalar-logical-expr) then
      ...
    end if
100 continue
```
• Branch to the statement following the END IF statement or insert a CONTINUE statement immediately after the END IF statement

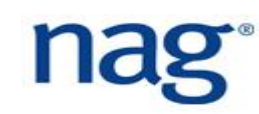

go to 100

...

if (*scalar-logical-expr*) then

...

100 end if

### **PAUSE statement**

- Suspends execution
- 

pause [*stop-code*]

■ Deleted ■ Alternative

write (\*,\*) [*stop-code*] read (\*,\*)

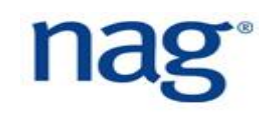

## **H edit descriptor**

- Hollerith edit descriptor
- - print "(12Hprinted text)"
- Deleted Alternative
	- print "('printed text')"

• Use characters

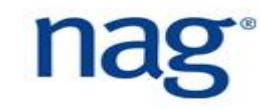

## **Arithmetic IF**

- IF (*scalar-numeric-expr*) rather than IF (*scalar-logical-expr*)
- - if (x) 100, 200, 300 100 continue !x negative *block 100* 200 continue !x zero *block 200* 300 continue !x positive *block 300*
- Deleted Alternative
	- if  $(x < 0)$  then *block 100 block 200 block 300* else if  $(x > 0)$  then *block 300* else *block 200 block 300* end if
	- Use IF or SELECT CASE construct or IF statement

# **Shared DO termination and termination on a statement other than END DO or CONTINUE**

do  $100$  i = 1, n ... do 100 j = 1, m ... 100  $k = k + i + j$ 

Deleted ■ Alternative

 $do$   $i = 1, n$ ... do  $j = 1$ , m ...  $k = k + i + j$ end do end do

### • Use END DO

# **DO Loops**

### ■ Obsolescent ■ Alternative

```
DO 100 i = 1, 100
a(i) = REAL(i)100 b(i) = 2. *(c(i))! or
DO 200 i = 1, 100
 a(i) = REAL(i)b(i) = 2. * c(i)
```
200 continue

do  $i = 1, 100$  $a(i) = real(i)$  $b(i) = 2.0 * c(i)$ end do

## <u>nag</u>

### **Obsolescent Features**

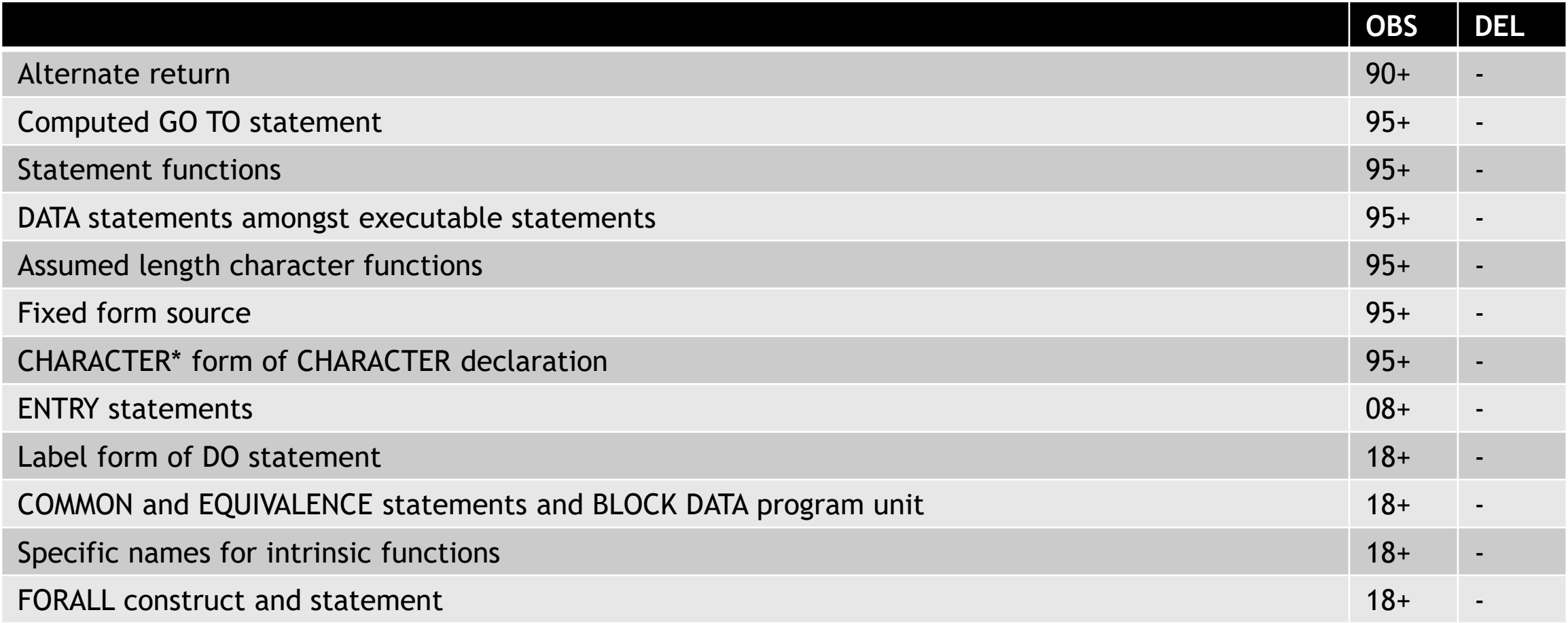

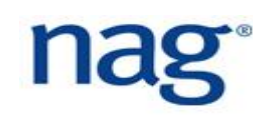

## **Alternate return**

### ■ Obsolescent The Alternative

call sub  $(x, *100, *200, y)$ *block A* 100 continue *block 100* 200 continue *block 200* subroutine sub  $(a, * , * , b)$ ... return 2 ... end subroutine sub

• Use integer return with IF or SELECT CASE construct

*block 100 block 200*

end select

```
call sub(x, r, y)select case (r)
  case (1)
   block 100
   block 200
  case (2)
    block 200
  case default
   block A
                  subroutine sub (a, s, b)...
                    s = 2...
                  end subroutine sub
```
## **Computed GO TO statement**

### ■ Obsolescent ■ Alternative

go to (100, 200) x *block A* 100 continue *block 100* 200 continue *block 200*

select case (x) case (1) *block 100 block 200* case (2) *block 200* case default *block A block 100 block 200* end select

• Use SELECT CASE (preferable) or IF construct

## **Statement functions**

### ■ Obsolescent ■ Alternative

```
real :: axpy, a, x, y...
axpy (a, x, y) = a^*x+y...
mad = axpy(p, s, t)...
```

```
mad = axpy (p, s, t)...
contains
  real function axyy (a, x, y) result (r)
    implicit none
    real, intent (in) :: a, x, yr = a^*x+yend function axpy
```
### • Use internal function

## **CHARACTER\* form of CHARACTER declaration**

### ■ Obsolescent ■ Alternative

character\*11 :: x

character([len=]11) :: x

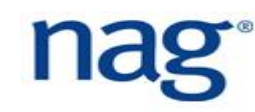
#### **Common Blocks**

#### ■ Obsolescent ■ Alternative

PROGRAM COMMON\_STATEMENT integer i real r COMMON / comm1 / i, r call sub1 contains SUBROUTINE sub1 integer i1 real r1 COMMON / comm1 / i1, r1 END SUBROUTINE sub1 END PROGRAM

program module\_statement use comm1\_mod call sub1 contains subroutine sub1 use comm1\_mod end subroutine sub1 end program

module comm1\_mod integer :: i real :: r end module comm1\_mod

#### **PARAMETER Statements**

■ Obsolescent ■ Alternative

INTEGER SIZE PARAMETER ( SIZE = 100 ) ! or DATA SIZE /100/

integer, parameter :: size = 100

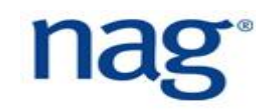

#### **EQUIVALENCE Statements**

REAL r1(10), r2(10) EQUIVALENCE ( r1, r2 )

■ Obsolescent ■ Alternative

real, target :: r1(10) real, pointer :: r2(:)

 $r2 \Rightarrow r1$ 

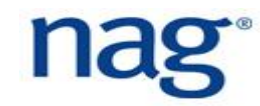

# **NAG Fortran Compilation Messages (1)**

- **Info** informational message, highlighting an aspect of the code in which the user may be interested in;
- **► Warning** the source appears to have an error and worth investigating;
- **Questionable** some questionable aspect has been found in the code;
- **Extension** some non-standard conforming code has been detected;
- **Obsolescent** obsoleted feature has been used in the code. It is recommended to replace it with a more modern feature;
- **Deleted** a deleted feature has been used. You should definitely replace it with a more modern feature;

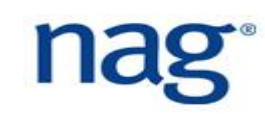

# **NAG Fortran Compilation Messages (2)**

- ▶ The compiler can be used to detect obsoleted and deleted Fortran features and modernisation efforts can be subsequently made;
- ▶ Language extensions can also be replaced with standard Fortran for the purpose of portability;
- ▶ Questionable and warning messages can also be used for error detection;
- **P** Diagnostic messages are much more comprehensive than other **compilers**;
- ▶ Runtime checks can also be carried out by the NAG compiler to be presented.

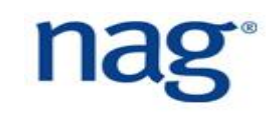

# **NAG Fortran Compiler Polish (1)**

The NAG compiler has some refactoring features;

- \$ nagfor **=polish** [options] code.f90 -o code.f90 polished where the options can be one of:
- $\blacktriangleright$  -alter comments enable options to alter comments;
- $\blacktriangleright$  -array constructor brackets=X specify the form to use for array constructor delimiters, where X is one of  $\{Asis, Square, ParentSlash\};$
- $\blacktriangleright$  -idcase=X and -kwcase=X set the case to use for identifiers (variables) and keywords.  $X$  must be  $\{C, L, U\}$ ;
- $\blacktriangleright$  -margin=N set the left margin (initial indent) to N (usually 0);

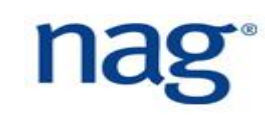

# **NAG Fortran Compiler Polish (2)**

- $\blacktriangleright$  -indent=N indent statements within a construct by N spaces from the current indentation level;
- ▶ -indent comment marker when indenting comments, the comment character should be indented to the indentation level;
- $\blacktriangleright$  -indent comments indent comments;
- $\blacktriangleright$  -indent continuation=N indent continuation lines by an additional N spaces;
- $\blacktriangleright$  -kind keyword=X specifies how to handle the KIND= specifier in declarations. X must be one of {Asis, Insert, Remove}, e.g. real(REAL64) :: alpha becomes real(KIND=REAL64) :: alpha

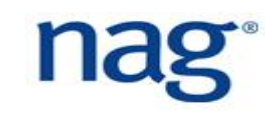

# **NAG Fortran Compiler Polish (3)**

- $\blacktriangleright$  -relational=X specifies the form to use for relational operators, X must be either  $F77-$  (use . EQ., . LE., etc.) or  $F90+$  (use ==, <=, etc.)
- $\blacktriangleright$  -dcolon in decls=Insert add double colons after variable declarations, e.g. integer i becomes integer :: i
- ▶ -character decl=Keywords change old-style character declarations to new-style, e.g. character\*11 :: str to character(len=11) :: str

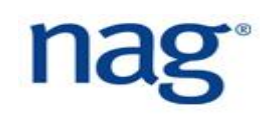

# **NAG Fortran Compiler Polish Example (1)**

```
PROGRAM OLD_FORTRAN
  IMPLICIT NONE
  INTEGER i
  REAL VEC(100), RESULT(100)
  DO 100 I = 1, 100
 VEC(I) = 1.0RESULT(I) = VEC(I) **2
  100 CONTINUE
END PROGRAM OLD_FORTRAN
```
program new\_fortran implicit none integer :: i real :: vec(100), result(100)

```
do i = 1, 100vec(i) = 1.0result(i) = vec(i)**2end do
end program new_fortran
```
# **NAG Fortran Compiler Polish Example (2)**

▶ Command used in previous example is:

\$ nagfor **=polish -margin=0 -indent=2 -kwcase=L -idcase=L** \

-dcolon in decls=Insert old fortran.f90 \

-o new\_fortran.f90

# **Enhanced Polisher**

- ▶ Can convert fixed format (FORTRAN 77) to free format modern Fortran;
- Code cannot have any compilation errors;
- ▶ Can add keywords to actual arguments in procedure references;
- Compiler command:
- \$ nagfor =epolish src.f –o src.f90
- ▶ Creates modern Fortran code src.f90 from the legacy FORTRAN 77 code src.f

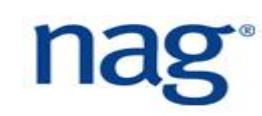

#### **Enhanced Polisher Example**

DOUBLE PRECISION DX(\*)

- \* .. Local Scalars .. DOUBLE PRECISION DTEMP INTEGER I, M, MP1, NINCX
- \* .. Intrinsic Functions .. INTRINSIC DABS, MOD  $DASUM = 0.0d0$  $DTEMP = 0.0d0$ IF (N.LE.0 .OR. INCX.LE.0) RETURN
	- IF (INCX.EQ.1) THEN

Double Precision :: dx(\*)

- ! .. Local Scalars ..
	- Double Precision :: dtemp
	- Integer  $::$  i,  $m$ ,  $mp1$ ,  $nincx$
- .. Intrinsic Functions ..  $\mathbf{1}$  and  $\mathbf{1}$ 
	- Intrinsic :: dabs, mod
	- $dasum = 0.0D0$
	- $d$ temp =  $0.0$ D $0$
	- If (n<=0.0r. incx<=0) Return
	- If (incx==1) Then
- Fixed form FORTRAN 77 Free form modern Fortran

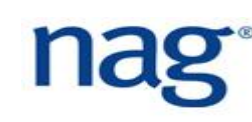

# **Compiling Fortran Modules**

- $\blacktriangleright$  When compiling the file matrix mod. F90 the compiler creates two files;
- $\blacktriangleright$  The first file is matrix mod.mod which is the Fortran header module file. Notice that the filename is in lowercase and *this file does not contain any subroutine or function symbols*. This header module file is required for **compilation only**;
- ▶ The second file is matrix mod.o which is the Linux object file *which contains the subroutine and function symbols*. This object file is required for **linking only**.

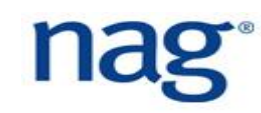

# **Building of Codes**

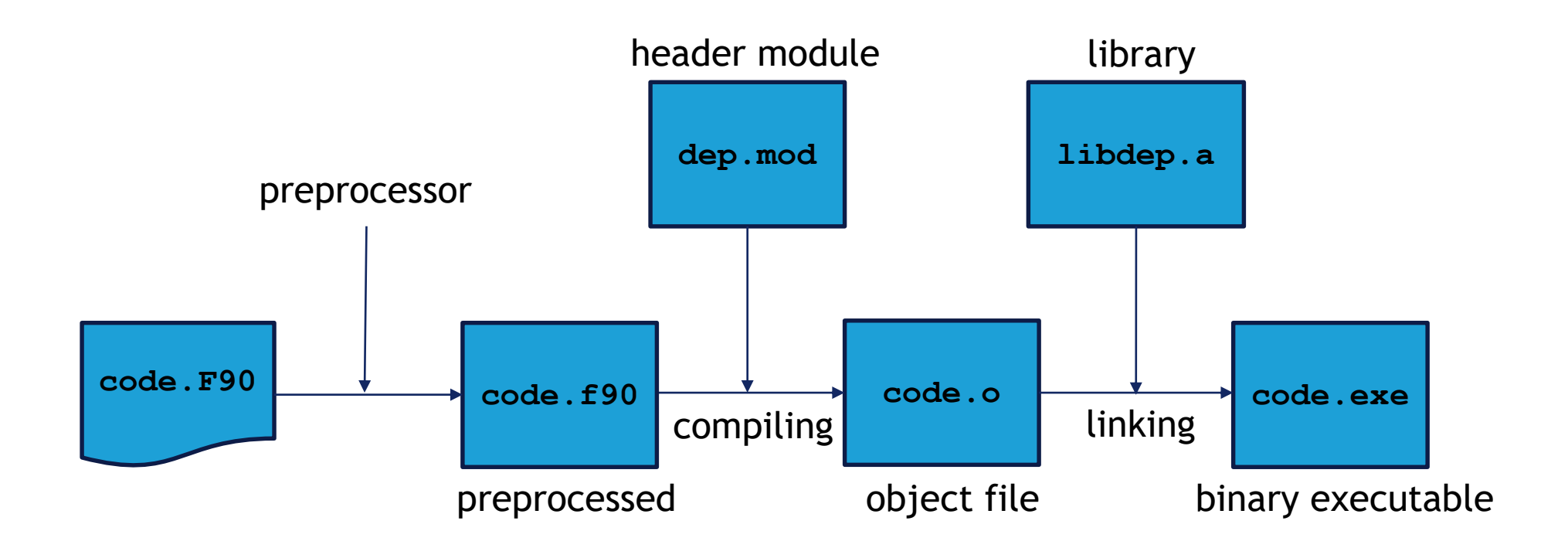

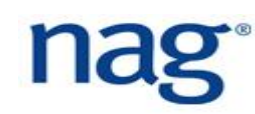

# **Build Commands (1)**

Source code is compiled and header modules (\*.mod) are *included*:

- \$ nagfor **-c -I/path/to/depmod** code.F90
- The header modules resolve constant *symbols*, e.g. *π* or *e*;
- ▶ This will create object file code.o which needs to be linked to static or shared libraries:
- \$ nagfor code.o **-L/path/to/libdep -ldep** -o code.exe

which will link libdep. a (static) or libdep. so (shared). This will *resolve function* or *subroutine symbols.* The Linux linker will default to shared library;

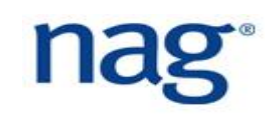

# **Build Commands (2)**

- Static link will bundle code into final executable whereas shared link will load shared library at run time;
- **Path to shared library must be specified via the LD\_LIBRARY\_PATH** environment variable and multiple paths are colon separated.
- $\blacktriangleright$  If both static and shared libraries exist in the same directory, then the Linux linker will select the shared library by default;

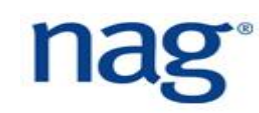

# **Build Commands (3)**

#### $\blacktriangleright$  To determine which shared libraries are required:

- \$ **ldd** workshare.exe
- $l$ inux-vdso.so. $l$  =>  $(0x00007ffc6ebdf000)$
- libgfortran.so.3 => /lib64/libgfortran.so.3 (0x00002b046d5d2000)
- libm.so.6 => /lib64/libm.so.6 (0x00002b046d8fa000)
- ▶ Statically linking reduces the time the executable code gets loaded into memory. Subsequently, static libraries do not need to exist on the target system;
- *► For performance at large number MPI of ranks, it is recommended to statically link even though your binary executable will become larger;*

# **Build Commands (4)**

- ▶ However, static linking will only bundle in procedures (symbols) that are actually being called and not the entire static library;
- When linking with the compiler, *it actually calls the Linux linker* ld but it is good practice to use the compiler because it automatically links with the compiler's runtime library.

# **Ordering Libraries During Linking**

- When linking multiple libraries with dependencies, the order of the libraries during linking is crucial;
- ▶ Otherwise you will get the dreaded "undefined symbol" errors;
- \$ nagfor code.o -L/usr/lib/netcdf-4.0 -lnetcdff -lnetcdf \ -o code.exe
- $\blacktriangleright$  The netcdff library (Fortran bindings) calls subroutines from the netcdf library (C implementation) so *it must be listed in the above order*.

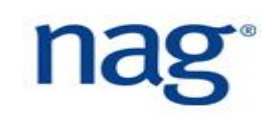

# **Creating Libraries**

- ▶ Linking with a large number of object files from Fortran modules can be tedious especially when they need to be correctly ordered;
- ▶ Create a single library which contains all object files by using the Linux ar command:
- \$ ar rc libfmw.a obj1.o obj2.o obj3.o obj4.o
- $\blacktriangleright$  Prefix the name of library with lib followed by name of library ( $fwm$  in this example) and with the .a extension;
- $\blacktriangleright$  When the main code needs to link with  $\text{libfmw.a}$  use the link flags: \$ nagfor main.o -L/path/to/fmw -lfmw -o main.exe

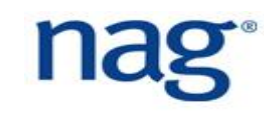

## **File Formats**

- ▶ Executables, static object files, shared object files and core dumps are stored in the Linux Executable and Linking Format (ELF);
- ELF tools include nm, readelf and objdump which can be used to examine object files for subroutines;
- *Fortran module header (*.mod*) files are compiler specific and will only work with the compiler it was created with.* Sometimes the module header files change between different versions of the same compiler, e.g. GNU Fortran 6.0 and 7.0;
- ▶ Therefore, it is always best to recompile from source for compatibility and performance reasons.

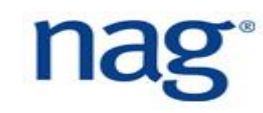

### **NAG Fortran Compiler**

- ▶ The NAG Fortran Compiler is one of the most comprehensive code checking compilers;
- It checks for possible errors in code and rigorously checks for standards conformance to ensure portability;
- $\blacktriangleright$  Has unique features which aid good software development;
- ▶ Was the first compiler to implement the Fortran 90 standard which was the biggest revision to modernise the language;
- **NAG compiler documentation can be found at [1].**

[1] https://www.nag.co.uk/nag-compiler

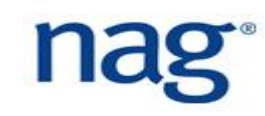

## **NAG Fortran Compiler Usage**

#### Usage syntax is:

- \$ nagfor [mode] [options] fortran source file.f90 where  $\lceil$  mode  $\rceil$  is one of:
	- $=$ compiler this is the default mode;
	- =depend analyses module dependencies in specified files;
	- =interfaces produces a module interface for subroutines in a file;
	- $=$ polish polishes up the code (already discussed);
	- $=$ unifyprecision Unify the precision of floating-point and complex entities in Fortran files.

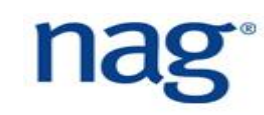

# **NAG Fortran Compiler Dependency Analyser**

- ▶ The NAG dependency analyser takes a set of Fortran files and produces module dependency information:
	- \$ nagfor =depend -otype=*type* \*.f90
	- where *type* is one of:
	- blist the filenames as an ordered build list
	- dfile the dependencies in Makefile format, written to separate file.d files
	- info the dependencies as English descriptions
	- make the dependencies in Makefile format

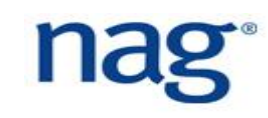

## **NAG Fortran Compiler Interface Generator**

- ▶ Interfaces can be generated for source files that contain Fortran subroutines. Interfaces allow argument checking at compile time:
	- \$ nagfor =interfaces -module=blas mod  $*$ .f
- $\blacktriangleright$  The above will create blas mod.f90 which will contain interfaces for all Fortran 77 files in current working directory;
- The output is a Fortran 90 module file which can be included in a Fortran 90 code via the use blas mod statement;
- Remember to include the path to blas mod.mod at compiler time:
	- \$ nagfor -I/path/to/blas\_mod -c code.f90

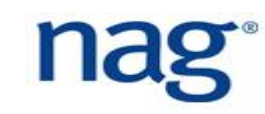

# **NAG Fortran Compiler Unify Precision**

 This feature unifies the precision in Fortran files to a specified kind parameter in a module:

\$ nagfor =unifyprecision -pp\_name=DP \

-pp\_module=types\_mod code.f90 -o code.f90 prs

 $\blacktriangleright$  The above will create file code. f90 prs that forces real types to be of kind DP, e.g.

```
use types mod, only : DP
```

```
real(kind=DP) :: tol, err
```
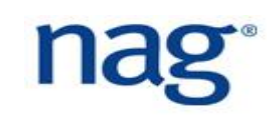

# **NAG Fortran Compiler Code Checking (1)**

 $-f95, -f2003, -f2008$  - checks the code is Fortran 95, 2003 and 2008 (default) standards compliant, respectively;

 $-q$ line - this flag will do a subroutine trace call when a runtime error has occurred;

-mtrace - trace memory allocation and deallocation. Useful for detecting memory leaks;

 $-c$ =check - where check can be array for array out of bounds checking, dangling for dangling pointers, do for zero trip counts in do loops, intovf for integer overflow and pointer for pointer references;

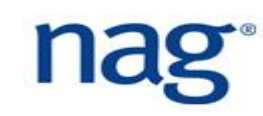

# **NAG Fortran Compiler Code Checking (2)**

For simplicity, use the following flags to do all the checks:

\$ nagfor -C=all -C=undefined -info -g -gline

The NAG compiler is able to spot 91% of errors [1]:

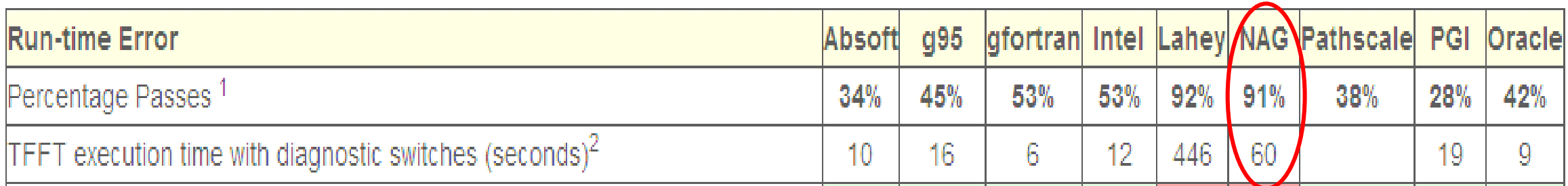

▶ The NAG Fortran Compiler can catch errors at either compile time, e.g. non-standard conforming code, or it can catch errors at run time with a helpful error message compared to "segmentation fault".

[1] http://www.fortran.uk/fortran-compiler-comparisons-2015/intellinux-fortran-compiler-diagnostic-capabilities/

# **Forcheck - Static Analysis Tool**

- ▶ Forcheck is a static analysis tool which analyses Fortran code without executing them;
- ▶ Locates bugs early on in development, potentially saving you a lot of time compared to finding bugs during runtime;
- ▶ Much more comprehensive checking than compilers. Some compilers tend to emphasise on performance rather than correctness.

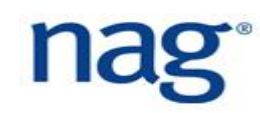

#### **Forcheck Dummy Argument Checking**

```
Fortran code:
  subroutine foo( a, b )
    real :: a
    real, optional :: b
    a = b^{**}2 ! not checking to see if b is present
  end subroutine foo
Analysis output:
  (file: arg test.f90, line: 14)
  B
  **[610 E] optional dummy argument unconditionally used
```
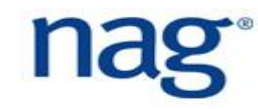

# **Forcheck Dummy Argument Intent Checking**

- Dummy arguments should always be scoped with the intent keyword;
- Command:
	- \$ forchk -intent arg test.f90
- **Analysis output:**

#### B

\*\*[870 I] dummy argument has no INTENT attribute (INTENT(IN) could be specified)

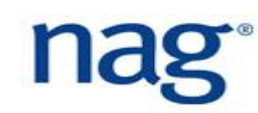

#### **Forcheck Actual Argument Checking**

- **Fortran code:** 
	- call foo(  $1.0$ ,  $b$  )
- **Analysis output:** 
	- 7 call foo( 1.0, b )
- (file: arg test.f90, line: 7)
- FOO, dummy argument no 1 (A)
- \*\*[602 E] invalid modification: actual argument is constant or expression

# **Forcheck Precision Checking (1)**

#### **Fortran code:**

```
real(kind=REAL64) :: d
```

```
real(kind=REAL32) :: s
```
- $s = d^{**}2$  ! will also be detected by GNU Fortran
- $d = s^{**}2$  ! will not be detected by GNU Fortran
- Analysis output possible truncation:

```
(file: precision.f90, line: 11)
```
 $s = d^{**}2$ 

\*\*[345 I] implicit conversion to less accurate type

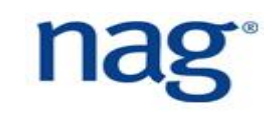

# **Forcheck Precision Checking (2)**

Analysis output - subtle precision bug:

(file: precision.f90, line: 12)

 $d = s**2$ 

\*\*[698 I] implicit conversion to more accurate type

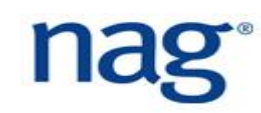

# **Runtime Checking**

- ▶ Static analysis checks are easy ways to detect obvious bugs but they are ultimately very conservative. When they say there is a bug, they are correct;
- ▶ Static analysis tools are limited in what they can achieve particularly for large codes where there can be variables that are defined in complex IF statements;
- This requires runtime checks to ultimately check for potential bugs with a comprehensive error checking compiler such as the NAG Fortran Compiler;
- ▶ The NAG Fortran Compiler also prints helpful error messages to help locate sources of bugs instead of the dreaded "segmentation fault".

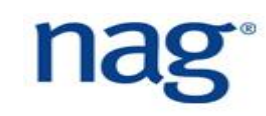

# **NAG Compiler Optional Argument Detection**

▶ Compile command (if Forcheck cannot detect this): \$ nagfor -C=present arg test.f90 -o arg test.exe **Fortran code:** call foo( a ) subroutine foo( a, b ) real, intent(out) :: a real, intent(in), optional :: b  $a = b***2$ end subroutine foo

Helpful runtime error message and not just segmentation fault: Runtime Error: arg\_test.f90, line 14: **Reference to OPTIONAL argument B which is not PRESENT**

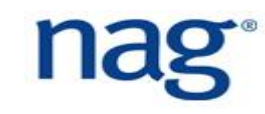
## **NAG Compiler Dangling Pointer Detection**

- $\blacktriangleright$  Build command:
- \$ nagfor -C=dangling p check.f90 -o p check.exe
- **Fortran code:**

```
real, dimension(:), allocatable, target :: vec
```

```
real, dimension(:), pointer :: vec_p
```

```
allocate( vec(1:100) ) 
vec_p => vec; deallocate( vec )
```

```
print \star, vec p(:)
```
▶ Runtime output - NAG compiler is the only Fortran compiler that can check this: Runtime Error: p\_check.f90, line 12: **Reference to dangling pointer VEC\_P** Target was DEALLOCATEd at line 10 of pointer check.f90

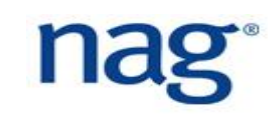

## **NAG Compiler Undefined Variable Detection**

#### Compile command:

```
$ nagfor -C=undefined undef test.f90 -o undef test.exe
```
#### **Fortran code:**

```
real, dimension(1:11) :: array
```

```
array(1:10) = 1.0
```

```
print \star, array(1:11)
```
Runtime output:

```
Runtime Error: undef_test.f90, line 7: Reference to undefined 
variable ARRAY(1:11)
```
Program terminated by fatal error

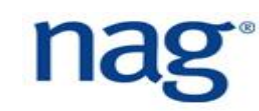

#### **NAG Compiler Procedure Argument Detection**

Compile command: \$ nagfor -C=calls sub1.f90 -o sub1.exe **Fortran code:** integer, parameter  $:: x = 12$ call sub test( x ) subroutine sub test( x ) integer :: x  $x = 10$ end subroutine sub\_test ▶ Runtime output:

```
Runtime Error: sub1.f90, line 13: Dummy argument X is 
associated with an expression - cannot assign
```
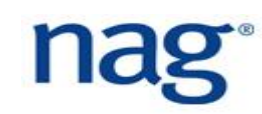

#### **NAG Compiler Integer Overflow Detection**

- Compile command:
	- \$ nagfor -C=intovf ovf test.f90 -o ovf test.exe

#### **Fortran code:**

- integer :: i, j, k
- $j = 12312312; k = 12312312$
- $i = 12312312 * j * k$

#### **Runtime output:**

Runtime Error: ovf\_test.f90, line 7**: INTEGER(int32) overflow for 12312312 \* 12312312**

Program terminated by fatal error

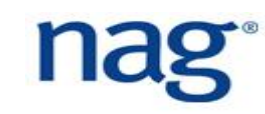

## **NAG Compiler Pointer Reference Check (1)**

```
Compiler command:
```

```
$ nagfor -C=pointer ptr test.f90
```

```
Fortran code:
```

```
integer, pointer :: p(:)
integer, target :: i array(10) = 1
if ( size( i array ) == 11 ) then
  p \Rightarrow i \text{ array}else
  p \implies null()end if
print *, p ! p will be null
```
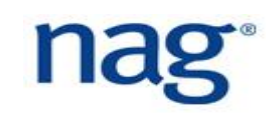

# **NAG Compiler Pointer Reference Check (2)**

#### **Runtime output:**

Runtime Error: ptr test.f90, line 15: Reference to disassociated POINTER P Program terminated by fatal error

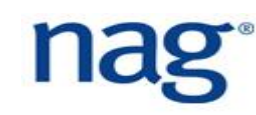

## **NAG Compiler Mixed Kind Detection**

#### Compile command:

\$ nagfor -c -kind=unique mix\_kind.f90

#### **Fortran code:**

- real(kind=REAL64), intent(inout) :: x, y
- real(kind=INT32) :: t

$$
t = x; x = y; y = t
$$

#### Compilation error:

Error: mix kind.f90, line 24: KIND value (103) does not specify a valid representation method

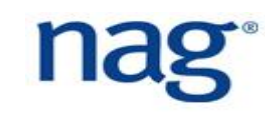

# **Performance Portable Code Workflow**

- **Performance focused compilers do less error and standards compliance** checking;
- ▶ Using just one compiler can lock you into that single compiler and could potentially make your code less portable [1];
- ▶ The NAG compiler does extensive error and standards checking so you can use it in combination with a more performant compiler.

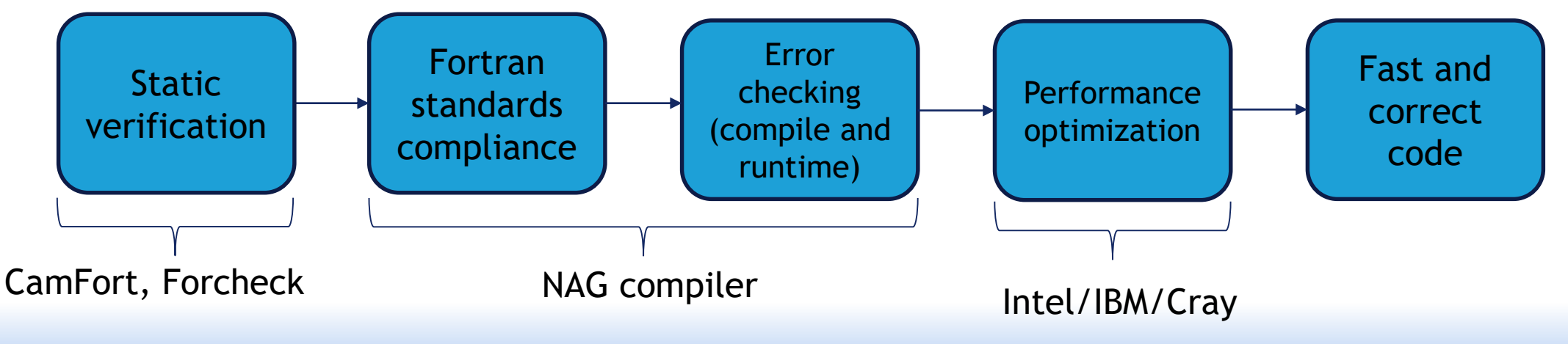

[1] "Write Portable Code", B. Hook. No Starch Press, 2005

# **GNU Makefile**

- ▶ GNU make is a Linux tool for building Fortran codes in an automated manner. *It only rebuilds codes if any dependencies have changed*;
- It builds a dependency tree to decide what to rebuild, e.g. if source code is newer than the object file/executable, then the target will be rebuilt;
- ▶ Code dependencies are specified by the developer;
- $\blacktriangleright$  It has the ability to build dependencies in parallel resulting in quicker builds. It is used to build the Linux kernel;
- $\blacktriangleright$  Create a Makefile in the same directory as the source code and type the make command to build your code. This will build the first target and all dependencies.

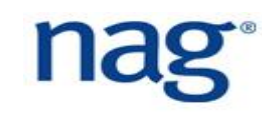

## **Makefile Rules**

▶ Makefiles consist of explicit rules which tell it how to build a target; A target can be a code executable, library or module header; target: dependencies build commands

*Note that the tab character must precede the build commands*;

- A rule has *dependencies* and the *commands* will build the *target*;
- ▶ Compilation and link flags are specified in the Makefile to ensure consistent building of codes;
- ▶ Different flags can result in slightly different results in numerical codes, particularly optimization flags.

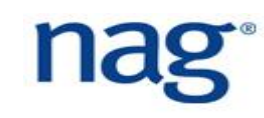

# **Compiling a Fortran Module (1)**

- ▶ When compiling mesh mod.F90 which contains a Fortran module called mesh mod, two files are created;
- ▶ mesh mod.mod which is a pre-compiled *header module* file which contains Fortran variables and interfaces;
- $\blacktriangleright$  The path to header module file is specified with  $-I$  during compilation only, e.g. -I/usr/library/include
- $\blacktriangleright$  mesh mod.o which is an object file which contains all functions and subroutines as *symbols* for linking;

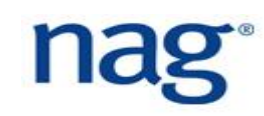

# **Compiling a Fortran Module (2)**

- A number of object files can be bundled into a single library, e.g. libdep.a, which is created using the Linux ar tool;
- $\blacktriangleright$  The path to the library is specified using the  $-L$  flag with  $-L$  followed by the name of the library, e.g.  $-L/h$ ome/miahw/dep/lib -ldep

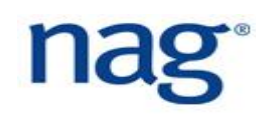

## **Automatic Makefile Variables**

- $\blacktriangleright$  The variable  $\varsigma$ <sup>®</sup> is the target of the rule;
- $\blacktriangleright$  The variable  $\varsigma$   $\land$  contains the names of all prerequisites;
- $\blacktriangleright$  The variable  $\varsigma$  < contains only the first prerequisite;
- $\blacktriangleright$  The variable  $\$$ ? contain all the prerequisites that are newer than the target;
- ▶ To see what commands make will execute without executing them, which is useful for debugging:
	- \$ make -n

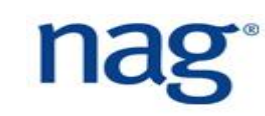

## **More Makefile Features**

#### **Pattern matching - will compile all files:**

%.o: %.f90

nagfor  $-c$   $-I.$  \$<

- However, dependencies between files must be explicitly specified;
- ▶ Can include additional files:
- include variables.mk

Set variables that contain all source files that end in  $mod.f90$  and corresponding object files:

```
SOURCES := $(sort $(wildcard *_mod.f90))
```
OBJECTS := \$(SOURCES:**.f90**=**.o**)

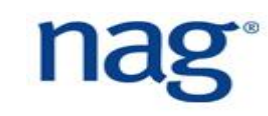

#### **Example Makefile**

```
FFLAGS = -02 - I. \qquad \qquad # add any other compilation flag
LDFLAGS = -L. -L/usr/local/hawk/lib -lhawk # add any other link flagmain.exe: main.o dep1.o dep2.o
     nagfor $^ $(LDFLAGS) -o $@ # (3)
main.o: main.F90 dep1 mod.o dep2 mod.o
     nagfor $(FFLAGS) -I. -c $< # (2) requires dep1.mod and dep2.mod
dep1 mod.o: dep1 mod.F90
     nagfor $(FFLAGS) -c $< # (1) also creates dep1.mod
Dep2 mod.o: dep2 mod.F90
     nagfor $(FFLAGS) -c $< # (1) also creates dep2.mod
.PHONY: clean
```
clean:

rm -rf \*.o \*.mod main.exe

$$
\mathbf{hag}^*
$$

# **Example Makefile (2)**

- $\blacktriangleright$  Typing just make will build main.exe which is the first and default target;
- ▶ Separate targets can be built using make <target-name>, e.g. make dep1.o;
- ▶ Makefile variables are enclosed in brackets, e.g. \$ {VAR1}. This can also include Linux environment variables;
- ▶ Can you see a problem with this Makefile? This is related to Fortran **modules.**

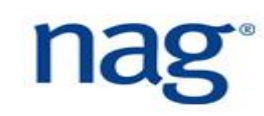

# **Makefile and Fortran Modules (1)**

- ▶ The previous Makefile does not take into account . mod files created when modules are compiled;
- If a . mod file is deleted, it will not be recreated. Thus, compilation of a Fortran code that uses that module will not compile;
- Two rules are required output from NAG compiler:
- \$ nagfor **=depend** -otype=make types\_mod.f90
- types mod.mod: types mod.f90
- types mod.o: types mod.f90

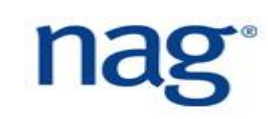

# **Makefile and Fortran Modules (2)**

Solution is to set up make variables:

```
SOURCES := $(sort $(wildcard * mod.f90))
```

```
OBJECTS := $(SOURCES:.f90=.o)
```
- The variable SOURCES contains all Fortran module files that end in  $\mod$ .f90;
- $\blacktriangleright$  The OBJECTS variable contains all object files from module files;

# **Makefile and Fortran Modules (3)**

- ▶ Use the NAG compiler dependency tool to create module dependency files which gets created at every make invocation:
- $% P: % F = 90$ 
	- nagfor  $=$ depend  $-$ otype=make  $\zeta < -\infty$  \$@.tmp
	- grep -vi -E '(netcdf|plplot)' \$@.tmp > \$@
- ▶ Second command filters any external library dependencies;
- ▶ Create a variable that stores all the module dependencies:
- DEPS := \$(SOURCES:.f90=.P) main code.P

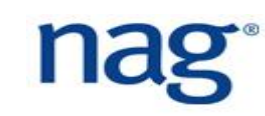

# **Makefile and Fortran Modules (3)**

▶ Create a single file that contains all the dependencies: Depends: \$(DEPS) cat  $\$^{\wedge} > \$$ @

 And then finally include this file in the Makefile: include Depends

▶ Then apply the following rule to compile in the correct order:

```
%.o %.mod: %.f90
```

```
nagfor -c $(FFLAGS) $<
```
If the Depends file is static, then just created it once.

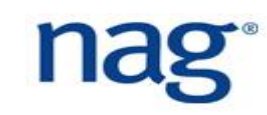

# **Parallel Builds Using Makefile**

- When writing Makefiles, dependencies must obviously be correctly specified;
- If they are not, you will get link errors resulting in "undefined symbol" messages;
- ▶ In addition, parallel builds depend on rule dependencies being correctly defined and only then can you use parallelise builds;
- ▶ To parallelise a build with *k* processes, use the command:
	- $$$  make  $-i$  *k*

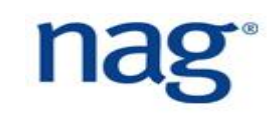

#### **Data Management**

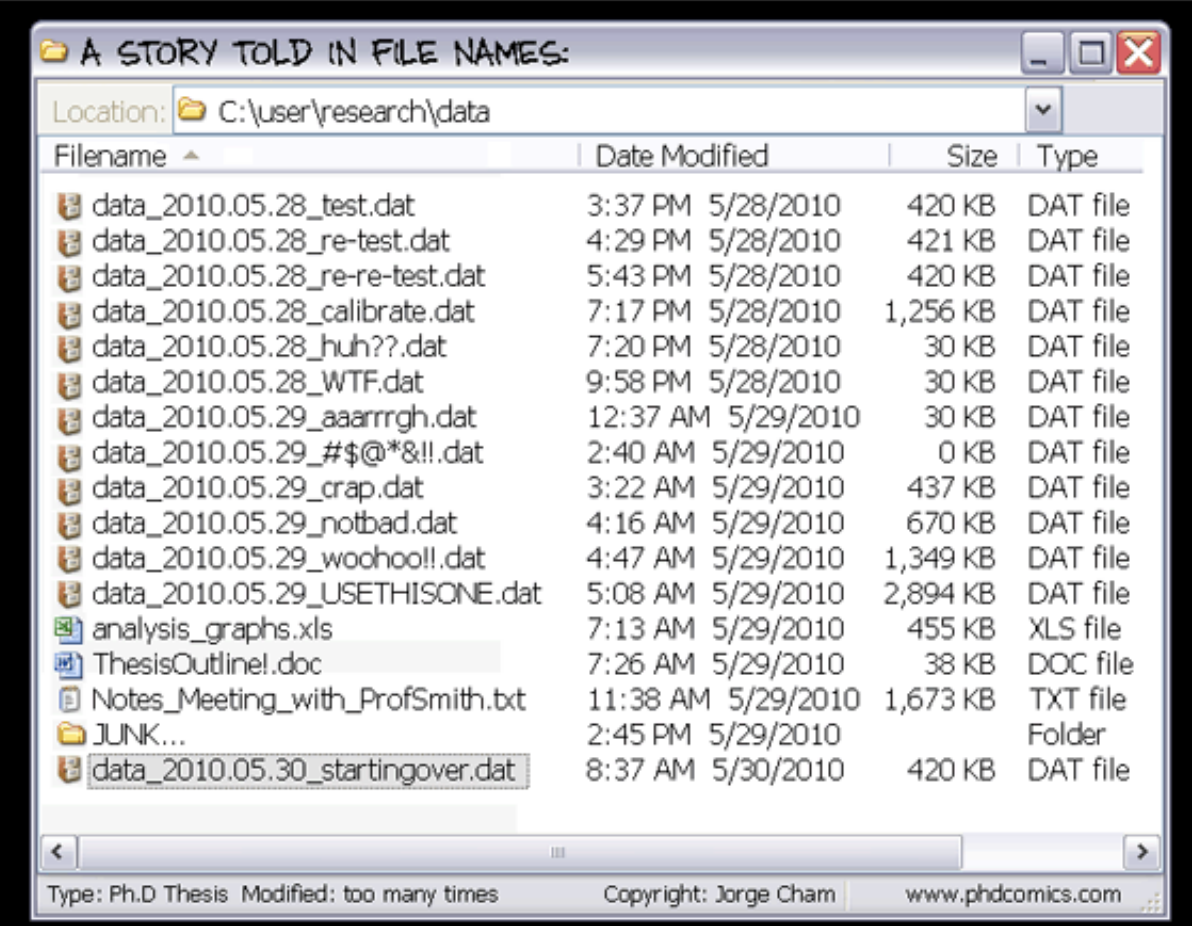

## **Data From Simulations**

- ▶ Computational codes are producing petabytes of data from multiple simulations creating a large number of data sets;
- ▶ Data is stored for two reasons: checkpoint/restart for fault resiliency and, visualisation and analysis. *If used for visualisation, consider using single precision as this will halve the size of your data set*;
- Efficient access to single or multiple variables required, e.g. velocity, pressure, temperature;
- ▶ The volume of data generated by simulations is proportional to: 1) the FLOPS of the HPC system 2) the memory on the system 3) the underlying computational model used in the code.

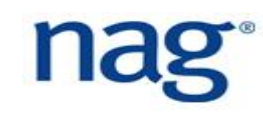

## **Research Data Lifecycle**

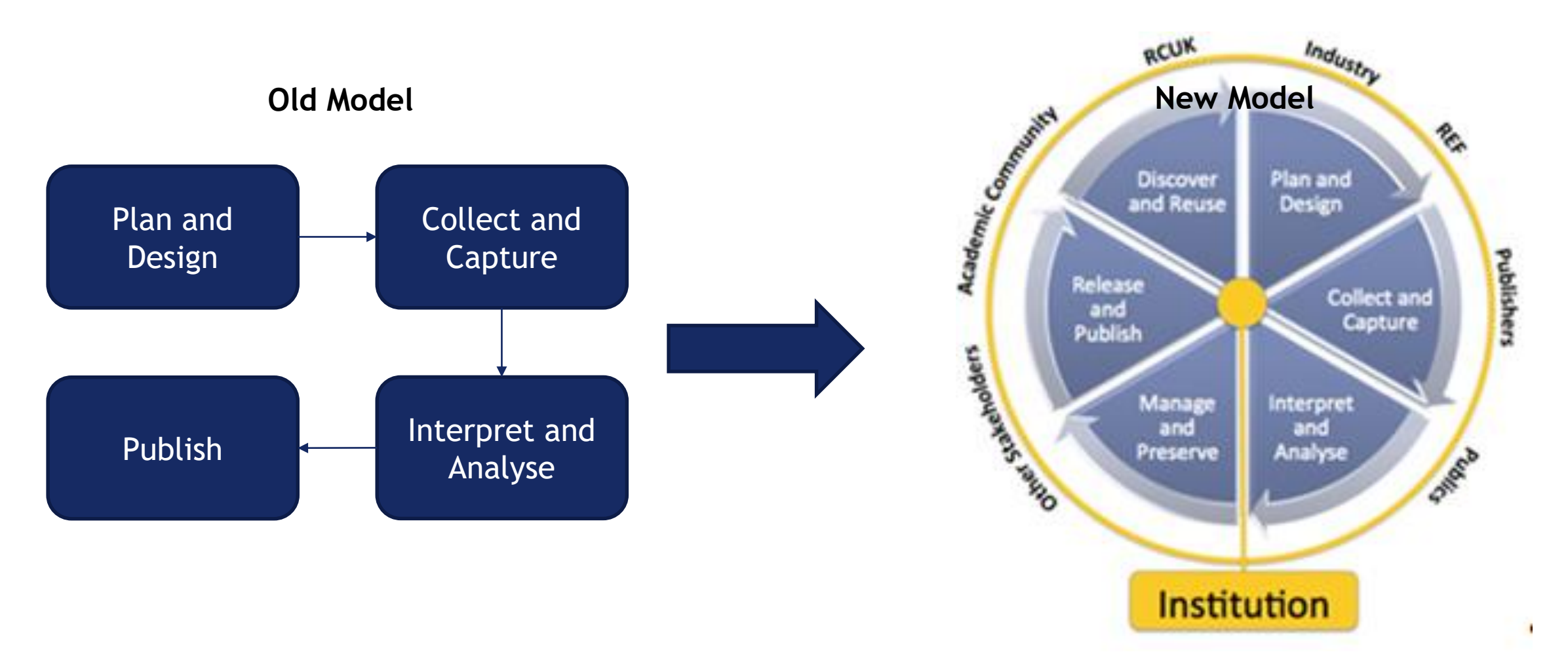

"Data Management for Researchers", K. Briney. Pelagic Publishing, 2015

# **Challenges of Data Management (1)**

- Huge number of data sets stored in separate files;
- ▶ Sharing datasets with collaborators is difficult due to lack of meta data;
- ▶ Large size of data sets and loss of numerical precision due to storing data in incorrect format, e.g. CSV;
- ▶ Searching data sets for parameters is difficult also due to lack of meta data;
- ▶ Solution: *use a self-describing file format such as NetCDF or HDF5*;
- ▶ Python and R bindings are available for NetCDF and HDF5 for data analysis and visualisation;

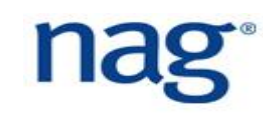

# **Challenges of Data Management (2)**

- ▶ Parallel (MPI) implementations of NetCDF and HDF5 exist;
- ▶ Parallel visualisation packages such as VisIt [1] and Paraview [2] are able to read NetCDF and HDF5.

[1] http://visit.llnl.gov [2] http://www.paraview.org

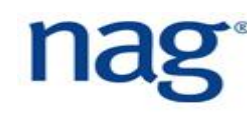

# **NetCDF File Format (1)**

- Stores data in the form of multi-dimensional arrays;
- ▶ Underlying storage is abstracted away from user applications;
- ▶ Is portable across many different architectures, hence allows collaboration. It can be read by codes in other programming languages;
- ▶ Uses a highly optimized indexing system so data access is direct rather than sequential;
- Applies compression techniques to minimise file sizes;

# **NetCDF File Format (2)**

- ▶ Uses the IEEE-754 floating point standard for data representation;
- ▶ Can store meta-data inside data files so others can understand the data and makes it easier to retrieve at a later date.

# **Components of NetCDF**

- NetCDF *dataset* contains *dimensions*, *variables* and *attributes*. They are all referred to by a unique integer ID value in a Fortran code;
- A dimension has a *name* and *length*, e.g. latitude, *x* dimension. A dimension can have a fixed value or be unlimited, e.g. time varying;
- A variable has a name and is used to store the data, e.g. pressure;
- An attribute is data used to *describe* the variable, e.g. Kelvin, N/m<sup>2</sup>;
- ▶ Use the attributes to your advantage to describe your experiment and variables. This will help you share your data and avoid repeating the same simulation;
- Every NetCDF function should return NF90\_NOERR constant.

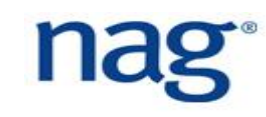

## **Common Data Form Language (CDL) Example**

```
netcdf dataset1 {
dimensions: 
  x = 3, y = 3, time = unlimited;
variables:
  float p(time, x, y);
    p:long name = "pressure";
    p:units = W/M^2;
data:
  p = 0.1, 0.2, 0.3,1.2, 3.4, 3.2,
      3.2, 2.0, 1.9;
}
```
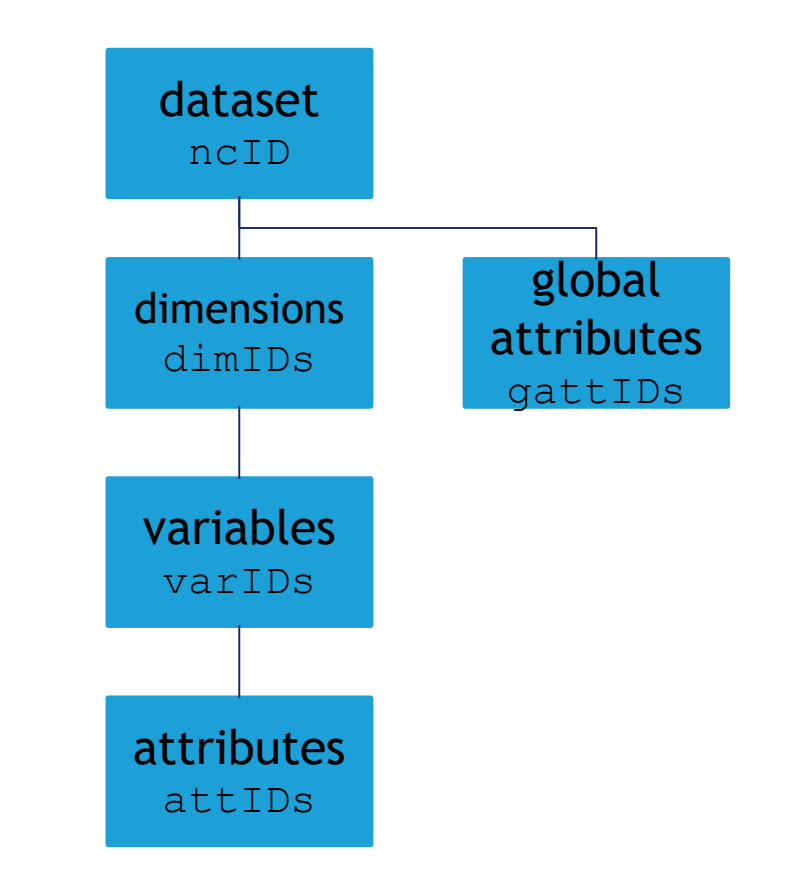

#### **Creating a NetCDF Dataset**

NF90\_CREATE ! create dataset. *enter define mode* NF90\_DEF\_DIM ! define dimensions NF90\_DEF\_VAR ! define variables NF90 PUT ATT ! define attributes

NF90\_ENDDEF ! *end define mode. enter data mode* NF90 PUT VAR ! write your data NF90 CLOSE ! close your data set

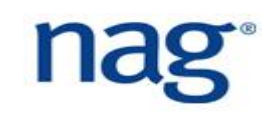

## **Reading a NetCDF Dataset**

NF90 OPEN ! open data set. enter data mode NF90\_INQ\_DIMID ! enquire to *obtain dimension IDs* NF90\_INQ\_VARID ! enquire to *obtain variable IDs*

NF90 GET VAR ! get variable data NF90 CLOSE | close data set

- NF90 GET ATT ! get variable attributes
	-

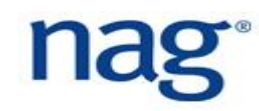

# **Creating a NetCDF Dataset**

function NF90 CREATE( path, cmode, ncid )

- ▶ path to dataset including filename, e.g. /home/miahw/data.nc;
- **F** cmode is either NF90\_CLOBBER or NF90\_NOCLOBBER. Former will overwrite any existing file and latter will return an error;
- Incid is a unique ID for dataset. Any dataset related operations should use this integer.
- ▶ To close a data set, simply invoke: function NF90\_CLOSE( ncid )

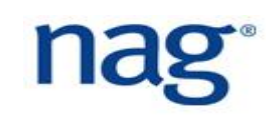

# **Opening a NetCDF Dataset**

function NF90\_OPEN( path, omode, ncid )

- ▶ path to dataset including filename, e.g. /home/miahw/data.nc;
- **Demode is NF90\_NOWRITE by default or NF90\_WRITE. Former will read an** existing file and latter allows *appending* to a file;
- Incid is a unique ID for dataset. Any dataset related operations should use this integer.

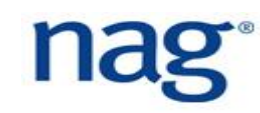

# **Creating a NetCDF Dimension**

- Dimensions are created when in defined mode and have a name and a unique identifier;
- ▶ They can be constant, e.g. number of cells in *x*-direction;
- ▶ Or they can be NF90\_UNLIMITED, e.g. time steps. function NF90 DEF DIM( ncid, name, len, dimid )
- ▶ ncid ID of dataset;
- **A** name name of dimension;
- ▶ len length of dimension;
- $\blacktriangleright$  dimid the returned ID of the identifier which is assigned by the function.

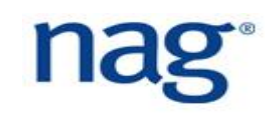

# **Creating a NetCDF Variable (1)**

- Variables are created when in defined mode and have a name and a unique identifier;
- ▶ They can be a scalar or a multi-dimensional array. The dimension IDs are used to define the number and length of dimensions.
- function NF90 DEF VAR( ncid, name, xtype, dimids, varid )
- ▶ ncid ID of dataset;
- ▶ name name of variable;
- $\blacktriangleright$  xtype type of variable;
- ▶ dimids the IDs of created dimensions, e.g. [ dimid1, dimid2 ]
- $\blacktriangleright$  varid the returned ID of the variable;

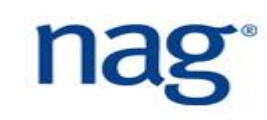
## **Creating a NetCDF Variable (2)**

 $\blacktriangleright$  The data type  $x$ type may be one of the listed mnemonics:

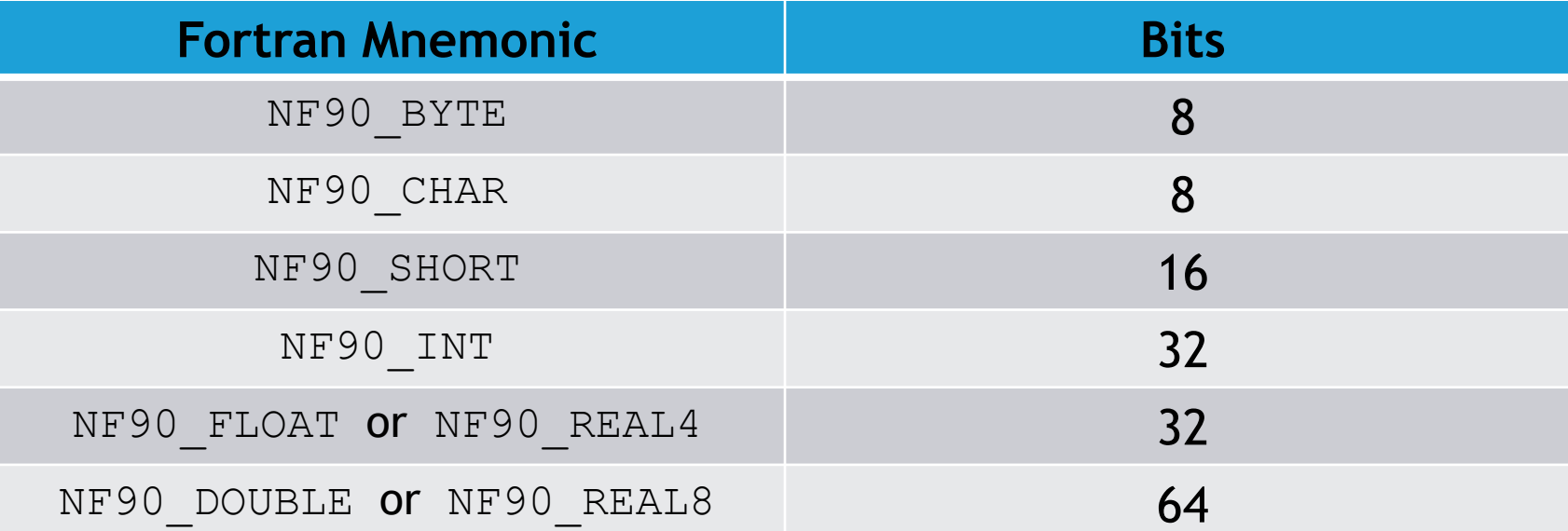

# **Creating a NetCDF Attribute (1)**

- An attribute is data about data, i.e. metadata, and is used to describe the data;
- $\blacktriangleright$  It has a name and a value.
- function NF90 PUT ATT( ncid, varid, name, value )
- ▶ ncid ID of dataset;
- varid ID of variable;
- $\blacktriangleright$  name name of attribute which is a string;
- $\triangleright$  value value of attribute which is a string;

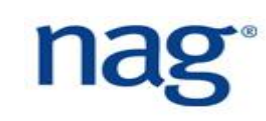

# **Creating a NetCDF Attribute (2)**

- ▶ Typical attributes stored for variables: units, long name, valid min, valid max, FORTRAN format;
- ▶ Use any attribute that is useful for describing the variable;
- $\triangleright$  Global attributes for dataset can also be stored by providing varid = NF90\_GLOBAL;
- ▶ Typical global attributes: title, source of data, history (array of strings), env modules, doi;
- Use any attribute that is useful for describing the dataset as this will *increase data sharing and collaboration!*
- Further metadata can be included in the file name.

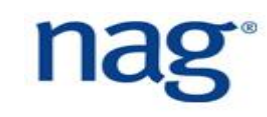

# **Writing and Reading NetCDF Data**

- ▶ Once the IDs have been set up, the data can then be written; function NF90 PUT VAR( ncid, varid, values, start, count )
- ▶ ncid ID of dataset;
- varid variable ID
- $\blacktriangleright$  values the values to write and can be any rank;
- Start-array of start values and  $size(start) = rank(values)$
- $\triangleright$  count array of count values and size ( count ) = rank ( values )
- **Last two arguments are optional;**
- The read function NF90 GET VAR has the same argument set.

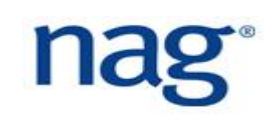

#### **NetCDF Write Example**

```
integer, dimension(NX,NY) :: data
integer :: ierr, ncid, x dimid, y dimid, varid
ierr = NF90_CREATE( "example.nc", NF90_CLOBBER, ncid )
data(:, :) = 1 ! entering define mode
```

```
ierr = NF90_DEF_DIM( ncid, "x", NX, x_dimid )
ierr = NF90_DEF_DIM( ncid, "y", NY, y_dimid )
ierr = NF90 DEF VAR( ncid, "data", NF90 INT, [ x dimid, y dimid ], &
    & varid )
ierr = NF90_ENDDEF( ncid ) ! end define mode and enter data mode
ierr = NF90_PUT_VAR( ncid, varid, data ) ! write data
ierr = NF90_CLOSE( ncid )
```
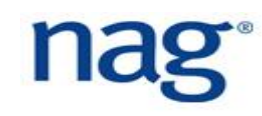

# **NCO - NetCDF Commands (1)**

- ▶ ncdump reads a binary NetCDF file and prints the CDL (textual representation) to standard out;
- ▶ ncgen reads the CDL and generates a binary NetCDF file;
- ▶ ncdiff Calculates the difference between NetCDF files;
- ▶ ncks ability to read subsets of data much like in SQL. Very powerful tool for data extraction;
- ▶ ncap2 arithmetic processing of NetCDF files;
- ▶ ncatted NetCDF attribute editor. Can append, create, delete, modify and overwrite attributes.

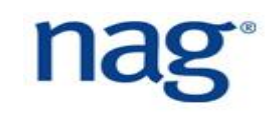

# **NCO - NetCDF Commands (2)**

- ▶ ncrename renames dimensions, variables and attributes in a NetCDF file;
- ▶ ncra averages record variables in arbitrary number of input files;
- ▶ ncwa averages variables in a single file over an arbitrary set of dimensions with options to specify scaling factors, masks and normalisations;
- ▶ nccopy converts a NetCDF file, e.g. version 3 to version 4. It can also compress data or changing the chunk size of the data.

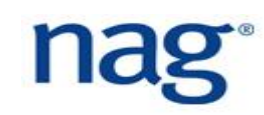

#### **HDF5 File Format**

- ▶ HDF5 is a data model and file format, and provides an API to use within application codes;
- It is similar to NetCDF in that it allows binary data to be stored and is fully portable to other architectures and programming languages;
- ▶ Datasets can be arranged in a hierarchical manner;
- ▶ Self-describing data format and allows metadata to be stored;
- **Efficiently stores data and allows direct access to data;**
- $\blacktriangleright$  Has been developed for over 25 years and widely used by the scientific community;
- More complicated that NetCDF.

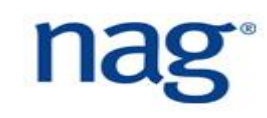

#### **HDF5 Data Model**

**File**: contains all groups and datasets, and at least one group - root /

- **Dataset**: multi-dimensional data array;
- **Group**: a set of links to datasets or other groups;
- **Link**: reference to a dataset or group;
- **Attribute**: metadata for dataset or group;

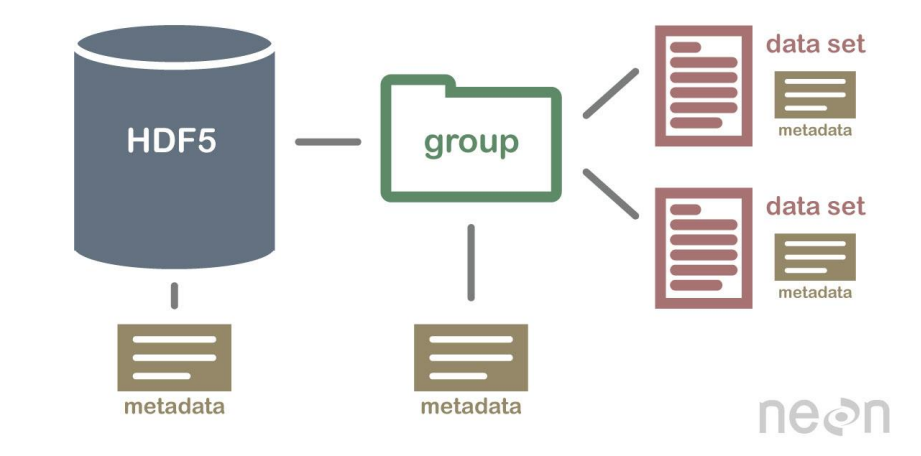

#### **HDF5 Dataset Definition Language**

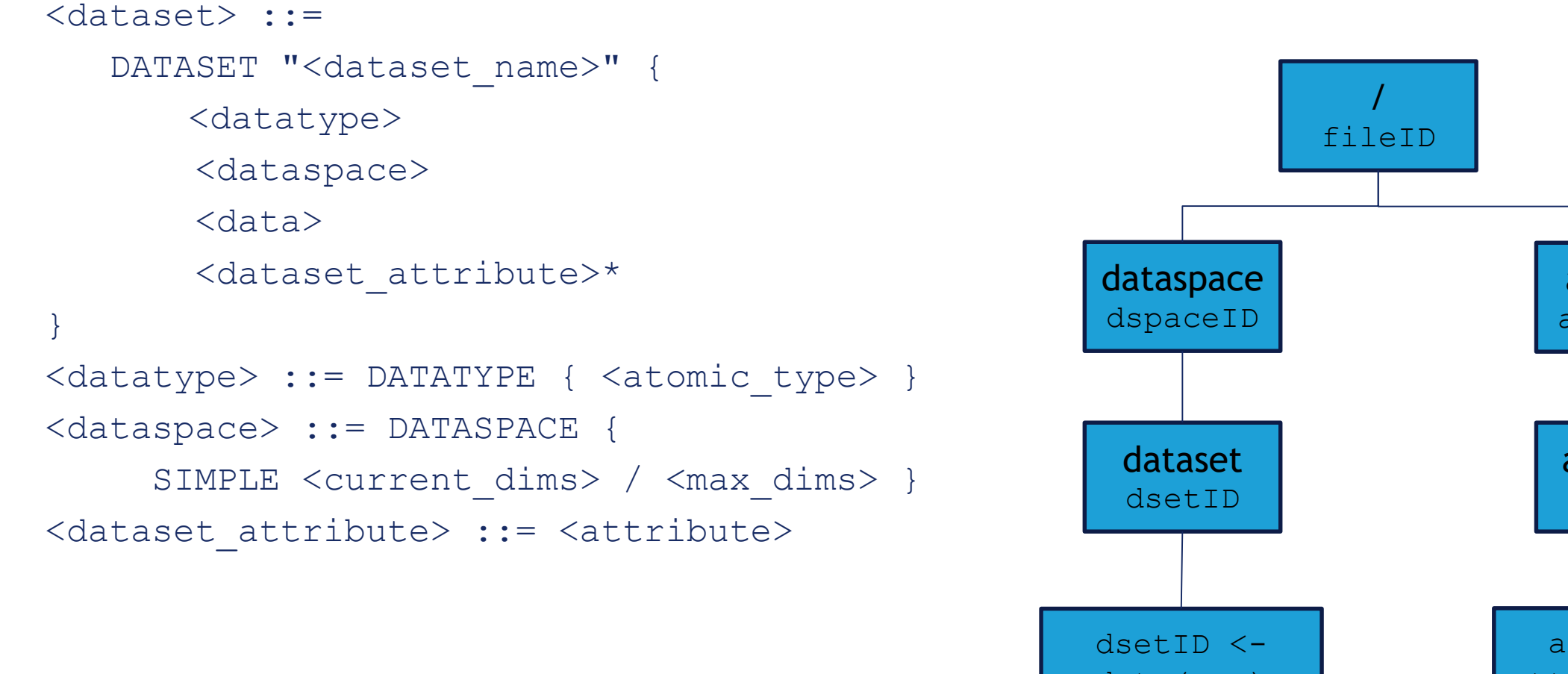

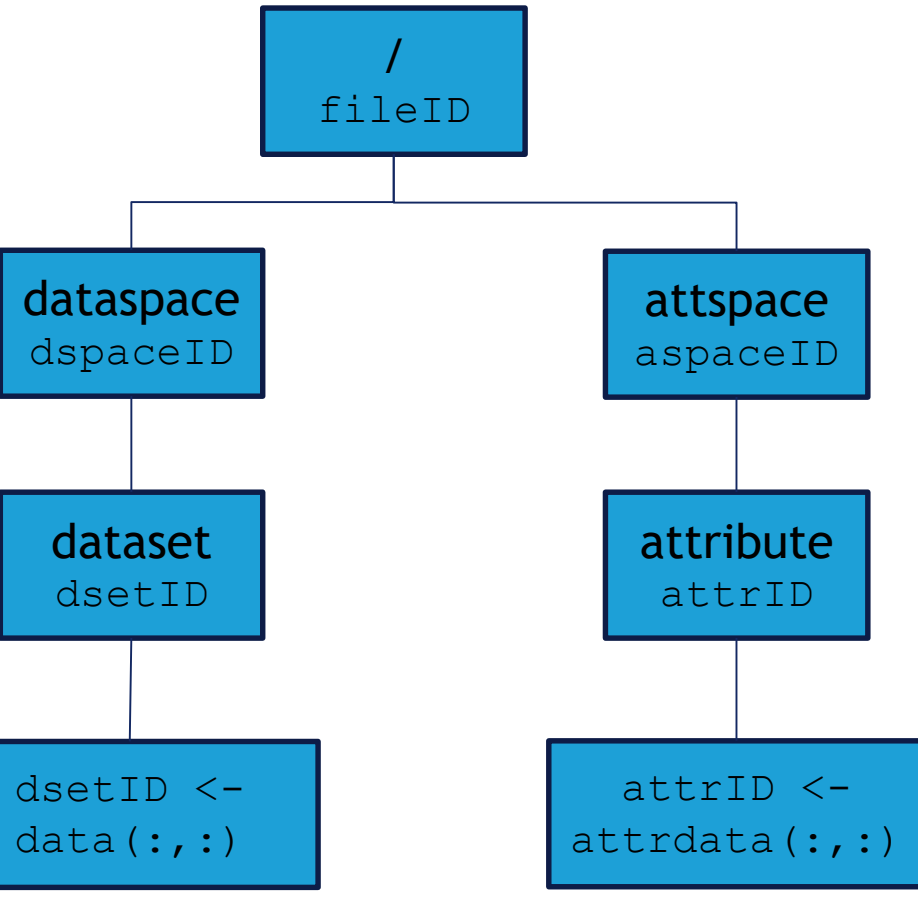

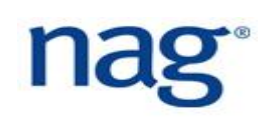

#### **Creating a HDF5 Dataset**

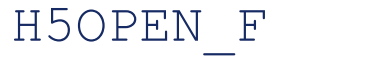

- 
- 
- 
- 
- 
- 
- 
- 
- ! initialise HDF5
- H5FCREATE\_F ! create file
- H5SCREATE SIMPLE F ! create dataspace
- H5DCREATE F | Create dataset
- H5DWRITE F **!** write data
- H5DCLOSE\_F ! close dataset
- H5SCLOSE F | | | close dataspace
- H5FCLOSE\_F ! close file
- H5CLOSE\_F ! finalise HDF5

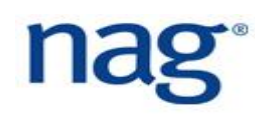

#### **Reading a HDF5 Dataset**

- H5OPEN F ! initialise HDF5
	- H5FOPEN F ! open file
	- H5DOPEN F ! open dataset
	- H5DREAD F ! read dataset
	- H5DCLOSE\_F ! close dataset
	- H5FCLOSE F ! close file
- H5CLOSE F : finalise HDF5

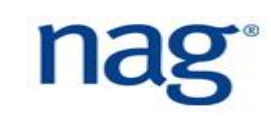

#### **HDF5 Write Example**

```
integer(kind = HID T) :: file id, dset id, dspace id, rank = 2
integer(kind = HSIZE T), dimension(1:2) :: dims = [ 4, 6 ]
```

```
call H5OPEN_F( ierr )
call H5FCREATE F( "dsetf.h5", H5F ACC TRUNC F, file id, ierr )
call H5SCREATE SIMPLE F( rank, dims, dspace id, ierr )
call H5DCREATE F( file id, "dset", H5T NATIVE INTEGER, dspace id, &
    & dset_id, ierr )
call H5DWRITE_F( dset_id, H5T_NATIVE_INTEGER, dset_data, dims, ierr )
```

```
call H5DCLOSE F( dset id, ierr ); call H5SCLOSE F( dspace id, ierr )
call H5FCLOSE F( file id, ierr )
call H5CLOSE_F( ierr )
```
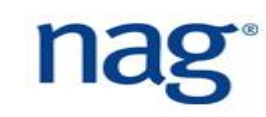

# **In-Memory Visualisation with PLplot (1)**

- ▶ In-memory visualisation can visualise the data whilst it is in memory and does not require the data to be stored on disk;
- ▶ This subsequently saves disk space and time as data reading/writing is prevented, thus avoiding the I/O bottleneck;
- $\blacktriangleright$  PLplot [1] is a scientific graphics library with bindings for Fortran 90;
- It can create standard x-y plots, semi-log plots, log-log plots, contour plots, 3D surface plots, mesh plots, bar charts and pie charts;
- ▶ Formats supported are: GIF, JPEG, LaTeX, PDF, PNG, PostScript, SVG and Xfig;

# **In-Memory Visualisation with PLplot (2)**

- ▶ Visualisation is done within the Fortran code and does not require an additional script. Quicker to produce quality graphs which can be used for publication;
- $\blacktriangleright$  It is also used to test your models and configurations whilst the simulation is executing;
- If your solution does not converge or produces unphysical effects then the simulation job can be terminated, thus saving days or weeks of simulation time;
- $\blacktriangleright$  It is not meant to compete with any of the other major visualisation packages such as GNUPlot or Matplotlib.

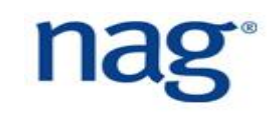

# **PLplot Subroutines (1)**

- Load the Plplot Fortran module: use plplot
- The output format needs to be specified [2]: call PLSDEV( 'pngcairo' )
- The image file name needs to be specified: call PLSFNAM( 'output.png' )
- The library needs to be initialised: call PLINIT( )
- Specify the ranges, axes control and drawing of the box: call PLENV( xmin, xmax, ymin, ymax, justify, axis )

[2] Other formats supported are: pdfcairo pscairo epscairo svgcairo

# **PLplot Subroutines (2)**

- ▶ Specify the x- and y-labels and title: call PLLAB( $'x', 'y', 'plot title')$
- **Draw line plot from one-dimensional arrays:** 
	- call PLLINE( x, y )
- **Finalise PLplot:** 
	- call PLEND( )
- $\blacktriangleright$  To compile and link:
- \$ nagfor -c -I/plplot/modules graph.F90
- \$ nagfor graph.o -L/plplot/lib -lplplotfortran -lplplot \ -o graph.exe

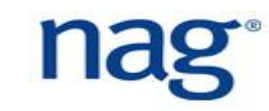

# **FFMPEG**

**FIMPEG** is a utility to convert between audio and video formats;

- In this workshop, it will be used to create a movie file from a list of images which were created by PLplot;
- $\blacktriangleright$  To create an MP4 movie from a list of images, e.g. image 01.png, image 02.png, USe:
	- $$$  ffmpeg -framerate  $1/1$  -f image2 -i image  $%$ \*.png video.mp4
- **FFMPEG** has many options and has a collection of codecs;
- Movies can then be embedded into presentations.

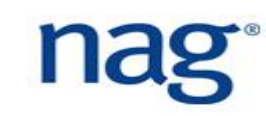

### **End of Day 1 - Start Exercises**

- Exercise code is at fmw exercises/src/fd1d heat explicit.f90
- **Presentation can be found at also copy over to your laptop/desktop** fmw\_exercises/FortranModernisationWorkshop.pdf
- ▶ To copy in Linux, type (in one line):
- \$ scp

*username*@training.nag.co.uk:~/fmw\_exercises/exercises.pdf .

Replace *username* with the provided user name.

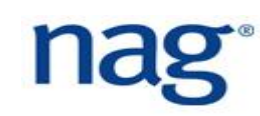

## **Day Two Agenda**

- ▶ Introduction to parallelisation in MPI, OpenMP, Global Arrays and CoArrays. GPU programming using CUDA Fortran and OpenACC;
- Parallel I/O using HDF5 and NetCDF;
- Introduction to the NAG numerical library;
- **Fortran interoperability with R, Python and C.**

### **Fortran Syntax Checkers for Linux Editors**

- ▶ Fortran syntax checkers also exists for traditional Linux editors such as vim and Emacs which checks syntax as you type;
- I Idea is to identify syntax violations as quickly as possible instead of waiting for a build failure;
- ▶ Syntax checkers increase the productivity of users by providing a quick feedback on Fortran language violations;
- $\blacktriangleright$  For Emacs users, the Flycheck syntax checker is available at  $[1]$ ;
- **For vim users, the Syntastic plugin is available [2].**

[1] http://www.flycheck.org/ [2] https://github.com/scrooloose/syntastic

# **Flycheck for Fortran (1)**

- In your  $\sim$  / . emacs file, include the following configuration:
- (setq flycheck-gfortran-language-standard "f2008")
- (setq flycheck-gfortran-warnings '("all" "unused"))
- (setq flycheck-gfortran-args '("-Wunderflow" "-Wextra"))
- (setq flycheck-gfortran-include-path '("../include"))
- **Fivcheck uses the installed GNU Fortran compiler for syntax checking** with the above flags.

# **Flycheck for Fortran (2)**

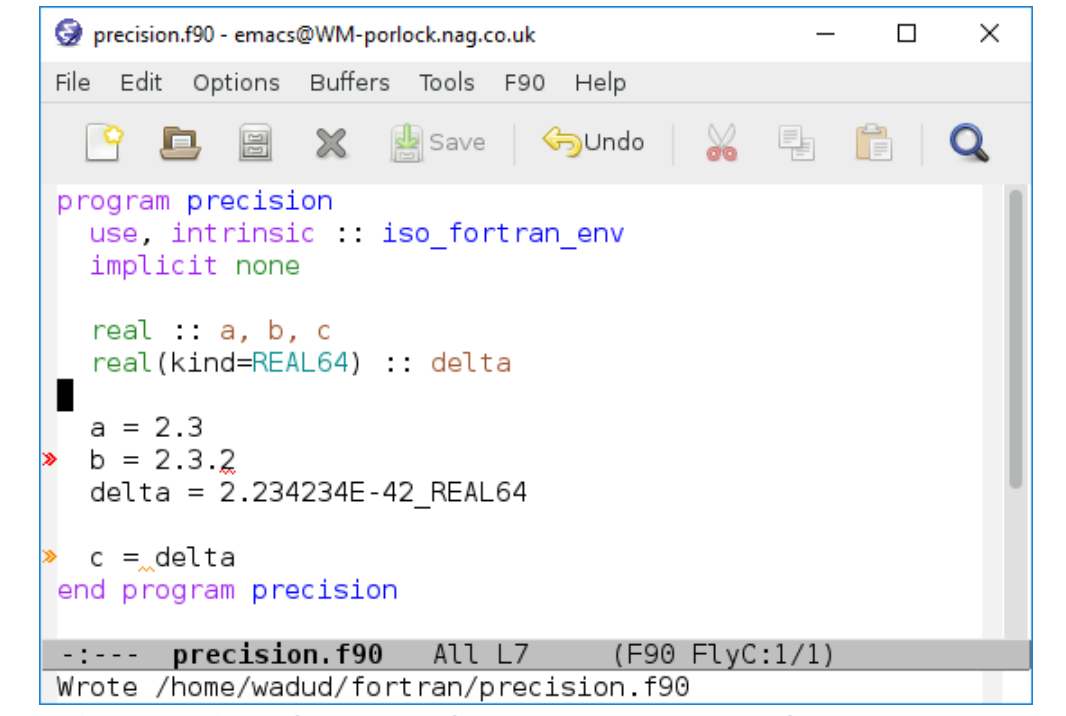

Dark red arrows and underline show compilation *errors*;

Orange arrows and underline shows compiler *warnings*.

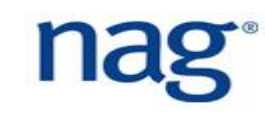

#### **Fortran 90 Emacs Settings**

#### $\blacktriangleright$  The following settings are required in the  $\sim/$  . emacs file:

- (setq f90-do-indent 2)
- (setq f90-if-indent 2)
- (setq f90-type-indent 2)
- (setq f90-program-indent 2)
- (setq f90-continuation-indent 4)
- (setq f90-comment-region "!!\$")
- (setq f90-indented-comment-re "!")

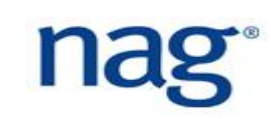

#### **Emacs Fortran Navigation**

CTRL-c CTRL-n Move to the beginning of the next statement; CTRL-c CTRL-p Move to the beginning of the previous statement; CTRL-c CTRL-e Move point forward to the start of the next code block; CTRL-c CTRL-a Move point backward to the previous block; CTRL-ALT-n Move to the end of the current block CTRL-ALT-p Move to the start of the current code block

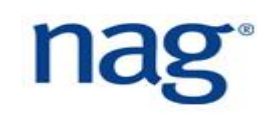

# **Syntastic for VIM (1)**

In your  $\sim$  / .  $\text{vimrc}$  file, add the following settings:

- let g:syntastic fortran compiler = 'gfortran' (or ifort) let g:syntastic fortran compiler options = '-Wall -Wextra' let g:syntastic fortran include dirs =  $[$  '/moddir1', '/moddir2']
- Syntastic only checks the syntax once you have saved the file.

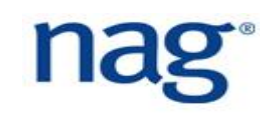

# **Syntastic for VIM (2)**

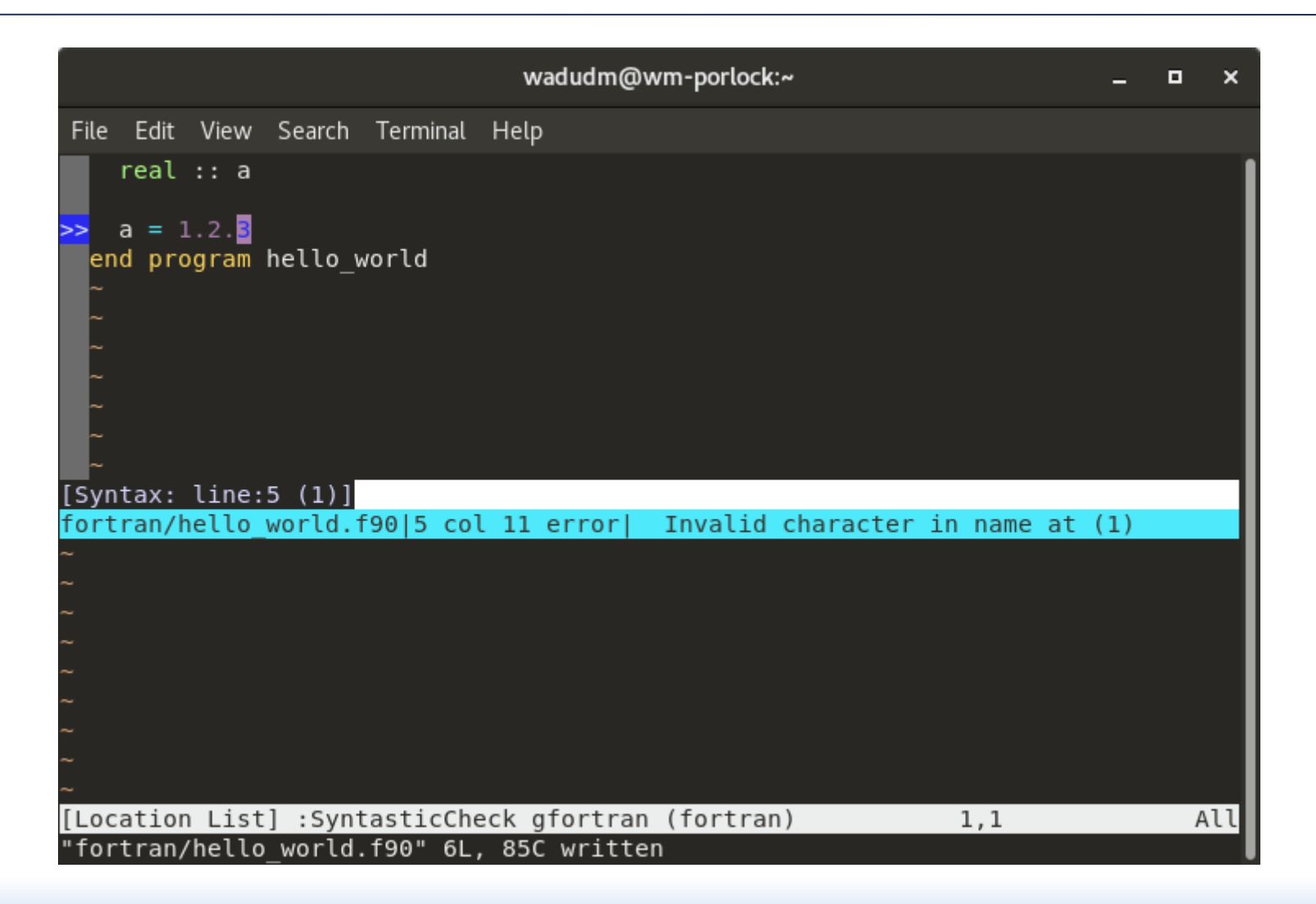

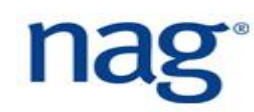

# **Asynchronous Lint Engine (ALE)**

ALE [1] is another checker for VIM which checks syntax on the fly; Add the following lines in your  $\sim/$  .  $\vee$  imrc file: let g:ale fortran gcc use free form =  $1$ let g:ale fortran gcc executable = 'gfortran' let g:ale fortran gcc options = '-Wall -Wextra'

[1] https://github.com/w0rp/ale

#### **Asynchronous Lint Engine Screenshot**

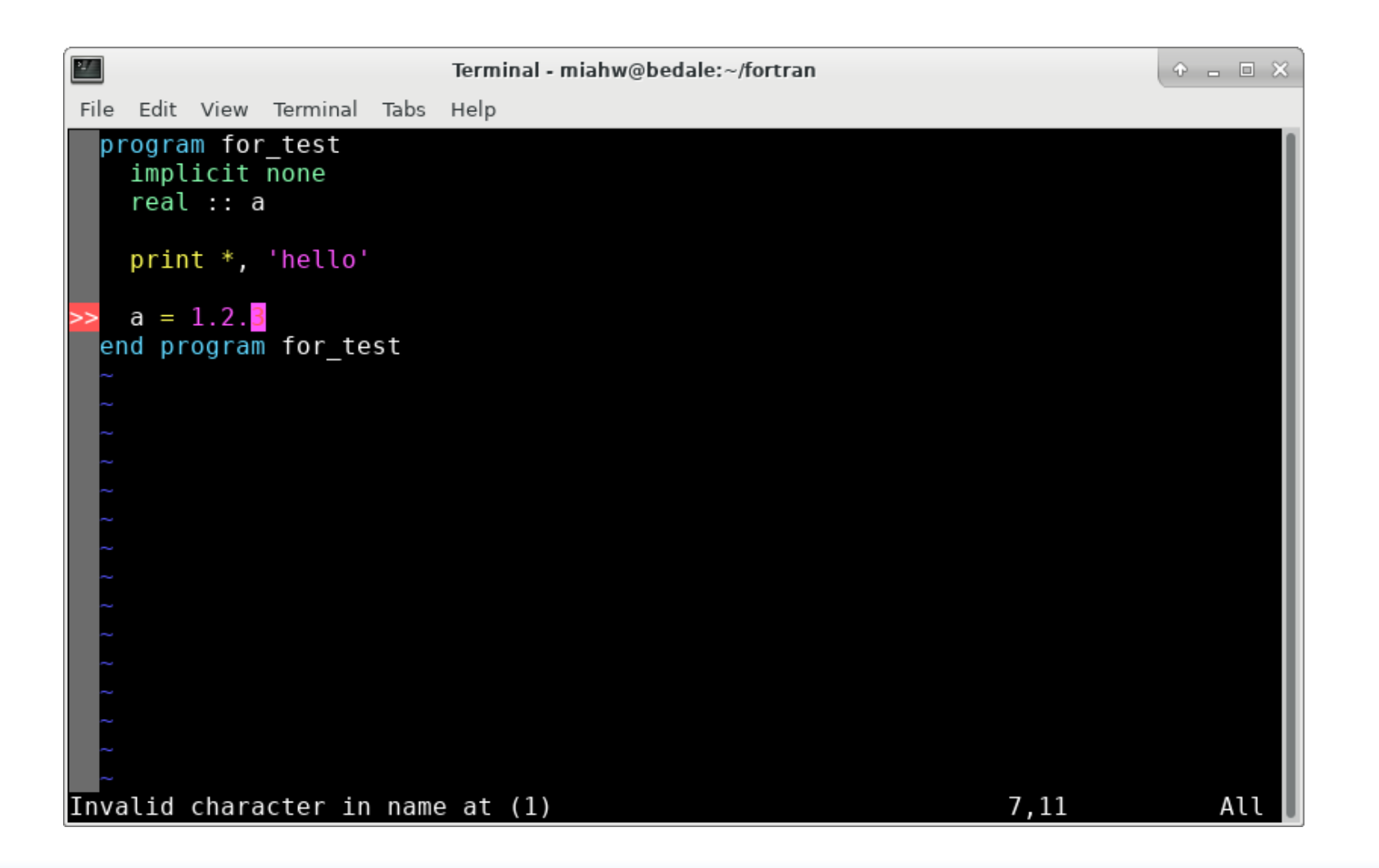

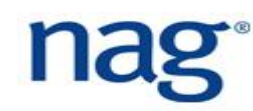

# **Fortran JSON**

- ▶ Fortran JSON [1] offer a convenient way to read configuration files for scientific simulations;
- ▶ Do not use JSON for storing data use either NetCDF or HDF5. Its purpose here is only for simulation configuration parameters;
- ▶ JSON format was popularised by JavaScript and is used by many programming languages;
- It is a popular format to exchange data and is beginning to replace XML and is human readable;
- $\blacktriangleright$  It is strongly recommended to store simulation configuration parameters as the simulation can be reproduced.

[1] https://github.com/jacobwilliams/json-fortran

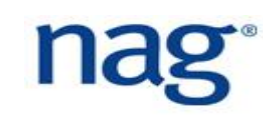

#### **Example JSON file (config.json)**

```
{
"config1": 
{"major": 2,
 "string": "2.2.1",
 "tol": 3.2E-8,
 "max": 34.23}
```
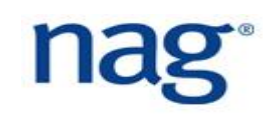

}

#### **Reading JSON File in Fortran (1)**

```
use json_module 
use, intrinsic :: iso fortran env
implicit none 
type(json_file) :: json 
logical :: found 
integer :: i 
real(kind=REAL64) :: tol, max 
character(kind=json CK, len=:), allocatable :: str
```
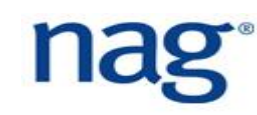

# **Reading JSON File in Fortran (2)**

call JSON%INITIALIZE( )

- call JSON%LOAD FILE(filename = 'config.json' )
- call JSON%GET( 'config1.major', i, found )
- call JSON%GET( 'config1.string', str, found )
- call JSON%GET( 'config1.tol', tol, found )
- call JSON%GET( 'config1.max', max, found )

call JSON%DESTROY( )

# **Fortran Command Line Arguments Parser (1)**

- ▶ The Fortran command line arguments parser (FLAP) [1] allows command line arguments to be processed;
- It is similar to the Python *argparse* command line parser and is more elegant than the get command argument () intrinsic subroutine; use flap implicit none type(command\_line\_interface) :: cli integer :: ierr, i
- real :: tol

#### **Fortran Command Line Arguments Parser (2)**

```
call CLI%INIT(description = 'minimal FLAP example')
call CLI%ADD( switch = '--int', switch ab = '-i', &
              help = 'an integer (number of intervals)', & 
              required =  true., act = 'store', error = ierr)
call CLI%ADD( switch = '--tol', switch ab = '-t', &
              help = 'a real (tolerance)', required = .true., \&act = 'store', error = ierr )
call CLI%GET( switch = '-i', val = i, error = ierr )
call CLI%GET( switch = '-t', val = tol, error = ierr)
```
# **Parallel Programming in Fortran (1)**

- ▶ FORTRAN 77 was a simple standard which compilers could exploit to create optimised code;
- Modern Fortran is likely to cause some slowdown as it provides newer features;
- $\blacktriangleright$  To offset this slowdown in your code, you can parallelise;
- ▶ Computational codes usually take a long time to complete, hence the need for parallelism;
- In addition, problem sizes are increasing, hence the need for more memory;

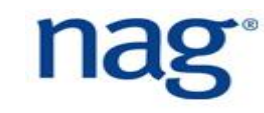
#### **Parallel Programming in Fortran (2)**

There are a number of ways to parallelise:

- Shared memory (OpenMP)
- Distributed memory (CoArray Fortran, GA, MPI)
- GPU (OpenACC, CUDA Fortran)
- Vectorization

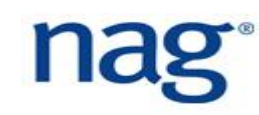

## **Shared Memory (1)**

- ▶ OpenMP (Open Multi-Processing)
- Parallel *across cores within node* (better to limit to NUMA node)
- Spawns threads and joins them again
- ▶ Surround code blocks with directives

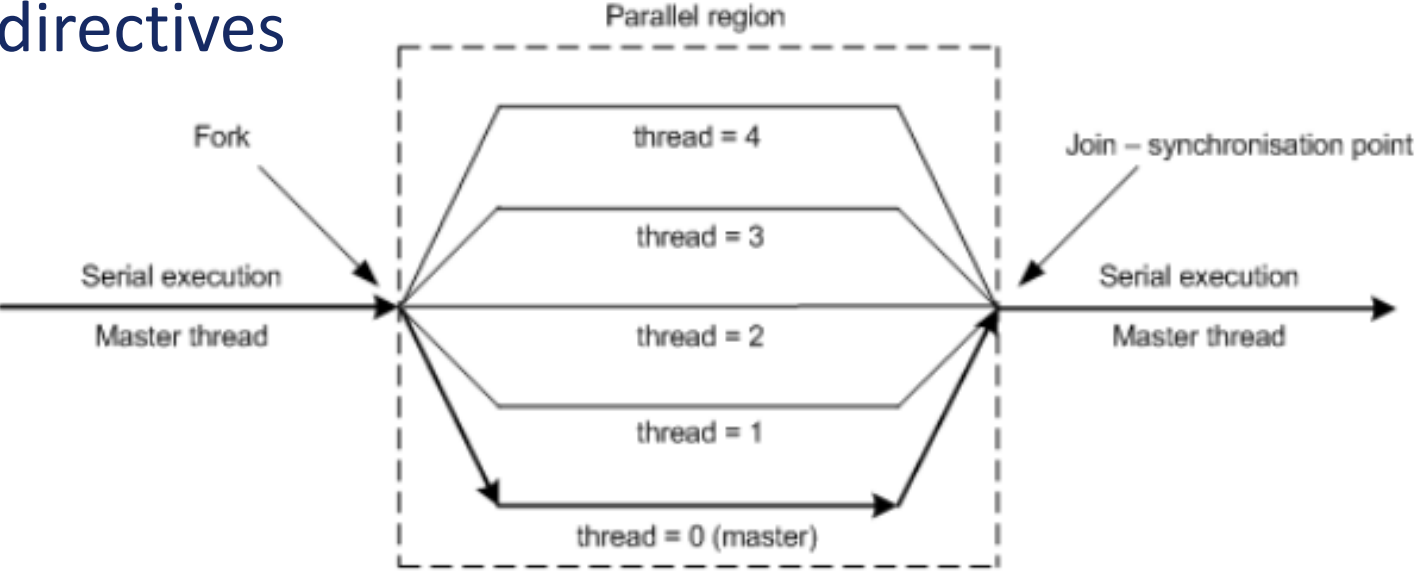

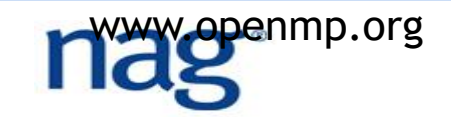

## **Shared Memory (2)**

```
01 use omp_lib
```
- !\$omp parallel default(shared), private(threadN)
- !\$omp single
- nThreads = omp get num threads()
- !\$omp end single
- threadN = omp\_get\_thread\_num()
- print \*, "I am thread", threadN, "of", nThreads
- !\$omp end parallel

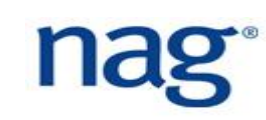

## **Shared Memory (3)**

- !\$omp parallel default(none), shared(n, a, X, Y, Z), private(i) !\$omp do
- do i = 1, n
- **04**  $Z(i) = a * X(i) + Y(i)$
- end do
- !\$omp end do
- !\$omp end parallel

## **Shared Memory (4)**

- !\$omp parallel default(none), shared(a, X, Y, Z)
- !\$omp workshare
- **03**  $Z(:) = a * X(:) + Y(:)$
- !\$omp end workshare
- !\$omp end parallel

#### **OpenMP Do Construct**

 OpenMP parallel schedule and data decomposition can also be controlled by the schedule clause:

!\$omp do schedule( *type*[, *chunk\_size* ] )

where *type* is static (default), dynamic, quided, auto or runtime, and chunk  $size$  is the number of iterations each thread will execute;

▶ The OpenMP do construct has much better support than the workshare construct, thus may be beneficial to use Fortran do loops rather than array operations.

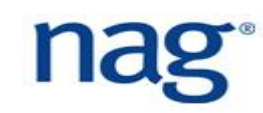

#### **Distributed memory**

- Single Program Multiple Data (SPMD);
- Parallel *across nodes* and/or cores within node;
- ▶ Each process has its unique memory space and there is no sharing of memory between processes;
- ▶ Data must be explicitly communicated with other processes via send and receive calls;

#### **MPI (Message Passing Interface) [1]**

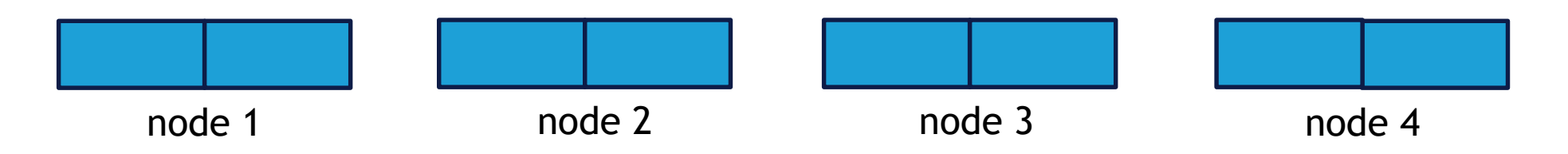

#### ▶ PGAS (Partitioned Global Address Space) [2]:

• CoArray Fortran and GA (Global Arrays) - similar to Unified Parallel C (UPC)

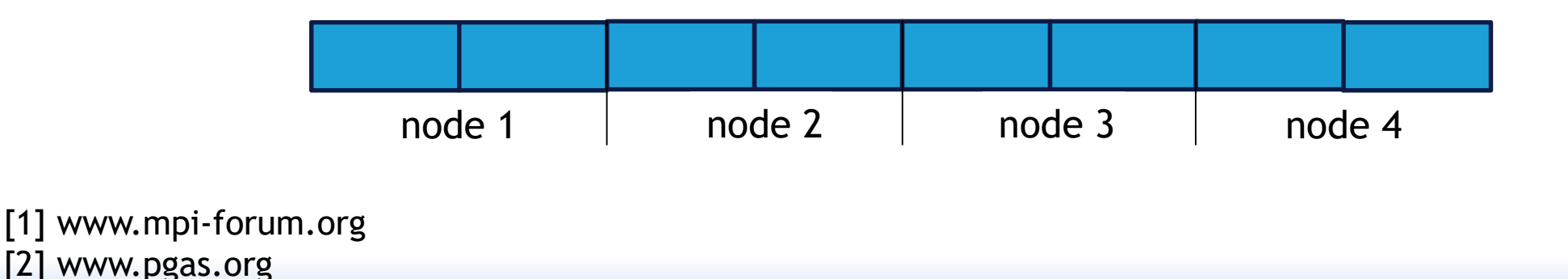

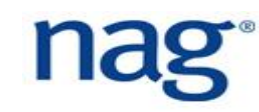

# **Detour: Example Code**

```
01 subroutine axyy(n, a, X, Y, Z)02 implicit none
03 integer :: n
04 real :: a
05 real :: X(*), Y(*), Z(*)06 integer :: I
07 do i = 1, n08 Z(i) = a * X(i) + Y(i)09 end do
10 end subroutine axpy
```
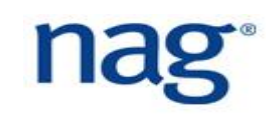

#### **CoArrays**

- *Shared* and *distributed* memory modes (compile time dependent);
- Each process is called an *image* and communication between images is *single sided* and *asynchronous;*
- An image accesses remote data using CoArrays;
- ▶ Fortran is the only language that provides distributed memory parallelism as part of the standard (Fortran 2008);
- *Supposed* to be interoperable with MPI;
- Coarrays have **corank**, **cobounds**, **coextent** and **coshape**. Indices used in coarrays are known as cosubscripts which maps to an image index.

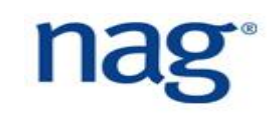

#### **CoArray Declaration (1)**

 $01$  real, dimension(4), codimension[\*] :: mat \$ aprun -n 4./caf matrix.exe

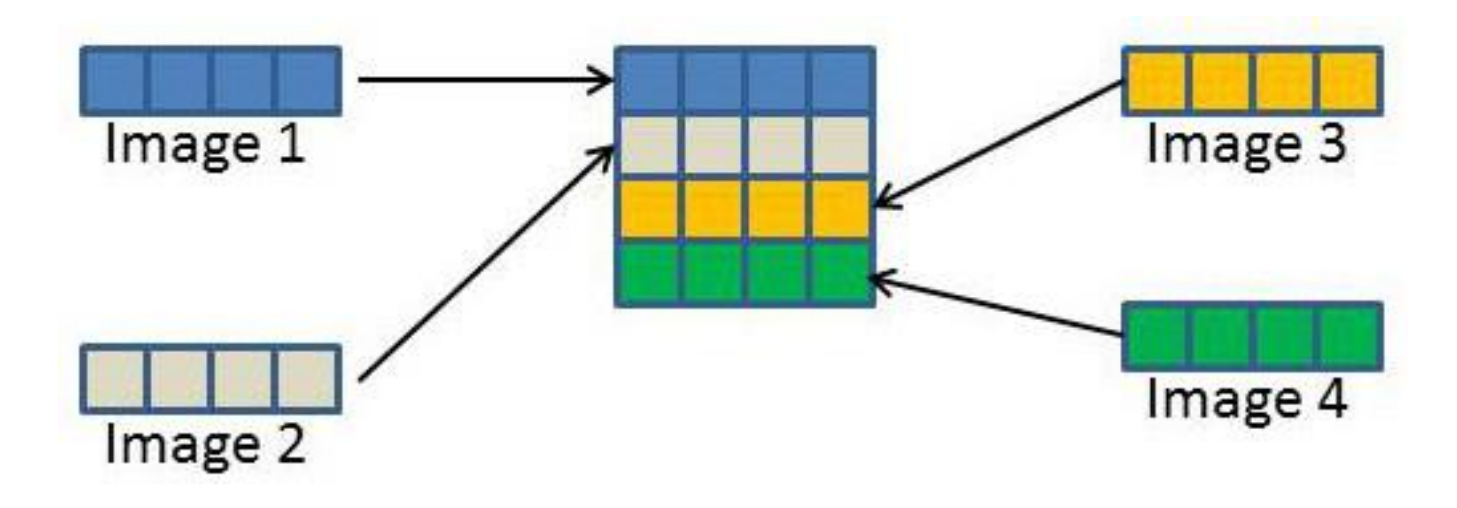

▶ Coshape of coarray is  $mat$  (:)  $[1:m]$  where m is the number of images which is specified at runtime. In this example, it is 4;

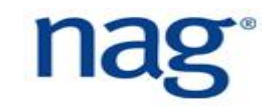

#### **CoArray Declaration (2)**

01 real, dimension(4), codimension[2, \*] :: mat \$ aprun -n 4./caf matrix.exe

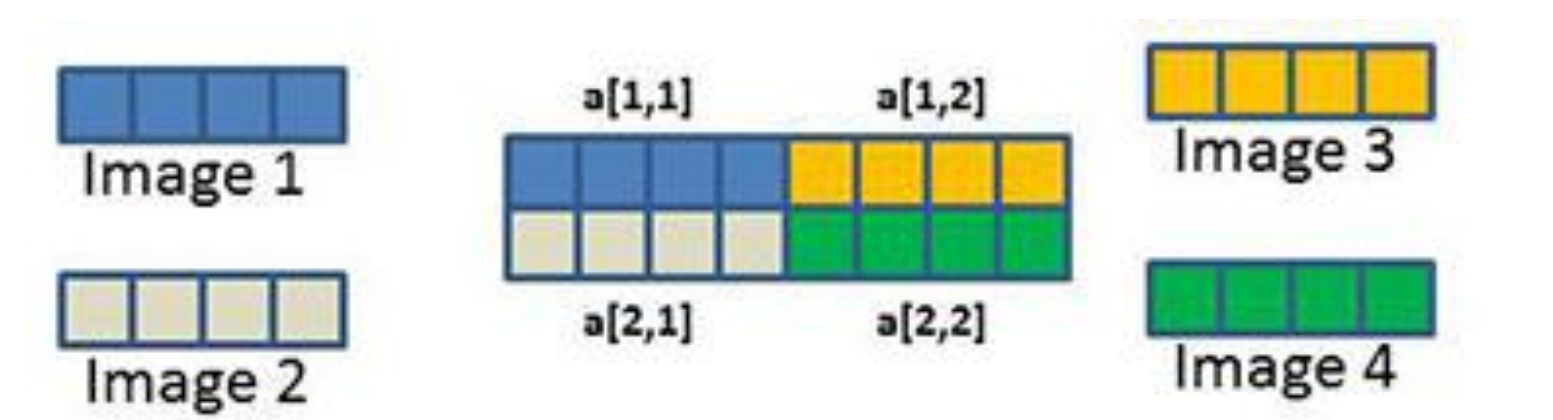

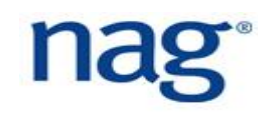

#### **CoArray Declaration (3)**

01 real, dimension  $(4, 4)$ , codimension  $[2, *]$  :: bmat \$ aprun -n 4./caf bmatrix.exe

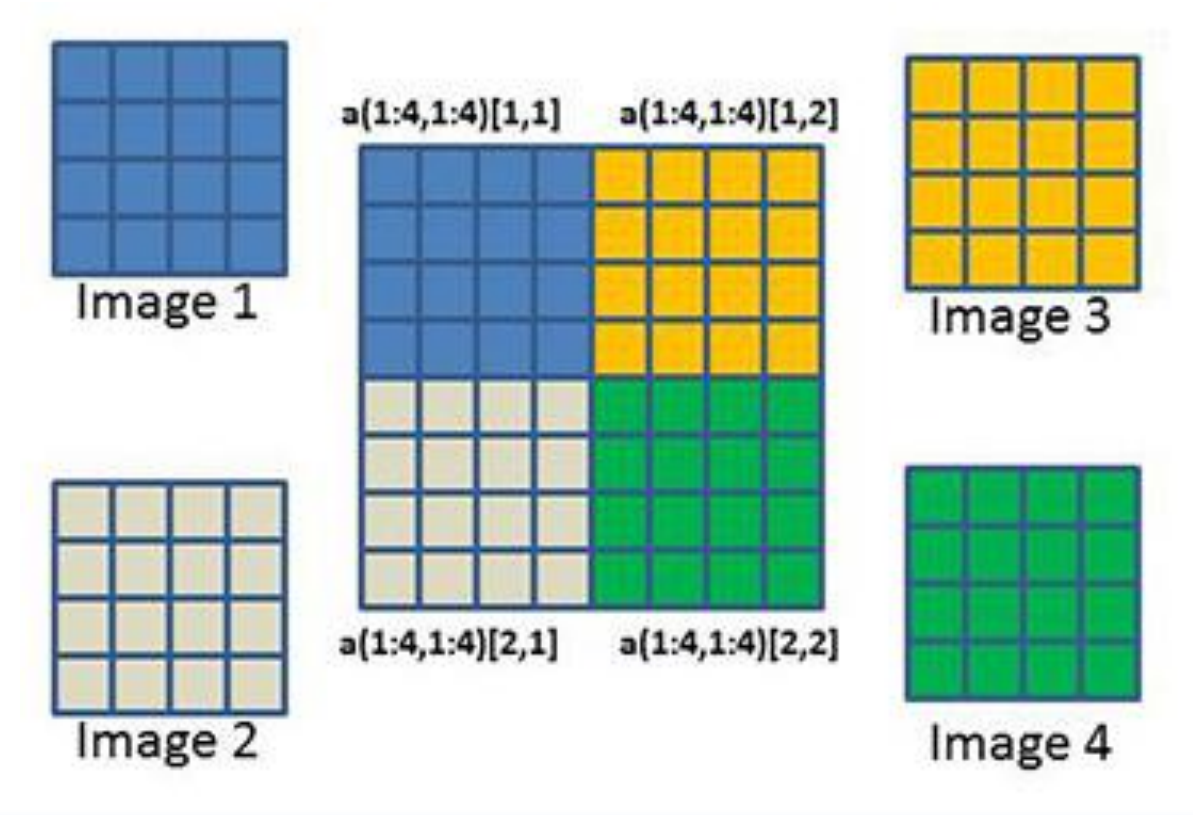

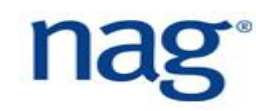

#### **CoArray AXPY Example**

```
01 real :: a I[*]
02 real, allocatable :: X_I(:)[:], Y_I(:)[:], Z_I(:)[:]
03 integer :: n_I
04 n I = n / num images()
05 allocate( X_I(n_I) ); allocate( Y_I(n_I) ); allocate( Z_I(n_I) )
06 if ( this image() == 1 ) then
07 do i = 1, num_images()
08 a_I[i] = a
09 X_I(:)[i] = X((i-1)*n_I+1:i*n_I)
10 Y I(:)[i] = Y((i-1)*n I+1:i*n I)
11 end do
12 end if
13 sync all
14 call axpy(n_I, a_I, X_I, Y_I, Z_I)
15 if ( this_image() == 1 ) then
16 \qquad do i = 1, num images()
17 Z((i-1)*n I+1:i*n I) = Z[I(:)[i]18 end do
19 end if
```
#### **Fortran 2018 Collectives (1)**

#### New collective subroutines:

```
co max( A [, result image, stat, errmsg ] )
```

```
co min( A [, result image, stat, errmsg ] )
```

```
co sum( A [, result image, stat, errmsg ] )
```
- $\blacktriangleright$  The above are collective calls and A must be the same shape and type;
- If result image is supplied, it is returned to the specified image. It is undefined on all other images;
- $\triangleright$  stat and errmsq are returned and contain the status of the call;

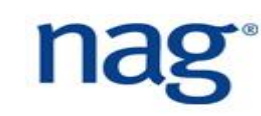

#### **Fortran 2018 Collectives (2)**

- Broadcasts a from image source image to all other images: co broadcast ( a, source image [, stat, errmsg ] )
- $\blacktriangleright$  Reduction operation where operation is a pure function with exactly two arguments and the result is the same type as A:
- co reduce( a, operation[, result image, stat, errmsg ] )
- If an image has failed,  $stat=$ ierr will be STAT\_FAILED\_IMAGE

#### **CoArray Teams (1)**

#### Create new teams:

form team ( team num, team variable )

- team num is an integer and team variable is of team type;
- $\blacktriangleright$  To change to another team:
- change team ( new\_team )
	- ! statements executed with the new team

end team

Get the team number use team number ( [ team ] )

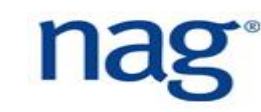

#### **CoArray Teams (2)**

```
▶ Below is an example taken from the 2018 standards document:
change team (team_surface_type)
  select case (team number( ))
  case (LAND) ! compute fluxes over land surface
    call compute fluxes land(flux mom, flux sens, flux lat)
  case (SEA) ! compute fluxes over sea surface
    call compute fluxes sea(flux mom, flux sens, flux lat)
  case (ICE) ! compute fluxes over ice surface
    call compute fluxes ice(flux mom, flux sens, flux lat)
  end select
```
**end team**

#### More intrinsic functions:

- this image( team ) returns the image index from team
- this image( corray[, team] ) returns a rank-one integer array holding the sequence of cosubscript values for coarray
- this image( coarray, dim[, team] ) returns the value of cosubscript dim in the sequence of cosubscript values for coarray that would specify an executing image, i.e. this image (coarray) [dim] num images ( team ) - returns the number of images of team num images ( team number ) - returns the number of images of team\_number

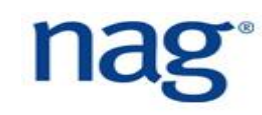

#### **Fortran 2018 Fault Tolerance**

- ▶ Returns a list of images (integers of KIND type) that have failed or stopped:
- failed images ( [ team, kind ] )
- stopped images ( [ team, kind ] )
- ▶ The developer has to manually deal with image failures, e.g. read from the previous checkpoint and restart calculations;
- $\blacktriangleright$  The argument team is of team type;
- **Returns** STAT\_FAILED\_IMAGE or STAT\_STOPPED\_IMAGE: image status( image[, team] )

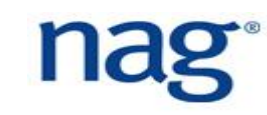

#### **CoArrays Locks and Critical (1)**

# Supports critical sections which can also be labelled:

- UPDATE: critical
	- $i[1] = i[1] + 1$
- end critical UPDATE

#### Supports locking to protect shared variables:

```
use iso fortran env
type(lock type) :: lock var[*]
lock( lock var[1] )
i[1] = i[1] + 1unlock( lock var[1] )
```
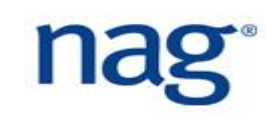

#### **CoArrays Locks and Critical (2)**

```
▶ Can check to see if lock was acquired:
logical :: gotit
```

```
lock( lock var[1], acquired lock = gotit )if ( gotit ) then
  ! I have the lock
else
  ! I do not have the lock - another image does
end if
```
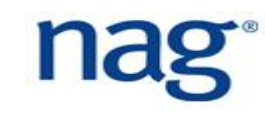

#### **CoArray IFS Example**

! SOMP PARALLEL DO SCHEDULE (DYNAMIC, 1) PRIVATE (JM, IM, JW, IPE, ILEN, ILENS, IOFFS, IOFFR) DO JM=1, D%NUMP  $IM = D<sup>8</sup>MYMS (JM)$ CALL LTINV (IM, JM, KF OUT LT, KF UV, KF SCALARS, KF SCDERS, ILEI2, IDIM1, & & PSPVOR, PSPDIV, PSPSCALAR, & & PSPSC3A, PSPSC3B, PSPSC2, & & KFLDPTRUV, KFLDPTRSC, FSPGL PROC) DO JW=1, NPRTRW CALL SET2PE(IPE, 0, 0, JW, MYSETV) ILEN = D&NLEN  $M$ (JW, 1, JM) \*IFIELD IF ( ILEN >  $0$  ) THEN  $IOFFS = (D+NSTAGTOB (JW) +D+NOFF M (JW, 1, JM)) * IFIELD$ IOFFR =  $(DNSTAGT0BW(JW, MYSETW)+DNOFF M(JW, 1, JM))$ \*IFIELD FOUBUF C(IOFFR+1:IOFFR+ILEN)[IPE]=FOUBUF IN(IOFFS+1:IOFFS+ILEN) **ENDIF** ILENS = D\NLEN  $M(JW, 2, JM) * I FIELD$ IF (ILENS > 0  $\overline{)}$  THEN  $IOFFS = (D+NSTAGTOB (JW) +D+NOFF M (JW, 2, JM)) * IFTELD$  $IOFFR = (D+NSTAGT0BW(JW, MYSETW) +D*NOFF M(JW, 2, JM)) * IFIELD$ FOUBUF C(IOFFR+1:IOFFR+ILENS)[IPE]=FOUBUF IN(IOFFS+1:IOFFS+ILENS) **ENDIF ENDDO** ENDDO !\$OMP END PARALLEL DO SYNC IMAGES (D%NMYSETW) FOUBUF (1: IBLEN) = FOUBUF C(1: IBLEN) [MYPROC]

[1] "A PGAS Implementation of the ECMWF Integrated Forecasting System (IFS) NWP Model", George Mozdzynski

## **Global Arrays (1)**

- **PGAS programming model;**
- *Shared* and *distributed* memory modes (compile time dependent)
- Interoperable with MPI;
- Use the NGA CREATE() subroutine to create a global array;
- Use NGA PUT() and NGA GET() subroutines to get and put memory from global array into local memory and vice versa;
- A collection of collective subroutines;
- ▶ Only has FORTRAN 77 bindings and code must be preprocessed as header files are required using the #include directive.

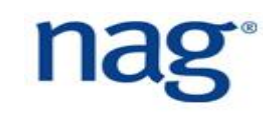

### **Global Arrays (2)**

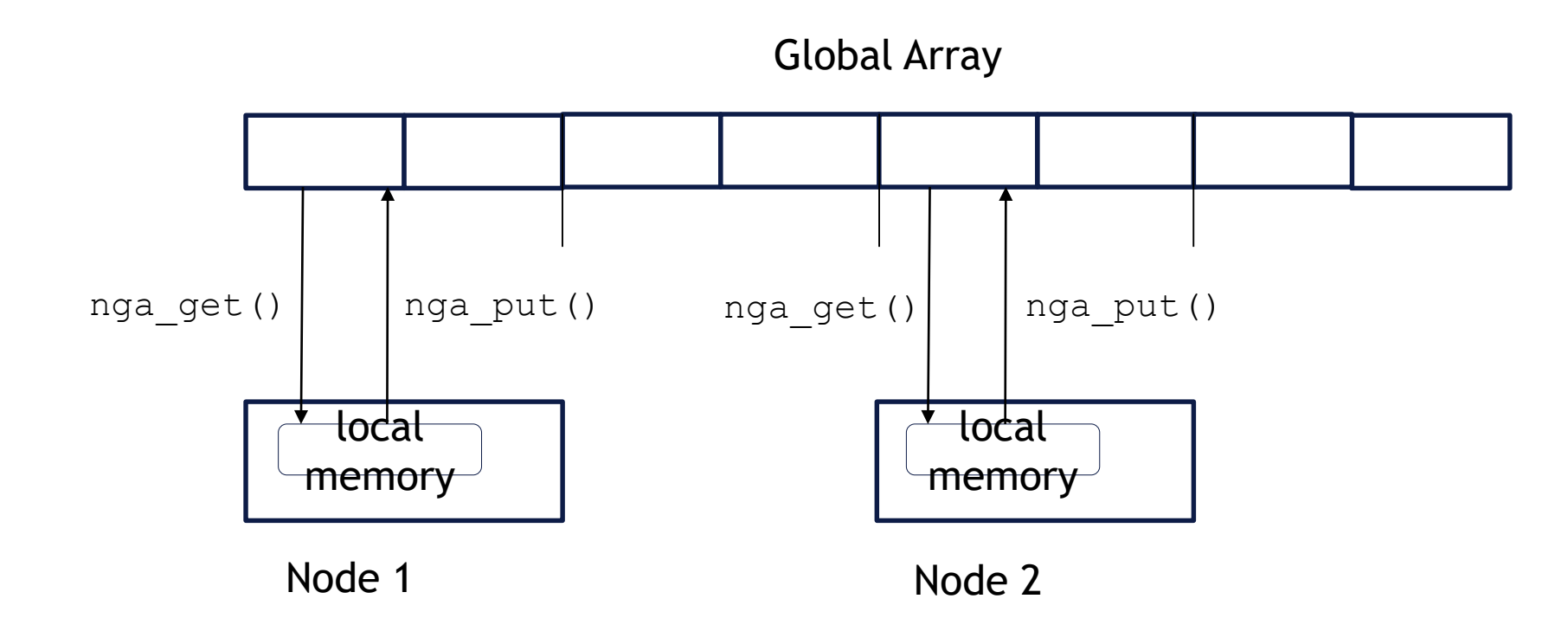

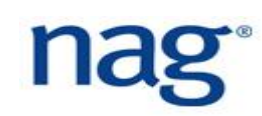

## **Global Arrays (3)**

```
01 use mpi
02 implicit none
03 #include "mafdecls.fh"
04 #include "global.fh"
05 call mpi_init( ierr ) 
06 call ga_initialize()
07 nProcs = ga_nNodes()
08 procN = ga_nodeId()
09 print *, "I am process", procN, "of", nProcs
10 call ga terminate()
```

```
11 call mpi finalize( ierr )
```
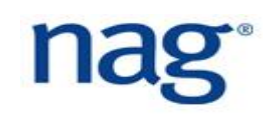

# **MPI (1)**

- ▶ The Message Passing Interface, is a standardised and portable message passing specification for *distributed memory* systems;
- It spawns processes which are finalised when program ends;
- **Processes can communicate** *point-to-point***: a single sending process and** a single receiving process
- ▶ *One-to-many*: a single sending process and multiple receiving processes
- *Many-to-one*: many sending processes and one receiving process
- *Many-to-many*: multiple sending processes and multiple receiving processes

# **MPI (2)**

- ▶ Each process is also called a rank and has its own memory space;
- A process must explicitly communicate with another process;
- "More complicated" than OpenMP, Coarray and Global Arrays

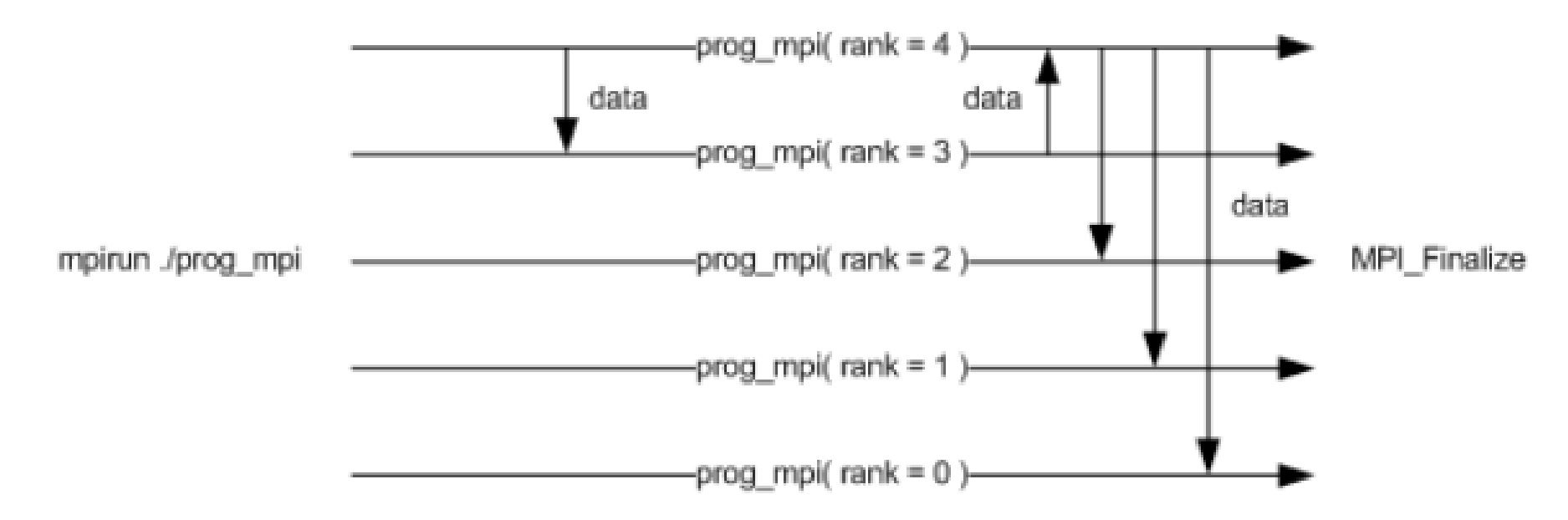

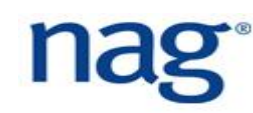

# **MPI (3)**

```
01 use mpi
02 real :: a_P
03 real, allocatable :: X<sub>_</sub>P(:), Y_P(:), Z_P(:)
04 integer :: n_P
05 integer :: nProcs, procN, err
06 call mpi_init(err)
07 call mpi_comm_size(mpi_comm_world, nProcs, err)
08 call mpi_comm_rank(mpi_comm_world, procN, err)
09 n_P = n / nProcs
10 allocate(X P(n P)); allocate(Y P(n P)); allocate(Z P(n P))
11 call mpi_bcast(a_P, 1, mpi_real, 0, mpi_comm_world, err)
12 call mpi scatter(X, n P, mpi real, X P, n P, &
                     mpi real, 0, mpi comm world, err)
13 call mpi_scatter(Y, n_P, mpi_real, Y_P, n_P, &
                     mpi_real, 0, mpi_comm_world, err)
14 call axpy(n_P, a_P, X_P, Y_P, Z_P)
15 call mpi_gather(Z_P, n_P, mpi_real, Z, n_P, &
                    mpi_real, 0, mpi_comm_world, err)
16 call mpi_finalize(err)
```
# **OpenACC (1)**

- ▶ PGI and Cray compilers fully support OpenACC for Fortran and partial support from GNU Fortran;
- It is similar to OpenMP in that the developer annotates their code for execution on the GPU, thus is much simpler than CUDA Fortran;
- ▶ Supports both Nvidia and AMD GPUs.

www.openacc.org devblogs.nvidia.com/parallelforall/

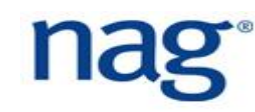

## **OpenACC (2)**

- 01 !\$acc kernels
- $02$  do  $i = 1, n$
- $Z(i) = a * X(i) + Y(i)$ 03
- end do 04
- 05 !\$acc end kernels

## **CUDA Fortran (1)**

- ▶ CUDA Fortran is the Fortran version of CUDA C and is only supported by the PGI [1] and IBM compilers;
- ▶ CUDA provides a low level interface to Nvidia GPU cards is more difficult than OpenACC but provides more flexibility and opportunities for optimization;
- CUDA Fortran provides language *extensions* and *are not part of the Fortran standard*;
- ▶ Example CUDA Fortran codes for materials scientists can be found at [2];

[1] [www.pgroup.com](http://www.pgroup.com/) [2] <https://github.com/RSE-Cambridge/2017-cuda-fortran-material>

#### **CUDA Fortran (2)**

```
01 attributes(global) subroutine axpy(n, a, X, Y, Z)
02 integer, value :: n
03 real, value :: a
04 i = threadIdx%x + (blockIdx%x - 1) * blockDim%x
05 if (i \le n) Z(i) = a * X(i) + Y(i)06 use cudafor
07 real, allocatable, device :: X_D(:), Y_D(:), Z_D(:)
08 type(dim3) :: block, grid
09 allocate(X_D(n)); allocate(Y_D(n)); allocate(Z_D(n))
10 err = cudaMemCpy(X_D, X, n, cudaMemCpyHostToDevice)
11 err = cudaMemCpy(Y D, Y, n)
12 block = dim3(128, 1, 1); grid = dim3(n / block%x, 1, 1)
13 call axpy<<<grid, block>>>(%val(n), %val(a), X_D, Y_D, Z_D)
14 Z(:) = Z D(:)
```
You can only operate on device memory: !\$cuf kernel do(2) <<< \*, \* >>> do j=1, ny do i = 1, nx **04**  $a_d(i, j) = b_d(i, j) + c_d(i, j)$  end do end do

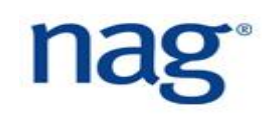

#### **CUDA Fortran for DO Loops (2)**

Reduction is automatically generated: rsum =  $0.0$  !\$cuf kernel do  $\langle \langle \langle \cdot | * \rangle \rangle \rangle$  do  $i = 1$ , nx rsum = rsum +  $a_d(i)$ 05 end do

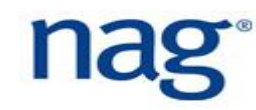

## **Vectorization (1)**

- Parallelism *within single CPU core;*
- ▶ Executes Single Instruction on Multiple Data (SIMD);
- General advice is to *let the compiler do the work* for you;
- ▶ Fortran array operations usually vectorised by compiler (check compiler feedback);
- If compiler is unable to vectorise and you know it is safe to do so, you can force vectorisation.

www.nersc.gov/users/computational-systems/edison/programming/vectorization/

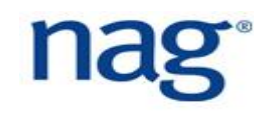
## **Vectorization (2)**

do i = 1, n

**02**  $Z(i) = a * X(i) + Y(i)$ 

end do

$$
81 \tZ(1:n) = a * X(1:n) + Y(1:n)
$$

\n- **01** do 
$$
i = 1
$$
, n, 4
\n- **02**  $Z(i) = a * X(i) + Y(i)$
\n- **03**  $Z(i+1) = a * X(i+1) + Y(i+1)$
\n- **04**  $Z(i+2) = a * X(i+2) + Y(i+2)$
\n- **05**  $Z(i+3) = a * X(i+3) + Y(i+3)$
\n- **06** end do
\n

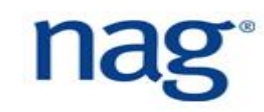

## **Vectorization (3)**

do i = 1, n, 4

- <load X(i), X(i+1), X(i+2), X(i+3) into X\_v>
- <load Y(i), Y(i+1), Y(i+2), Y(i+3) into Y\_v>
- Z\_v = a \* X\_v + Y\_v
- <store Z\_v into Z(i), Z(i+1), Z(i+2), Z(i+3)>

end do

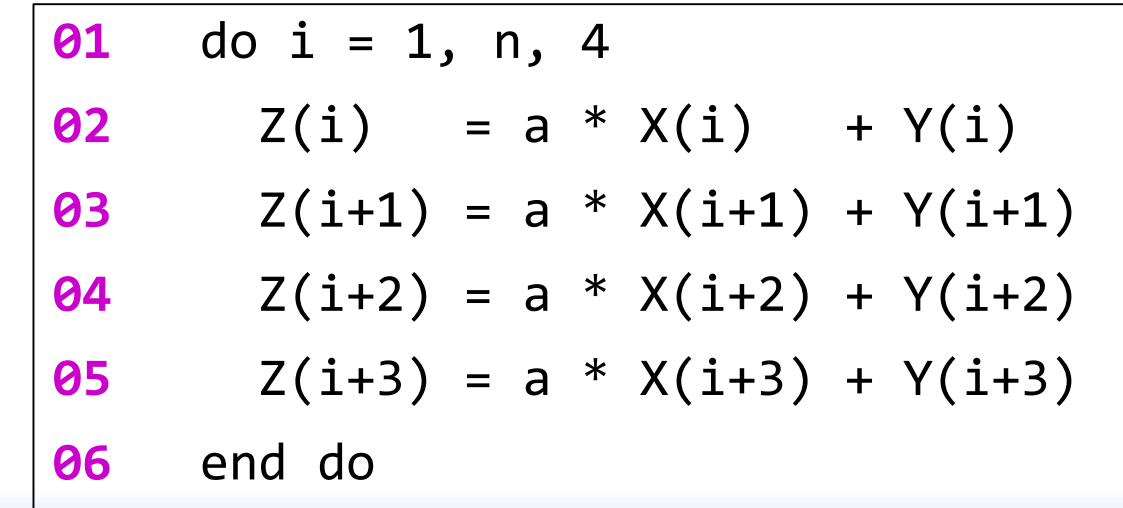

# **Vectorization (4)**

- !\$omp simd
- do i = 1, n
- **03**  $Z(i) = a * X(i) + Y(i)$
- end do
- !\$omp end simd

# **Summary of Parallel Models (1)**

- ▶ OpenMP is easy to use and test. OpenMP can be switched on/off simply by using a compiler flag;
- ▶ However, OpenMP is limited to a single memory space node and can suffer limited scalability. Race conditions can also occur which are difficult to debug;
- MPI offers higher scalability and can run on multiple server nodes, thus offering larger memory space;
- ▶ However, MPI is more difficult to use and requires code rewrite if parallelising sequential code;

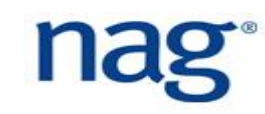

# **Summary of Each Parallel Models (2)**

- ▶ MPI can suffer from process deadlocks, and race conditions when doing parallel I/O;
- ▶ CoArray is simple to use and runs across a number of server nodes. Easy to partition data across images.
- However, race conditions can easily occur and the developer is solely responsible for preventing them;
- ▶ Global Arrays is simpler to use than MPI and easy to partition data across processes. It is fully compatible with MPI;
- Like CoArray, race conditions can easily occur and must be managed.

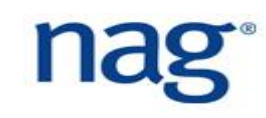

# **Summary of Each Parallel Models (3)**

- ▶ PGAS parallel models are beneficial if you have irregular communication in your code. Implementing irregular communication in MPI is more difficult;
- ▶ CoArray offers convenient way to parallelise code using language syntax and is also beneficial for irregular communication;
- ▶ Performance of different parallel models, e.g. MPI and coarray, will vary depending on how the runtime system is implemented. You must benchmark to determine performance;
- One-sided communication in MPI is more difficult.

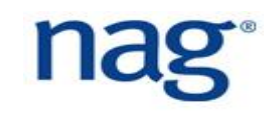

# **Summary of Each Parallel Models (3)**

- ▶ GPUs can provide high levels of performance assuming that your code is highly parallelisable and need not be cache efficient;
- High memory bandwidth of GPU memory;
- ▶ Multi-GPU executions on a single server node and multiple server nodes;
- ▶ Disadvantage is that codes must have high levels of parallelism;
- ▶ High memory latency between the CPU and GPU, thus a large amount of data must be moved to the GPU in a single transfer;
- ▶ The GPU must do sufficient amount of computation to offset cost of data transfer.

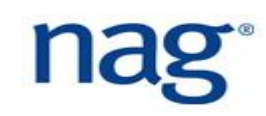

# **Parallel I/O using HDF5 and NetCDF**

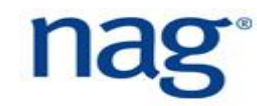

- I/O is often the most under-considered part of a program.
- At the end of a job, data needs to be stored for follow-on runs or postprocessing.
	- $\Box$  The time spent doing I/O is often ignored as a "necessary evil".
	- $\Box$  It can in reality be very expensive.
	- $\Box$  It may also be repeated at various points in the code execution, making its effect more significant.
- Parallel I/O aims to allow the user to read and write from a single file using any number of processes.

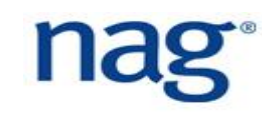

- On parallel machines, I/O can become a major bottleneck.
- Ken Batcher, professor of computer science at Kent State University, coined the definition that
	- $\Box$  "A supercomputer is a device for turning compute-bound problems into I/O bound problems."
- Any code which uses a single process to perform I/O on behalf of all processes will serialise that part of the application.
- Running the I/O in parallel on a parallel file system should allow potential benefits in terms of the scalability of the whole code.
	- $\Box$  If the I/O is not parallelised, it will hit scalability problems, as shown by Amdahl's Law.
	- $\Box$  A parallel I/O file system is required for much improvement in I/O throughput.

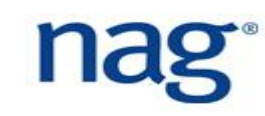

### ■ Use one process to do all input and output.

- $\Box$  Collects data from other processes and outputs to disk.
- $\Box$  Serialises the output.

## ■ Each process outputs one file.

- □ Parallelises output.
- $\Box$  Limits ability to change number of processes.
- Combination of above two strategies.

 $\Box$  One process outputs data on behalf of a few processes.

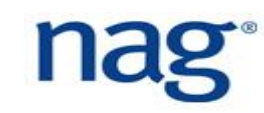

- There are several I/O libraries which can enable parallel access to files.
- Two popular libraries, presented yesterday, are NetCDF and HDF5.
	- NetCDF is Networked Common Data Format and HDF5 stands for Hierarchical Data Format (version 5).
	- $\Box$  Both allow architecture neutral files to be created.
	- $\Box$  Both have parallel versions of the serial libraries.
- The parallel features of these libraries are built on top of MPI-IO.
	- $\Box$  You need to know aspects of MPI-IO to effectively use these parallel libraries.

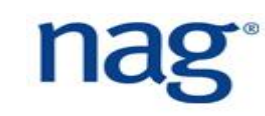

- Parallel HDF5 (PHDF5) is a library for parallel I/O in the HDF format.
- It has C and Fortran interfaces.
- The files are compatible with serial HDF5 files and sharable between serial and parallel platforms.
- PHDF5 is designed to have a single file image to all processes.
- PHDF5 supports MPI programming but not shared memory programming. It is built on MPI-IO.

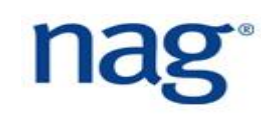

- In PHDF5 you open a parallel file within an MPI communicator.
- All processes are required to participate. Most of the PHDF5 calls in the API are collective. Different files can be opened using different communicators.
- With the Parallel HDF5 collective API you can create, open and close objects.
- Reading and writing to datasets can be done non-collectively.
- Once a file is opened by the processes of a communicator:
	- All parts of the file and objects are accessible by all processes.
	- $\Box$  Multiple processes can write to the same dataset, or their own.

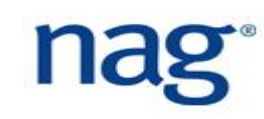

## Creating and Accessing Files

#### The programming model for creating and accessing a file is as follows:

- 1. Set up an access template object to control the file access mechanism.
- 2. Open the file.
- 3. Close the file.
- Each process of the MPI communicator creates an access template. This is done with the H5Pcreate / \_f call to obtain the file access property list and the H5Pset fapl mpio / f call to set up parallel I/O access.
- An example code follows for creating an access template in PHDF5:

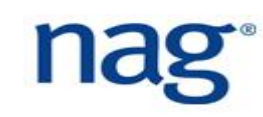

## Parallel HDF Fortran Example

PROGRAM FILE\_CREATE

```
USE HDF5 ! This module contains all necessary modules
USE MPI
IMPLICIT NONE
CHARACTER(LEN=10), PARAMETER :: filename = "sds.h5" ! File name
INTEGER(HID_T) :: file_id ! File identifier
INTEGER(HID_T) :: plist_id ! Property list identifier
INTEGER :: error
INTEGER :: mpierror ! MPI error flag
INTEGER :: comm, info
INTEGER :: mpi_size, mpi_rank
comm = MPI_COMM_WORLD
info = MPI_INFO_NULL
CALL MPI_INIT(mpierror)
CALL MPI COMM SIZE(comm, mpi size, mpierror)
```

```
CALL MPI_COMM_RANK(comm, mpi_rank, mpierror)
```
! Initialize FORTRAN predefined datatypes CALL h5open\_f(error)

## Parallel HDF Fortran Example

! Setup file access property list with parallel I/O access. CALL h5pcreate f(H5P FILE ACCESS F, plist id, error) CALL **h5pset\_fapl\_mpio\_f**(plist\_id, **comm**, info, error) ! Create the file collectively. CALL h5fcreate\_f(filename, H5F\_ACC\_TRUNC\_F, file\_id, error, & **access\_prp = plist\_id**) ! Close property list and the file. CALL h5pclose\_f(plist\_id, error) CALL h5fclose f(file id, error) ! Close FORTRAN interface CALL h5close\_f(error) CALL MPI\_FINALIZE(mpierror) END PROGRAM FILE\_CREATE MPI communicator

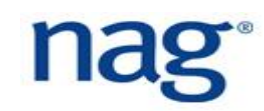

## Creating and Accessing Datasets

- The programming model for accessing a dataset with Parallel HDF5 is:
	- 1. Set up file access property list with parallel I/O access
	- 2. Create a new file collectively
	- 3. Create the dataspace for the dataset
	- 4. Create the dataset
	- 5. Create property list for the parallel dataset write
	- 6. Write to the dataset
	- 7. Close and release any resources

### For example:

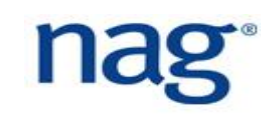

## PHDF5 Dataset Example Fortran

```
! Initialize FORTRAN interface
CALL h5open_f(error)
```
! Setup file access property list with parallel I/O access. CALL h5pcreate f(H5P FILE ACCESS F, plist id, error) CALL h5pset fapl\_mpio\_f(plist\_id, comm, info, error)

```
! Create the file collectively.
CALL h5fcreate_f(filename, H5F_ACC_TRUNC_F, file_id, error, access_prp = plist_id)
CALL h5pclose f(plist id, error)
```
! Create the data space for the dataset. CALL h5screate simple f(rank, dimsf, filespace, error)

! Create the dataset with default properties. CALL h5dcreate f(file id, dsetname, H5T NATIVE INTEGER, filespace, & dset id, error)

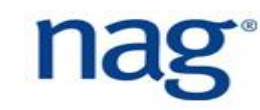

## PHDF5 Dataset Example Fortran

```
! Create property list for collective dataset write
CALL h5pcreate_f(H5P_DATASET_XFER_F, plist_id, error)
CALL h5pset_dxpl_mpio_f(plist_id, H5FD_MPIO_COLLECTIVE_F, error)
! For independent write use H5FD_MPIO_INDEPENDENT_F
! Write the dataset collectively.
CALL h5dwrite f(dset id, H5T NATIVE INTEGER, data, dimsfi, error, &
                 xfer prp = plist id)
! Deallocate data buffer.
DEALLOCATE(data)
! Close resources.
CALL h5sclose f(filespace, error)
CALL h5dclose f(dset id, error)
CALL h5pclose f(plist id, error)
CALL h5fclose f(file id, error)
! Close FORTRAN interface
                                                                    Create a data 
                                                                    transfer property list 
                                                                    and set to collective 
                                                                    data transfer
```
CALL h5close\_f(error)

308

- All processes that have opened a dataset may do collective I/O.
- Each process may do an independent and arbitrary number of data I/O access calls by setting h5pset\_dxpl\_mpio / \_F appropriately.
- If a dataset is unlimited, you can extend it with a *collective call* to H5Dextend / h5dextend\_f

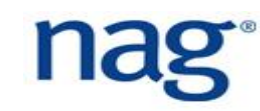

- Each process defines the memory and file hyperslabs.
- Each process executes a partial write/read call which is either collective or independent.
- The memory and file hyperslabs in the first step are defined with the H5Sselect hyperslab / h5sselect hyperslab f.
- The *start* (or *offset*), *count*, *stride* and *block* parameters define the portion of the dataset to write to.
- By changing the values of these parameters you can write hyperslabs by contiguous hyperslab, regularly spaced data in a column/row, pattern or chunk.

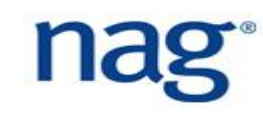

■ Contiguous hyperslab in Fortran

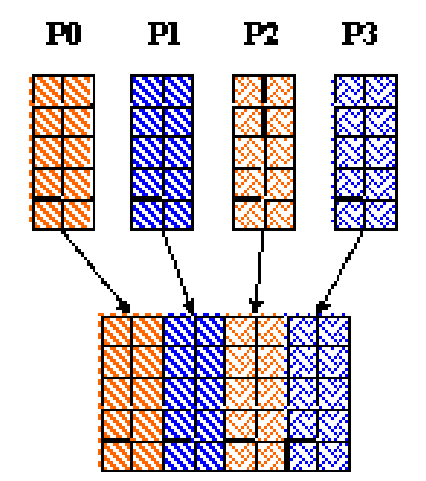

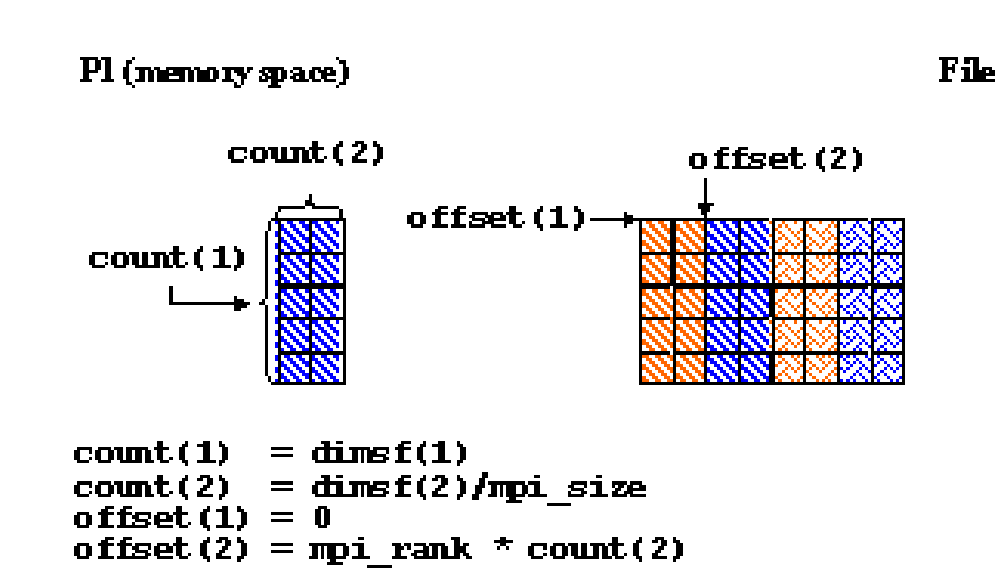

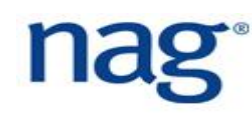

```
! Each process defines dataset in memory and writes it to the hyperslab
! in the file.
count(1) = dimsf(1)count(2) = dimsf(2)/mpi size
offset(1) = 0offset(2) = mpi rank * count(2)
CALL h5screate simple f(rank, count, memspace, error)
! Select hyperslab in the file.
CALL h5dget space f(dset id, filespace, error)
CALL h5sselect hyperslab f (filespace, H5S SELECT SET F, offset, count, error)
! Create property list for collective dataset write
CALL h5pcreate f(H5P DATASET XFER F, plist id, error)
CALL h5pset dxpl mpio f(plist id, H5FD MPIO COLLECTIVE F, error)
! Write the dataset collectively.
CALL h5dwrite f(dset id, H5T NATIVE INTEGER, data, dimsfi, error, &
                file_space_id = filespace, mem_space_id = memspace, xfer_prp = plist_id)
                                                                        memory datatype,
                                                                        memory dataspace,
                                                                       file dataspace,
                                                                       transfer property list
```
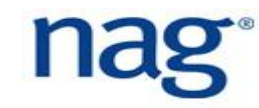

### Regularly spaced data in Fortran

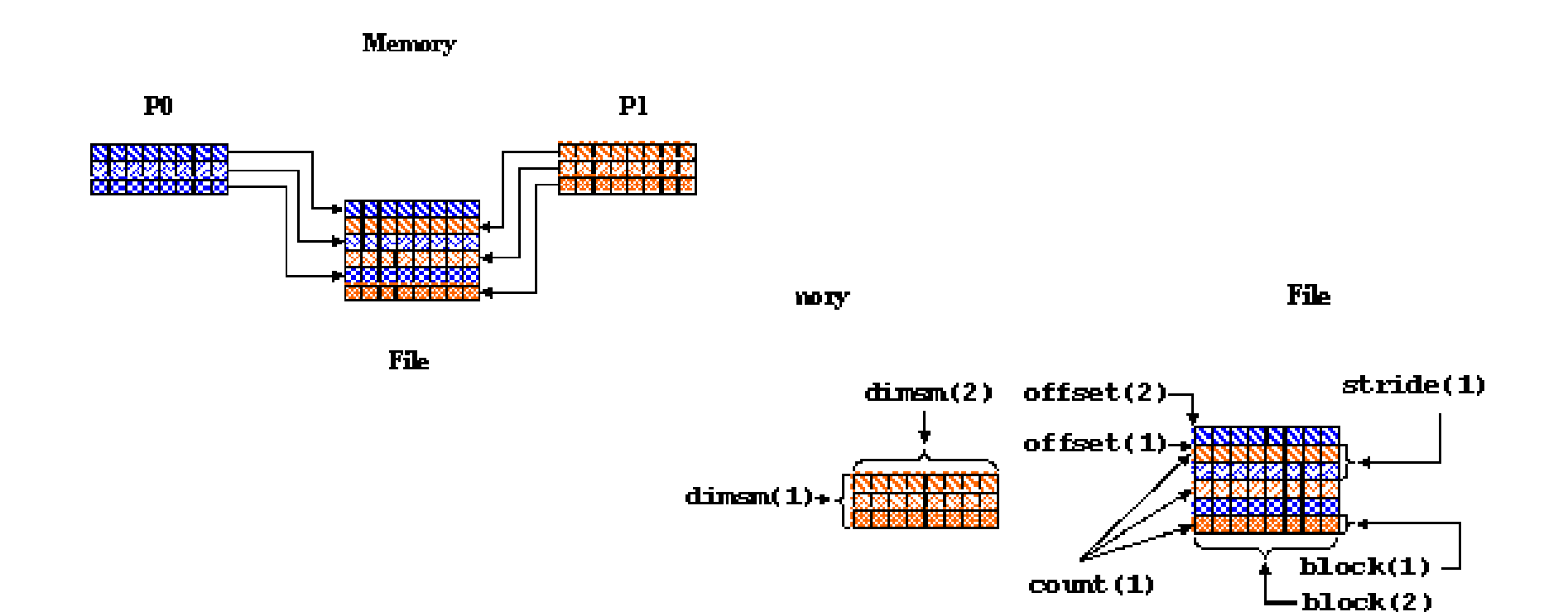

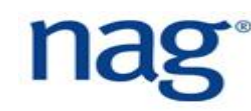

■ By pattern

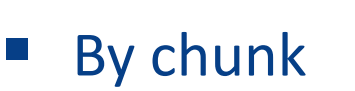

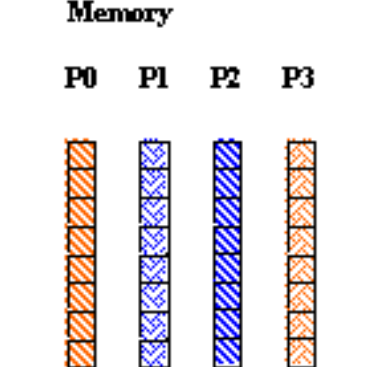

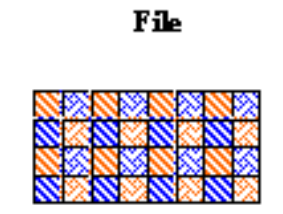

Memory

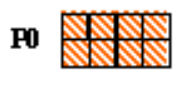

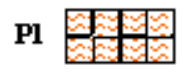

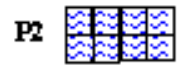

P3 **NORTH** 

File

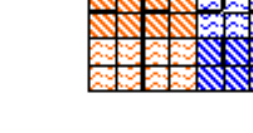

nag

- For parallel I/O, we require NetCDF-4.
- NetCDF-4 uses the parallel I/O features of HDF5.
	- $\Box$  Allowing many processes to read/write NetCDF data at the same time.
	- $\Box$  This requires an implementation of MPI-2.
		- $\Box$  MPICH and OpenMPI are free implementations that can be used and supercomputers often have a proprietary implementation of MPI-2.
	- □ Other methods of parallelism are not supported by NetCDF.

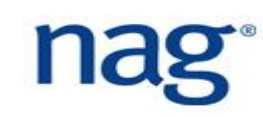

- The pnetcdf package from Argonne and Northwestern can be used for parallel I/O with classic netCDF data (i.e. pre-NetCDF-4).
	- $\Box$  For classic and 64-bit offset formats, parallel I/O can be obtained with pnetcdf, the parallel netCDF package from Argonne and Northwestern.
	- □ pnetCDF is well-tested and maintained. See <https://parallel-netcdf.github.io/> for info.
	- $\Box$  pNetCDF uses MPI-IO to perform parallel I/O. It is a complete rewrite of the core C library using MPI-IO instead of POSIX.
	- □ Unfortunately, the pnetCDF package implements a different API from the netCDF API, making portability with other netCDF codes a problem.
	- $\Box$  Probably best to use NetCDF-4 nowadays.

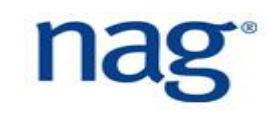

### ■ In Fortran

□ Simply provide the optional parameters comm and info for nf90\_create or nf90\_open.

```
mode flag = nf90 netcdf4call handle err(nf90 create(FILE NAME, mode flag, ncid, &
            comm = MPI COMM WORLD, info = MPI INFO NULL))
```
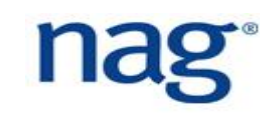

- netCDF operations may be collective (must be done by all processes at **the same time) or independent (can be done by any process at any time).** 
	- $\Box$  All netCDF metadata writing operations are collective. That is, all creation of groups, types, variables, dimensions or attributes.
	- $\Box$  Data reads and writes may be independent (the default) or collective. To make writes to a variable collective, call the nf90 var par access function.

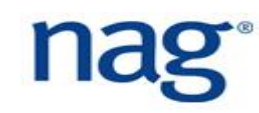

stat = **NF90\_CREATE(FILE\_NAME, NF90\_NETCDF4, ncid, comm=MPI\_COMM\_WORLD, & info=MPI\_INFO\_NULL)**

```
stat = NF90 DEF DIM(ncid, "x", np, x dimid)
stat = NF90 DEF DIM(ncid, "y", np, y dimid)
dimids = [y \text{ dimid}, x \text{ dimid}]stat = NF90 DEF VAR(ncid, "data", NF90_INT, dimids, varid)
stat = NF90 ENDDEF(ncid)
```

```
starts = [ 1, my_rank+1 ]
counts = [ np, 1 ]
stat = NF90_PUT_VAR(ncid, varid, data_out, start=starts, count=counts)
```

```
stat = NF90 CLOSE(ncid)
```
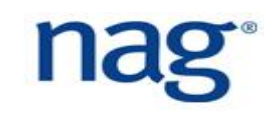

# **Fortran Interoperability with C**

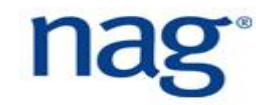

## **Fortran Interoperability with C**

- ▶ C is another major programming language in computational science and Fortran 2003 provides an interface to it;
- It uses the  $iso$  c binding intrinsic Fortran module;
- ▶ If passing two-dimensional arrays between C and Fortran, remember to transpose the array;
- ▶ Only assumed sized arrays are supported in 2008. Assumed shaped **arrays are only supported in Fortran 2018**;

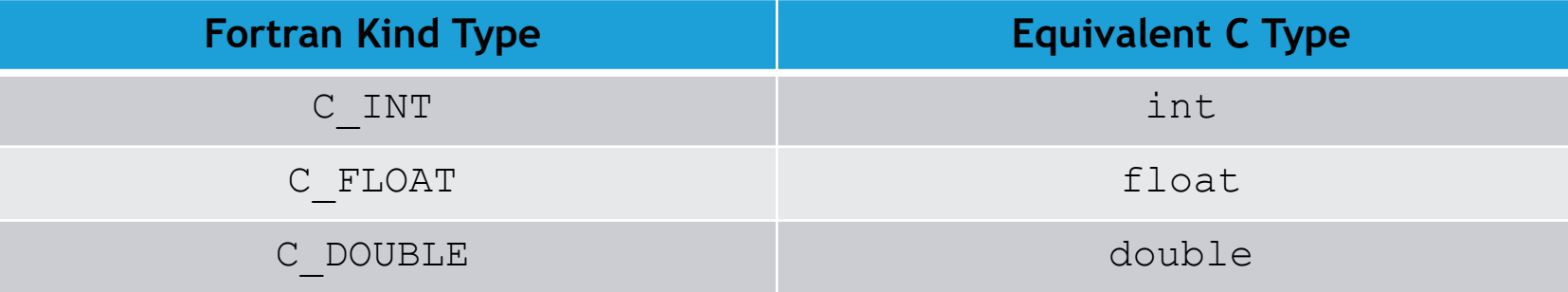

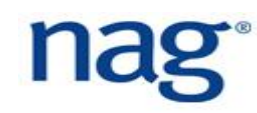

# **Calling Fortran from C (1)**

```
/* sum c.c */#include <stdio.h>
```

```
float sum f( float \star, int \star );
int main( int argc, char *argv[] ) {
 float x[4] = \{ 1.0, 2.0, 3.0, 4.0 \};
 int n = 4;
 float res;
```

```
res = sum f(x, \delta n);
```

```
! sum_f.f90
function sum f(x, n) result ( res ) &
 bind( C, name = 'sum f')use iso_c_binding
 implicit none
```

```
real(\text{kind} = C FLOAT), intent(in) :: X(*)integer(kind=C_INT), intent(in) :: n
real(kind=C_FLOAT) :: res
```

```
res = sum(x(1:n))end function sum_f
```
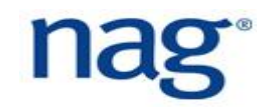

}

# **Calling Fortran from C (2)**

### Compile both files:

- \$ gfortran -c sum\_f.f90
- \$ gcc -c sum c.c

In The bind attribute removes the leading underscore in the symbol table:

\$ nm sum\_f.o 0000000000000000000 T sum f

▶ Then do the final link - object files must be listed in this order:

```
$ gcc sum_c.o sum_f.o -o sum_c.exe
```
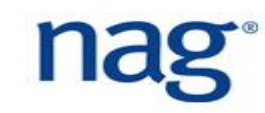

## **Calling C from Fortran (1)**

```
! sum_f.f90
program sum_f
 use iso c binding
  interface
    function sum c(x, n) bind( C, name = 'sum c' )
      use iso c binding
      real(kind=C_FLOAT) :: sum_c
      real(kind=C_FLOAT) :: x(*)
      integer(kind=C_INT), value :: n
    end function sum_c
  end interface
  integer(\text{kind} = C \text{ INT}), parameter :: n = 4
  real(kind=C_FLOAT) :: x(n) = [ 1.0, 2.0, 3.0, 4.0 ]print \star, sum c( x, n )
end program sum_f
                                                           /* sum_c.c */
                                                           float sum c( float *x, int n )
                                                           {
                                                             float sum = 0.0f;
                                                             int i;
                                                             for ( i = 0; i < n; i++ ) {
                                                               sum = sum + x[i];}
                                                             return sum;
                                                           }
```
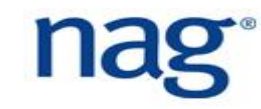
# **Calling C from Fortran (2)**

### Compile both files:

- \$ gcc -c sum\_c.c
- \$ gfortran -c sum\_f.f90
- $\blacktriangleright$  The bind attribute tells the interface to call the function sum c which is listed in the symbol table:

\$ nm sum\_c.o 000000000000000000 T sum c

▶ Then do the final link - object files must be listed in this order:

\$ gfortran sum f.o sum c.o -o sum f.exe

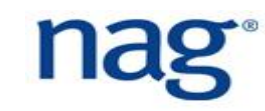

# **Fortran 2018 Interoperability with C**

- $\triangleright$  Optional dummy arguments optional attribute;
- Assumed-length character dummy arguments character (len=\*), intent(in) :: header
- Assumed shaped arrays real, intent(in) :: vec(:)
- Allocatable dummy arguments real, allocatable, intent (out) :: table(:, :)
- Pointer dummy arguments real, pointer, intent(in) :: vec(:)

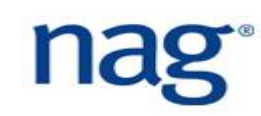

# **Optional Dummy Arguments (1)**

▶ The optional argument is passed as a pointer to C. If the dummy argument is a NULL pointer, then it is not present;

```
subroutine print header ( debug )
```

```
use iso_c_binding
```

```
integer(C_INT), optional :: debug
```

```
if ( present( debug )) then
```

```
print '(I0,1X,A)', debug, 'Error found'
```

```
else
```

```
print '(1X,A)', 'Error found'
```

```
end if
```
end subroutine

# **Optional Dummy Arguments (2)**

## ▶ To call with the optional argument in the C code:

```
int debug = 4;
```

```
print header( &debug );
```
To call **without** the optional argument:

print header ( (int \*)0 );

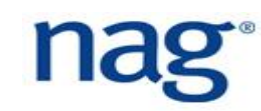

# **Assumed-Length Character Dummy Arguments (1)**

**Fortran calling C print function using descriptors:** interface subroutine print header( msg ) bind(C) use iso\_c\_binding character(len=\*,kind=c char), intent(in) :: msg end subroutine print\_header end interface

# **Assumed-Length Character Dummy Arguments (2)**

```
#include <stdio.h>
#include "iso_fortran_binding.h"
void print header( CFI cdesc t *msg ) {
  int ind; 
  char *p = msg->base_addr;
  for ( ind = 0; ind < msg->elem len; ind++ )
    putc( p[ind], stdout );
 putc(\ln', stdout);
}
```
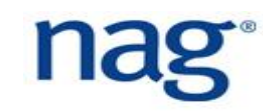

# **C Descriptors (1)**

- A C descriptor (CFI cdesc t) is a C structure with the following members:
- void \*base addr the address of the object. For unallocatable or disassociated pointers, it is NULL;
- size t elem len storage size in bytes;
- int version version number of the descriptor;
- CFI attribute  $t$  attribute whether the object is allocatable (CFI attribute allocatable), pointer (CFI attribute pointer) or neither (CFI attribute other).
- CFI rank  $t$  rank rank of the object and zero if a scalar;

# **C Descriptors (2)**

CFI type  $t$  type - data type of this object. Macro can be CFI type int, CFI type float, CFI type double, CFI double Complex, and many other macros;

CFI dim t dim $[]$  - describing the shape, bounds and memory layout of the array object;

- CFI index t lower bound the lower bound of array. Zero for everything else (member of dim);
- CFI index  $t$  extent size of the dimension (member of dim);
- CFI index  $t$  sm memory stride (member of dim).

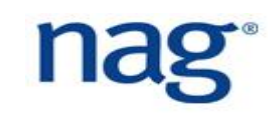

# **C Example**

```
void abs array ( CFI cdesc t *array )
  size t i, nel = 1;
  for ( i = 0; i < array->rank; i++)
    nel = nel * array->dim[i].extent;
  if ( array->type == CFI_type_float ) {
    float *f = array->base_addr;
    for ( i = 0; i < nel; i++) f[i] = fabs(f[i]);
  } /* and for other real types */
```
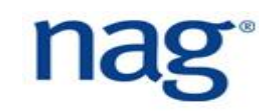

}

# **Fortran Interoperability with Python**

- ▶ Fortran subroutines and functions can be called from Python;
- ▶ Take advantage of the speed of Fortran with the ease of Python;
- ▶ Computationally intensive functions are implemented in Fortran to provide the speed and efficiency;
- ▶ Python is a widely supported scripting language with a huge number of well supported libraries, e.g. NumPy, SciPy, Matplotlib;
- *Extend the concept of reusable code to other programming languages*;
- ▶ Python already calls many Fortran subroutines, e.g. in BLAS and LAPACK is called in SciPy.

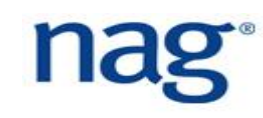

## **Example Fortran Module**

```
module sum_mod
contains 
  subroutine sumpy ( array f, result f )
     real, dimension(:), intent(in) :: array_f
     real, intent(out) :: result_f 
     result f = sum( array f )end subroutine sumpy 
   function fumpy ( array f ) result ( result f )
     real, dimension(:), intent(in) :: array_f 
     real :: result_f 
     result f = sum( array f )end function fumpy 
end module sum_mod
```
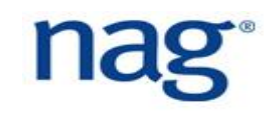

# **Calling Fortran from Python**

 $\blacktriangleright$  To compile the previous example:

\$ f2py -c --fcompiler=gnu95 -m sum\_mod sum\_mod.F90

For list of other supported compilers:

\$ f2py -c --help-fcompiler

▶ Will create the shared object library sum mod.so which is *imported*:

**from sum\_mod import sum\_mod;**

```
import numpy;
```

```
a = sum mod.sumpy( [ 1.0, 2.0 ] );
```
- $b = sum mod.fumpy( [ 1.0, 2.0 ] )$ ;
- c = sum mod.sumpy( numpy.array(  $[ 1.0, 2.0 ]$  ) );

▶ The F90WRAP [1] tool is a better tool for calling Fortran from Python.

[1] https://github.com/jameskermode/f90wrap

# **Fortran Interoperability with R (1)**

```
▶ The statistical language R can only use Fortran subroutines;
module sums_mod
contains
subroutine rsum ( array f, len, result f ) &
                 bind(C, name = "sums mod rsum ")
  integer, intent(in) :: len
  real(kind=DP), dimension(0:len - 1),intent(in) :: array_f
  real(kind=DP), intent(out) :: result_f
  result f = sum( array f(0:len - 1) )end subroutine rsum
```
end module sums\_mod

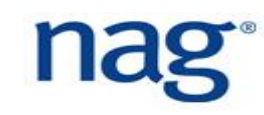

# **Fortran Interoperability with R (2)**

```
▶ Build a dynamic library (shared object):
$ gfortran -c sums_mod.F90 
$ gfortran -shared sums mod.o -o sums mod.so
\blacktriangleright Then load it in R:
> dyn.load( "sums_mod.so" )
> .Fortran( "sums mod rsum", array f = as.double( 1:4 ),
              len = length( 1:4 ), c = as.double( 0 )$array_f
[1] 1^{\frac{1}{2}} 3 4
$len
[1] 4
S_{\rm C}[1] 10
```
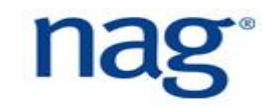

# Why do you need Numerical Libraries?

### **Don't try to reinvent the wheel**

- ▶ Would you reimplement tools like Git, Valgrind, etc.?
- ▶ Are you paid for writing numerical components?
- ▶ Numerical Library is a tool and a building block to help you develop your scientific applications.

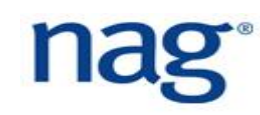

## Model your code at a higher level

- Use numerical algorithm instead of implementing them (e.g. optimizers)
- ▶ Concentrate on your task and core expertise
- Reduce development time
- **Reduce maintenance time**
- ▶ Use external expertise
	- choice of algorithms, support, speed

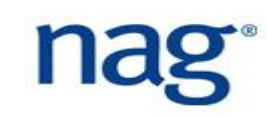

# Desired Properties of Numerical Libraries

## **Reliable components**

- Stable numerical algorithms
- ▶ Coverage and availability of alternative algorithms
- **Portability** 
	- Different operating systems, languages, etc.
- **Maintenance** 
	- Bugfixes and regular updates
- ▶ Documentation and support
- ▶ Parallelization (OpenMP shared memory)

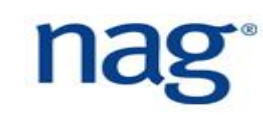

# The NAG Library

- ▶ Hundreds of routines devoted to numerical analysis and statistics, the NAG Library helps users build applications for many different industries and fields.
- ▶ For your current and future programming environments
	- NAG Library routines are available for Fortran, C, C++, Python, .NET, Java, MATLAB and others
	- NAG Library routines can be called many computer languages/environments such as Visual Basic, Octave, Scilab, R, etc.
	- Assists migration of applications to different environments

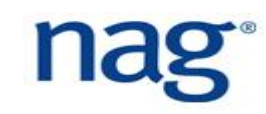

# NAG Library Full Contents

- Root Finding
- Summation of Series
- **Quadrature**
- Ordinary Differential Equations
- Partial Differential Equations
- Numerical Differentiation
- Integral Equations
- Mesh Generation
- Interpolation
- Curve and Surface Fitting
- **Optimization** 
	- **Approximations of Special** Functions
- Dense Linear Algebra
- **Sparse Linear Algebra**
- **Correlation & Regression Analysis**
- **Multivariate Methods**
- **Analysis of Variance**
- **Random Number Generators**
- Univariate Estimation
- **Nonparametric Statistics**
- **Smoothing in Statistics**
- **Contingency Table Analysis**
- **Survival Analysis**
- **Time Series Analysis**
- **Operations Research**

# Why use NAG Libraries and Toolboxes?

- $\blacktriangleright$  Global reputation for quality accuracy, reliability and robustness...
- Extensively tested, supported and maintained code
- Reduces development time
- Allows concentration on your key areas
- ▶ Components
	- Fit into your environment
	- Simple interfaces to your favourite packages
- **Regular performance improvements!**
- ▶ Give "qualified error" messages e.g. tolerances of answers

# NAG Library - Ease of integration

## ▶ Supporting Wide Range of Operating systems...

- Windows, Linux, Mac, …
- **and a number of interfaces** 
	- $\bullet$  C, C++
	- Fortran
	- VB, Excel & VBA
	- C#, F#, VB.NET
	- Java
	- Python
	- Julia
- Excel
- MATLAB
- Hadoop / Apache Spark
- LabVIEW
- R, S-Plus
- Mathematica
- Scilab, Octave

# NAG development philosophy

- **First priority:** *accuracy*
- Second priority: *performance*
- Algorithms chosen for
	- usefulness
	- robustness
	- accuracy
	- stability
	- speed

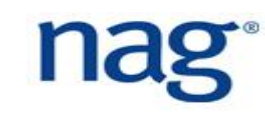

# NAG Technical Support Service

- Single point of contact: dedicated technical desk
- $\blacktriangleright$  Highly knowledgeable team
	- Support from the subroutine developers

## Advice on a wide range of areas including

- functionality
- diagnosis of user problems
- work around to assist users ahead of standard updates
- product availability for specific operating systems
- advice on the best functionality for your application needs
- wide range of documentation and technical reports
- **Depart Updates and access to new releases**

# NAG Technology Innovation

- ▶ Long history of collaboration with the world's leading scientists and engineers across academia, government research and industry
- **Examples of ongoing collaboration are:** 
	- work with mathematicians and statisticians across the globe to produce the best / most competitive algorithms for the NAG Library and bespoke solutions;
	- in accelerator computing / HPC (many core, GPU,...), working closely with:
		- **.** the main hardware vendors (AMD, ARM, Intel and NVIDA)
		- **relevant leading academics (inc. Professors Mike Giles, William Shaw, Nick Higham, Jack** Dongarra);
	- innovating by working with RWTH Aachen University to deliver Algorithmic Differentiation solutions (Prof. Uwe Naumann et al).

# NAG Library

- ▶ The NAG Library is divided into chapters, each devoted to a branch of maths or statistics. Each has a 3-character name and a title, e.g., F03 – Determinants.
- ▶ Exceptionally, Chapters H and S have one-character names.
- ▶ All routines in the Fortran Library have six-character names, beginning with the characters of the chapter name, e.g. d01ajf (last character stands for Fortran).
- ▶ There are also "long names" that aim to be more descriptive.

# NAG Library Documentation (1)

- **Library has complete documentation** 
	- Distributed in environment appropriate formats including PDF, HTML and MathML formats
	- Chapter introductions
		- **Exercise 1** technical background to the area
		- **Example 2** assistance in choosing the appropriate routine
	- Routine Documentation
		- **Exerciption of method**
		- **Exercification of each parameter**
		- **EXPLANATION OF EXAMAGE PROPER**
		- example programs
		- **EXECUTE PERIMAN EXECUTE FIG.**

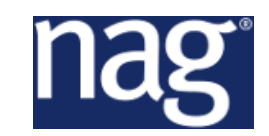

# NAG Library Documentation (2)

### All documentation is available online

▪ https://www.nag.co.uk/numeric/fl/nagdoc\_latest/html/frontmatter/manconts.html

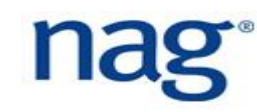

# First Steps with the NAG Library

 A detailed implementation specific description on how to compile and run the examples is given in User's Note

**- [https://www.nag.co.uk/numeric/fl/nagdoc\\_latest/html/genint/usersnote.html](https://www.nag.co.uk/numeric/fl/nagdoc_latest/html/genint/usersnote.html)** 

### The easiest way to start

- On Windows
	- use nag example \*.bat batch files located in [INSTALL DIR]/batch
	- **you might need to run the**  $envvars$ **.** bat batch file first to set the environment variables
- On Linux
	- use nag example \* scripts located in [INSTALL\_DIR]/scripts

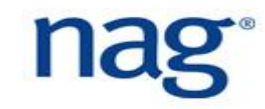

- $\blacktriangleright$  The routine has detected a warning or an error if the value of argument IFAIL (or, in chapters F07 and F08 INFO) is non-zero on exit
- ▶ For details about how to interpret this value the user should consult the Error Indicators and Warnings section of the document for the particular routine

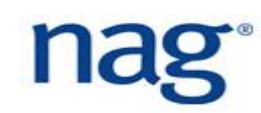

# Errors and Warnings

### **IFAIL argument**

- allow you to specify what action the Library routine should take if an error is detected
- to inform you of the outcome of the call of the routine
- ▶ On input if IFAIL=
	- 0: Hard fail. The execution of the program will terminate if the routine detects an error
	- 1: Soft fail with silent exit. Returns control to the calling program without output of the error message
	- $-1$  : Soft fail with noisy exit. Outputs an error message before the control is returned to the calling program

**Don't forget to test the value of** IFAIL **in soft fail mode!**

# Different Implementations of BLAS and LAPACK

- ▶ NAG Fortran Library provides static and shared libraries that use different implementations of BLAS and LAPACK routines
	- Intel MKL (should be used for best performance)
		- Multithreaded
		- . libnag mkl.a (Linux), nag mkl M\*.lib (Windows)
		- · libnag mkl.so (Linux), FLW6I26DE mkl.lib/FLW6I26DE mkl.dll (Windows)
	- NAG
		- . libnag nag.a (Linux), nag nag M\*.lib (Windows)
		- · libnag nag.so (Linux), FLW6I26DE nag.lib/FLW6I26DE nag.dll (Windows)

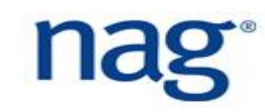

## Interface blocks and Parallelism

## Interface blocks for all user callable routines

• Interface blocks are separated by chapters

## **Different levels of parallelization**

- Using multithreaded version of Intel MKL
	- **E** BLAS and LAPACK
- Using NAG Fortran library for SMP & Multicore

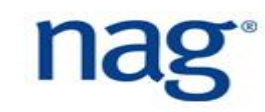

# NAG Library Interoperability with C/C++ and Python

## ▶ Interoperability with C/C++

- C Headers
- NAG C library
- **Interoperability with Python** 
	- Full set of bindings available for NAG C library for Windows, Linux and Mac
	- Access to NAG routines from Python for quick prototyping
	- Same high quality NAG routines used in production system (C, Fortran, .NET, Java, …) as used under Python prototype
	- Supported by white papers for calling NAG Fortran or C Library from Python
		- **<https://www.nag.co.uk/nag-library-python>**

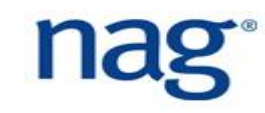

## Conclusions – NAG solutions

## The NAG Library provides:

- ▶ Standard and advanced routines
	- hundreds of numerical routines
- **Reliability** 
	- all routines vigorously tested
	- extensive experience of implementing numerical code
- **Portability** 
	- accessible from many software environments
	- constantly being implemented for new architectures
- ▶ Support
	- directly supported by the team that creates the code

# **End of Workshop - Discussion for 10 minutes**

- ▶ Have you found this workshop useful?
- ▶ What tools, libraries, and techniques will you now use for your code development?
- ▶ What aspects of the workshop were not useful?
- ▶ What could be improved?
- ▶ Do you feel more confident after attending this workshop?

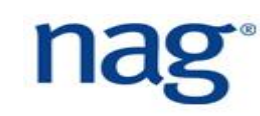

# **Workshop Feedback**

## Please complete workshop feedback at:

http://www.nag.co.uk/content/fortran-modernizationworkshop-feedback

▶ For question "where did you attend this workshop?", please put the name of the city. Many thanks!

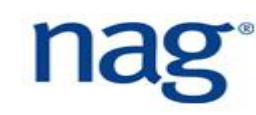
#### **End of Day Two - Exercises 2**

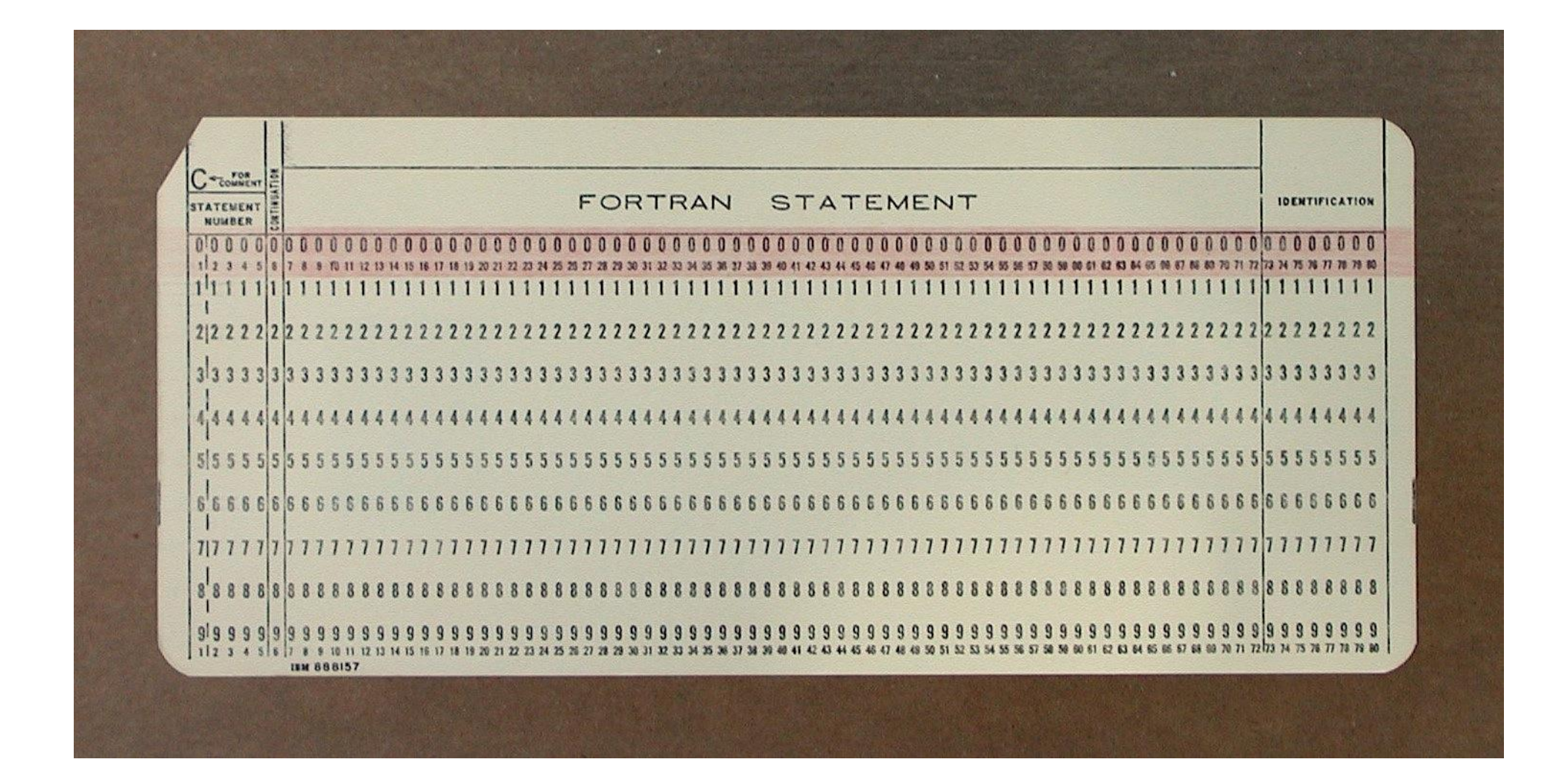

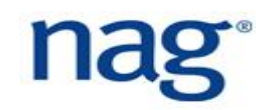

# **References (1)**

- ▶ "Modern Fortran in Practice", A. Markus. Cambridge University Press, 2012;
- "Modern Fortran", N. Clerman and W. Spector. Cambridge University Press, 2012;
- "Modern Fortran Explained: Incorporating Fortran 2018", M. Metcalf, J. Reid and M. Cohen. Oxford University Press, 2018;
- "Git Pocket Guide", R. Silverman. O'Reilly, 2013;
- "Why Programs Fail", A. Zeller. Morgan Kaufmann, 2009.

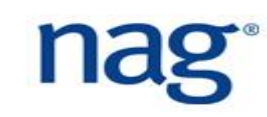

## **References (2)**

- ▶ "CUDA Fortran for Scientists and Engineers", G. Ruetsch and M. Fatica. Morgan Kaufmann, 2013;
- ▶ "Managing Projects with GNU Make", R. Mecklenburg. O'Reilly, 2004;
- ▶ "Introduction to Programming with Fortran", I. Chivers and J. Sleightholme. Springer, 2015;
- ▶ "Scientific Software Development in Fortran", Drew McCormack. Lulu, 2010.
- ▶ "Numerical Computing with Modern Fortran", R. Hanson, SIAM. 2014.
- ▶ "Guide to Fortran 2008 Programming", W. Brainerd. Springer. 2015.

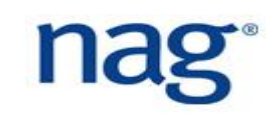

## **References (3)**

- ▶ "A Guidebook to Fortran on Supercomputers", J. Levesque and J. Williamson. Academic Press, 1989.
- ▶ "Programming Models for Parallel Computing", P. Balaji. MIT Press, 2015.
- ▶ "High Performance Computing: Problem Solving with Parallel and Vector Architectures", G. Sabot. Addison Wesley, 1995.
- ▶ Fortran Standards Web site, [https://wg5-fortran.org](https://wg5-fortran.org/)
- ▶ "Fortran For Scientists and Engineers", S. Chapman. McGraw-Hill, 2017;
- ▶ Fortran 90 guide,<http://www.fortran90.org/>

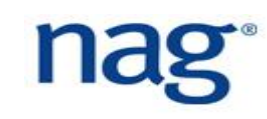

# **References (4)**

- ▶ "Introduction to Computational Economics using Fortran", H. Fehr and F. Kindermann. OUP, 2018;
- ▶ "Parallel Programming with Co-Arrays", R. Numrich. CRC Press, 2018;
- **Fortran Wiki, [http://fortranwiki.org](http://fortranwiki.org/)**
- ▶ "Modern Fortran", Milan Curcic. Manning Publications, 2019;
- ▶ "Scientific Software Design: The Object-Oriented Way", D. Rouson. Cambridge University Press, 2014;

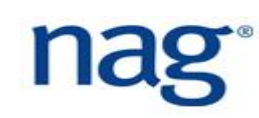

#### Let's Link Up **Ways to connect with us**

**EXPERIMENTAL AND REAL PROPERTY OF A STATE OF A STATE OF A STATE OF A STATE OF A STATE OF A STATE OF A STATE OF** *Twitter: www.twitter.com/NAGTalk*

*Blog: http://www.nag.co.uk/blog*

*LinkedIn: http://www.linkedin.com/e/v gh/2707514/*

**services**

nag

**Experts in numerical algorithms and HPC**